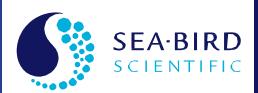

# **User Manual**

Release Date: 09/2021

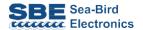

# SBE 37-IMP MicroCAT C-T (P) Recorder

Conductivity and Temperature (pressure optional) Recorder with Inductive Modern Interface & integral Pump

Manual version Firmware versions

Software versions

CE

• 027

- Digital 5.1 & later
- IMM 1.10 & later
- SIM 3.0a & later
- Seaterm V2 2.4.1 & later
- SBE Data Processing 7.23.2 & later

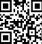

For most applications, deploy in orientation shown (sensor end up) for proper operation

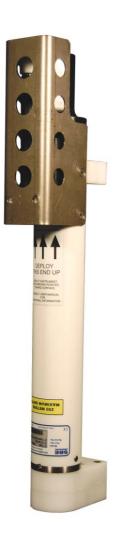

Sea-Bird Electronics 13431 NE 20th Street Bellevue, Washington 98005 USA

# **Limited Liability Statement**

Extreme care should be exercised when using or servicing this equipment. It should be used or serviced only by personnel with knowledge of and training in the use and maintenance of oceanographic electronic equipment.

SEA-BIRD ELECTRONICS, INC. disclaims all product liability risks arising from the use or servicing of this system. SEA-BIRD ELECTRONICS, INC. has no way of controlling the use of this equipment or of choosing the personnel to operate it, and therefore cannot take steps to comply with laws pertaining to product liability, including laws which impose a duty to warn the user of any dangers involved in operating this equipment. Therefore, acceptance of this system by the customer shall be conclusively deemed to include a covenant by the customer to defend, indemnify, and hold SEA-BIRD ELECTRONICS, INC. harmless from all product liability claims arising from the use or servicing of this system.

# **Declaration of Conformity**

Sea-Bird Electronics, Inc. 13431 NE 20th Street Bellevue, WA 98005

# **DECLARATION OF CONFORMITY**

Manufacturer's Name: Sea-Bird Electronics

Manufacturer's Address: 13431 NE 20th Street

Bellevue, WA 98005, USA

Device Description: Various Data Acquisition Devices and Sensors

# **Model Numbers:**

| 38          | 3F                    | 3plus                                                   | 4C       | 4M       | 5M     | 5T       |
|-------------|-----------------------|---------------------------------------------------------|----------|----------|--------|----------|
| 5P          | 7                     | 8                                                       | 9plus    | 11plusV2 | 14     | 16plusV2 |
| 16plusIM-V2 | 17plusV2              | 18                                                      | 19plusV2 | 21       | 25plus | 26plus   |
| 27          | 29                    | 32                                                      | 32C      | 32SC     | 33     | 35       |
| 35RT        | 36/PDIM               | 37-SI                                                   | 37-SIP   | 37-IM    | 37-IMP | 37-SM    |
| 37-SMP      | 38                    | 39                                                      | 39-IM    | 39plus   | 41     | 41CP     |
| 43          | 43F                   | 44                                                      | 45       | 48       | 49     | 50       |
| 52-MP       | 53                    | 54                                                      | 55       | 56       | 63     | PN 90204 |
| PN 90158.1  | PN 90488              | PN 90545                                                | PN 90402 | AFM      | SIM    | ICC      |
| IMM/UIMM    | Glider Payload<br>CTD | NiMH Battery<br>Charger &<br>Battery Pack<br>(PN 90504) |          |          |        |          |

Applicable EU Directives: Machinery Directive 2006/42/EC

EMC Directive 2004/108/EC

Low Voltage Directive (2006/95/EC)

### Applicable Harmonized Standards:

EN 61326-1:2013 Class A Electrical Equipment for Measurement, Control and Laboratory Use, EMC Requirement - Part 1: General Requirements (EN 55011:2009 Group 1, Class A)

EN 61010-1:2010, Safety Requirements for Electrical Equipments for Measurement, Control, and Laboratory Use - Part 1: General Requirements

I, the undersigned, hereby declare that the equipment specified above conforms to the above European Union Directives and Standards.

| Authorized Signature: | Cany Marz     |
|-----------------------|---------------|
| Name:                 | Casey Xloore  |
| Title of Signatory:   | President     |
| Date:                 | June 6, 2014  |
| Place:                | Belleview, WA |

# **Table of Contents**

| Limited Liability Statement                                      | 2  |
|------------------------------------------------------------------|----|
| Declaration of Conformity                                        | 3  |
| Table of Contents                                                | 4  |
| Section 1: Introduction                                          | 6  |
| About this Manual                                                |    |
| Quick Start                                                      |    |
| Unpacking MicroCAT                                               |    |
| Shipping Precautions                                             |    |
| Section 2: Description of MicroCAT                               | 9  |
| System Description                                               | 9  |
| Specifications                                                   | 11 |
| Dimensions                                                       |    |
| Cables                                                           |    |
| Sample Timing                                                    |    |
| Battery Pack Endurance                                           |    |
| Surface Inductive Modem (SIM) or Inductive Modem Module (IMM)    |    |
| Surface Inductive Modem (SIM)                                    |    |
| Mooring Cable and Wiring Requirements                            |    |
|                                                                  |    |
| Section 3: Preparing MicroCAT for Deployment                     |    |
| Battery Pack Installation                                        |    |
| Description of Batteries and Battery Pack                        |    |
| Installing Cells and Battery Pack                                |    |
| Software Installation                                            |    |
| Power and Communications Test and Setting MicroCAT IDs – Using S |    |
| Inductive Modem (SIM)                                            |    |
| Test Setup with SIM                                              |    |
| Test and Set MicroCAT ID Using MicroCAT with SIM                 |    |
| Power and Communications Test and Setting MicroCAT IDs – Using   |    |
| Inductive Modem Module (IMM)                                     | 28 |
| Test Setup with IMM                                              |    |
| Setup of IMM for use with MicroCAT                               |    |
| Test and Set MicroCAT ID Using MicroCAT with IMM                 | 30 |
| Section 4: Deploying and Operating MicroCAT                      | 32 |
| Operation Description                                            | 32 |
| Timeout Descriptions                                             |    |
| Sampling Modes                                                   |    |
| Polled Sampling                                                  |    |
| Autonomous Sampling (Logging commands)                           |    |
| Combo Sampling                                                   |    |
| Averaging Sampling                                               |    |
| Command Descriptions                                             |    |
| MicroCAT Integrated IMM Commands                                 |    |
| MicroCAT Acquisition Microcontroller Commands                    |    |
| Data Format                                                      |    |
| Optimizing Data Quality / Deployment Orientation                 |    |
| Background Information                                           |    |
| Deployment Recommendations                                       |    |
| Setup for Deployment                                             |    |
| Attaching MicroCAT to Mooring Cable                              |    |
| System Installation and Wiring                                   | 60 |

| Installing Optional Inductive Cable Coupler (ICC)                    |     |
|----------------------------------------------------------------------|-----|
| Recovery                                                             |     |
| Uploading and Processing Data                                        |     |
| Upload Using Inductive Modem Telemetry (recommended only             |     |
| uploading small amounts of data)                                     |     |
| Processing Data                                                      |     |
| Editing Raw Data File                                                |     |
| Section 5: Routine Maintenance and Calibration                       | 84  |
| Corrosion Precautions                                                |     |
| Conductivity Cell Maintenance                                        |     |
| Plumbing Maintenance                                                 |     |
| Replacing AA Cells                                                   |     |
| O-Ring MaintenancePressure Sensor (optional) Maintenance             |     |
| Handling Instructions for Plastic ShallowCAT                         |     |
| Replacing Anti-Foulant Devices – Mechanical Design Change            |     |
| Replacing Anti-Foulant Devices (SBE 37-SI, SM, IM)                   |     |
| Sensor Calibration                                                   |     |
| Conductivity Sensor Calibration                                      | 89  |
| Temperature Sensor Calibration                                       |     |
| Pressure Sensor (optional) Calibration                               | 90  |
| Section 6: Troubleshooting                                           | 91  |
| Problem 1: Unable to Communicate with MicroCAT                       | 91  |
| Problem 2: No Data Recorded                                          |     |
| Problem 3: Unreasonable T, C, or P Data                              |     |
| Problem 4: Salinity Spikes                                           |     |
| Glossary                                                             | 94  |
| Appendix I: Functional Description                                   | 96  |
| Sensors                                                              |     |
| Sensor Interface                                                     |     |
| Real-Time Clock                                                      | 96  |
| Appendix II: Electronics Disassembly/Reassembly                      | 97  |
| Appendix III: Command Summary                                        | 99  |
| Appendix IV: SIM Hookup and Configuration                            | 104 |
| Power Connection                                                     |     |
| Interface Option Connection (J1, J2, and J4) and I/O Connector Wirin |     |
| Inductive Mooring Cable Connection (JP4)                             | •   |
| Normal Deployed Operation (J5)                                       |     |
| Appendix V: AF24173 Anti-Foulant Device                              | 106 |
| Appendix VI: Replacement Parts                                       | 110 |
| Appendix VII: Manual Revision History                                |     |
|                                                                      |     |

# **Section 1: Introduction**

This section includes a Quick Start procedure, photos of a typical MicroCAT shipment, and battery shipping precautions.

### About this Manual

This manual is to be used with the SBE 37-IMP MicroCAT Conductivity and Temperature Recorder (pressure optional) with Inductive Modem and integral Pump. It is organized to guide the user from installation through operation and data collection. We've included detailed specifications, command descriptions, maintenance and calibration information, and helpful notes throughout the manual.

Sea-Bird welcomes suggestions for new features and enhancements of our products and/or documentation. Please contact us with any comments or suggestions (seabird@seabird.com or 425-643-9866). Our business hours are Monday through Friday, 0800 to 1700 Pacific Standard Time (1600 to 0100 Universal Time) in winter and 0800 to 1700 Pacific Daylight Time (1500 to 0000 Universal Time) the rest of the year.

### **Quick Start**

Follow these steps to get a Quick Start using the MicroCAT. The manual provides step-by-step details for performing each task:

- 1. Perform pre-check (Section 3: Preparing MicroCAT for Deployment):
  - A. Install lithium AA cells.
  - B. Test power and communications, and set MicroCAT ID.
- 2. Deploy MicroCAT (Section 4: Deploying and Operating MicroCAT):
  - A. Install new lithium AA cells if necessary.
  - B. Ensure all data has been uploaded, and then set #iiSampleNumber=0 to make entire memory available for recording if desired.
  - C. Set date and time.
  - D. Establish setup and logging parameters.
  - E. Check status (**#iiDS**) and calibration coefficients (**#iiDC**) to verify setup.
  - F. Set MicroCAT to start logging now or in the future.
  - G. Remove yellow protective label from plumbing intake and exhaust. Remove conductivity cell guard, and verify AF24173 Anti-Foulant Devices are installed. Replace conductivity cell guard. Leave label off for deployment.
  - H. Install MicroCAT on mooring cable. For **most** applications, mount the MicroCAT with the sensors at the top for proper operation.
  - I. (optional) Install Inductive Cable Coupler on mooring cable.
  - Wire system.

# **Unpacking MicroCAT**

Shown below is a typical MicroCAT shipment.

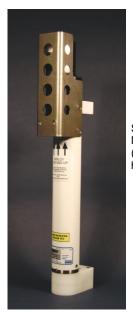

SBE 37-IMP MicroCAT (with plastic housing)

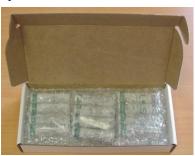

2 AA lithium cells

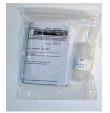

Cell cleaning solution

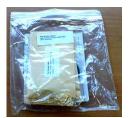

Spare parts (hardware and o-rings) kit

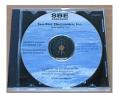

Software, and Electronics Copies of Software Manuals and User Manual

### Nota:

MicroCAT can be used with SIM or with IMM; IMM not shown.

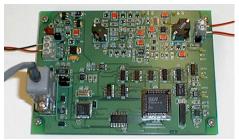

Surface Inductive Modem (SIM) PCB (one per mooring, optional)

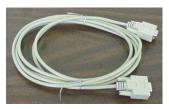

I/O Cable (included with SIM)

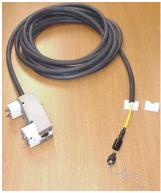

Inductive Cable Coupler (ICC) (optional with SIM, one per mooring)

# **Shipping Precautions**

### **DISCLAIMER / WARNING:**

The shipping information provided in is a general overview of lithium shipping requirements; it does not provide complete shipping information. The information is provided as a courtesy, to be used as a guideline to assist properly trained shippers. These materials do not alter, satisfy, or influence any federal or state requirements. These materials are subject to change due to changes in government regulations. Sea-Bird accepts no liability for loss or damage resulting from changes, errors, omissions, or misinterpretations of these materials. See the current edition of the *IATA Dangerous Good Regulations for complete information on packaging, labeling, and shipping document requirements.* 

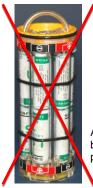

WARNING! Do not ship assembled battery pack.

Assembled battery pack

For its main power supply, the MicroCAT uses twelve 3.6-volt AA lithium cells (Saft LS14500). The MicroCAT was shipped from the factory with the cells packaged separately within the shipping box (not inside MicroCAT).

### **BATTERY PACKAGING**

Cells are packed in heat-sealed plastic, and then placed in bubble-wrap outer sleeve and strong packaging for shipment.

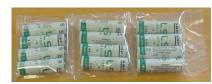

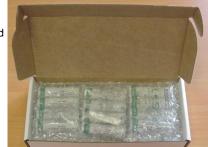

If the shipment is not packaged as described above, or does not meet the requirements below, the shipment is considered Dangerous/Hazardous Goods, and must be shipped according to those rules.

|                               | 1-5 MicroCATs<br>and associated<br>cells,<br>but no spares | 1-5 MicroCATs and associated cells, plus up to 2 spare cell sets/MicroCAT | Spares<br>(without MicroCATs) –<br>Note new rules as of<br>January 1, 2013 |  |
|-------------------------------|------------------------------------------------------------|---------------------------------------------------------------------------|----------------------------------------------------------------------------|--|
| UN#                           | UN3091                                                     | UN3091                                                                    |                                                                            |  |
| Packing Instruction (PI) #    | 969                                                        | 969                                                                       | Must be abinated as                                                        |  |
| Passenger Aircraft            | Yes                                                        | No                                                                        | Must be shipped as Class 9 Dangerous Goods.                                |  |
| Cargo Aircraft                | Yes                                                        | Yes                                                                       | If re-shipping spares, you must have your                                  |  |
| Labeling Requirement          | 1 **                                                       | 1, 2 **                                                                   | own Dangerous Goods program.                                               |  |
| Airway Bill (AWB) Requirement | Yes *                                                      | Yes *                                                                     | own bangerous Goods program.                                               |  |

<sup>\*</sup> AWB must contain following information in Nature and Quantity of Goods Box: "Lithium Metal Batteries", "Not Restricted", "PI #"

<sup>\*\*</sup> Labels are defined below:

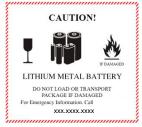

1 – Shipper must provide an emergency phone number

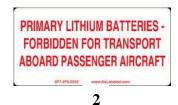

### Note:

Remove the cells before returning the MicroCAT to Sea-Bird. Do not return used cells when shipping the MicroCAT for calibration or repair. All setup information is preserved when the cells are removed.

Install the battery pack assembly in the MicroCAT for testing (see *Battery Installation* in *Section 3*). **If you will re-ship the MicroCAT after testing:** 

- 1. Remove the battery pack assembly from the MicroCAT.
- 2. Remove the cells from the battery pack assembly.
  - 3. Pack the cells properly for shipment, apply appropriate labels, and prepare appropriate shipping documentation.

# **Section 2: Description of MicroCAT**

This section describes the functions and features of the SBE 37-IMP MicroCAT, including specifications, dimensions, sample timing, battery pack endurance, and mooring requirements.

# **System Description**

Plastic ShallowCAT housing; titanium also available

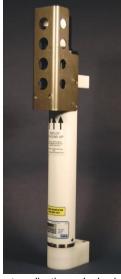

For most applications, deploy in orientation shown (sensor end up) for proper operation – see Optimizing Data Quality / Deployment Orientation in Section 4: Deploying and Operating MicroCAT

### Notes:

- For detailed information on Inductive Modem systems, see Application Note 92: Real-Time Oceanography with Inductive Moorings on our website.
- Half-duplex communication is one-direction at a time (i.e., you cannot send commands and receive data at the same time). For example, if the SIM or IMM command a MicroCAT to upload data, nothing else can be done while the data is being sent the data upload cannot be stopped, and commands cannot be sent to other MicroCATs on the line.

The SBE 37-IMP MicroCAT is a high-accuracy conductivity and temperature recorder (pressure optional) with internal battery pack, non-volatile memory, and integral pump. It uses an Inductive Modem (IM) to transmit data and receive commands over a plastic-jacketed steel mooring cable (or other insulated conductor), using differential-phase-shift-keyed (DPSK) telemetry. No electrical cables or connectors are required. The MicroCAT's built-in inductive coupler (split toroid) and cable clamp provide easy and secure attachment to the mooring cable. Designed for moorings and other long-duration, fixed-site deployments, MicroCATs have non-corroding housings. The MicroCAT is rated for operation to 350 meters (plastic *ShallowCAT* housing) or 7000 meters (titanium housing), or pressure sensor full-scale range.

Communicating with one or more MicroCATs requires the use of a Sea-Bird Surface Inductive Modem (SIM) or Inductive Modem Module (IMM). These devices provide a standard serial interface between the user's computer or other controlling device and up to 100 MicroCATs (or other IM-compatible sensors), coupled to a single cable. The user can communicate with these devices via full-duplex RS-232C. Commands and data are transmitted half-duplex between these devices and the MicroCAT.

Commands can be sent to the MicroCAT to provide status display, data acquisition setup, data retrieval, and diagnostic tests. User-selectable operating modes include:

- **Polled sampling** On command, the MicroCAT wakes up, runs the pump, takes one sample, transmits data, and goes to sleep.
- Autonomous sampling At pre-programmed intervals, the MicroCAT wakes up, runs the pump, samples, stores data in its FLASH memory, and goes to sleep.
- Combo sampling –Autonomous sampling is in progress, and the MicroCAT can be commanded to transmit the last stored data.
- Averaging sampling Autonomous sampling is in progress, and the MicroCAT can be commanded to transmit the average of the individual data samples acquired since its last request.

Calibration coefficients stored in EEPROM allow the MicroCAT to transmit data in engineering units. The MicroCAT retains the temperature and conductivity sensors used in the SeaCAT and SeaCAT plus family. The MicroCAT's aged and pressure-protected thermistor has a long history of exceptional accuracy and stability (typical drift is less than 0.002 °C per year).

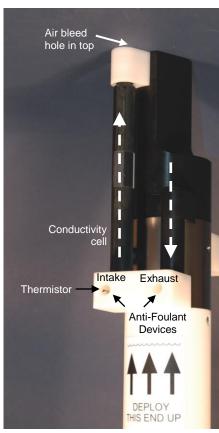

Shown with conductivity cell guard removed

The MicroCAT's internal-field conductivity cell is immune to proximity errors and unaffected by external fouling. The conductivity cell guard retains the expendable AF24173 Anti-Foulant Devices at the conductivity cell intake and pump exhaust.

The MicroCAT's integral pump runs for 1.0 second each time the MicroCAT takes a sample, providing the following advantages over a non-pumped system:

- Improved conductivity response The pump flushes the previously sampled water from the conductivity cell and brings a new water sample quickly into the cell.
- Reduced fouling Water does not freely flow through the conductivity cell between samples, minimizing fouling.

Note that the MicroCAT was designed to be deployed as shown, with the sensor end up, providing an inverted U-shape for the flow. This orientation prevents sediment from being trapped in the pump impeller housing. An air bleed hole in the top of the duct allows air to escape from the plumbing, so the pump will prime. See *Optimizing Data Quality / Deployment Orientation* in *Section 4: Deploying and Operating MicroCAT*.

The MicroCAT's optional strain-gauge pressure sensor is available in the following pressure ranges: 20, 100, 350, 600, 1000, 2000, 3500, and 7000 meters. Compensation of the temperature influence on pressure offset and scale is performed by the MicroCAT's CPU.

ASCII data upload can be accomplished without opening the MicroCAT housing, using the Inductive Modem telemetry (baud rate between MicroCAT and SIM or IMM is always 1200 baud). Alternatively, by opening the MicroCAT housing to access the internal RS-232 connector, fast binary upload of large data sets can be performed at rates up to 115,200 baud, using the optional data I/O cable (PN 801836).

Future upgrades and enhancements to the MicroCAT firmware can be easily installed in the field through a computer RS-232 serial port and the internal RS-232 serial connector inside the MicroCAT, without the need to return the MicroCAT to Sea-Bird, using the optional data I/O cable (PN 801836).

### Notes:

- Help files provide detailed information on the software.
- A separate software manual on CD-ROM contains detailed information on SBE Data Processing.
- Sea-Bird supplies the current version of our software when you purchase an instrument. As software revisions occur, we post the revised software on our website. See our website for the latest software version number, a description of the software changes, and instructions for downloading the software.

The MicroCAT is supplied with a powerful Windows software package, Seasoft<sup>©</sup> V2, which includes:

- Deployment Endurance Calculator program for determining deployment length based on user-input deployment scheme, instrument power requirements, and battery pack capacity.
- **SeatermV2** terminal program for easy communication and data retrieval. SeatermV2 is a *launcher*. SeatermV2 is a *launcher*, and launches the appropriate terminal program for the selected instrument (**SeatermIM** for Inductive Modem instruments such as this MicroCAT).
- **SBE Data Processing** program for calculation and plotting of conductivity, temperature, pressure (optional), and derived variables such as salinity, sound velocity, depth, density, etc.

# **Specifications**

### Note:

Pressure ranges are expressed in meters of deployment depth capability.

|                                                 | Temperature (°C)                                                                                                    | Conductivity<br>(S/m)                                                                    | Optional<br>Pressure                                                                    |  |
|-------------------------------------------------|----------------------------------------------------------------------------------------------------|------------------------------------------------------------------------------------------|-----------------------------------------------------------------------------------------|--|
| Measurement<br>Range                            | -5 to +45                                                                                                    | 0 to 7<br>(0 to 70 mS/cm)                                                                | 0 to full scale range:<br>20 / 100 / 350 / 600<br>/ 1000 / 2000 /<br>3500 / 7000 meters |  |
| Initial<br>Accuracy                             | ± 0.002 (-5 to 35 °C);<br>± 0.01 (35 to 45 °C)                                                                                                    | ± 0.0003<br>(0.003 mS/cm)                                                                | ± 0.1% of full scale range                                                              |  |
| Typical<br>Stability                            | 0.0002<br>per month                                                                                                    | 0.0003<br>(0.003 mS/cm)<br>per month                                                     | 0.05% of<br>full scale range<br>per year                                                |  |
| Resolution                                      | 0.0001                                                                                                    | 0.00001<br>(0.0001 mS/cm)                                                                | 0.002% of full scale range                                                              |  |
| Sensor<br>Calibration                           | +1 to +32                                                                                                    | 0 to 6; physical calibration<br>over range 2.6 to 6 S/m, plus<br>zero conductivity (air) | Ambient pressure to full scale range in 5 steps                                         |  |
| Memory                                          | 8 Mbyte non-volatile                                                                                                    | FLASH memory                                                                             |                                                                                         |  |
| Data<br>Storage                                 | Conductivity & temperature: 6 bytes/sample (3 bytes each). Time: 4 bytes/sample. Pressure (optional): 5 bytes/sample.  Recorded Memory Space - (number of samples) C, T, and time 800,000 C, T, P, and time 533,000                                                                                                    |                                                                                          |                                                                                         |  |
| Real-Time Clock                                 | 32,768 Hz TCXO ac                                                                                                    | curate to ±1 minute/year.                                                                |                                                                                         |  |
|                                                 | Nominal 7.8 Amp-hour pack consisting of 12 AA Saft LS 14500 lithium cells (3.6 V and 2.6 Amp-hours each), with 3 strings of 4 batteries. Capacity for more than 340,000 samples for a typical sampling scheme (see <i>Battery Pack Endurance</i> for example calculation). See <i>Shipping Precautions</i> in <i>Section 1: Introduction</i> . Note: Saft cells can be purchased from Sea-Bird or other sources. See Saft's website for suppliers (www.saftbatteries.com). Alternatively, substitute either of the following:  - Tadiran TL-4903, AA (3.6 V and 2.4 Amp-hours each) (www.tadiran.com)  - Electrochem 3B0064/BCX85, AA (3.9 V and 2.0 Amp-hours each) (www.electrochemsolutions.com) |                                                                                          |                                                                                         |  |
| Power<br>Requirements                           | <ul> <li>Quiescent Current: 55 microAmps</li> <li>Communications Current:         <ul> <li>IM - 0.6 milliAmps listening, 10 milliAmps transmitting,</li> <li>0.5 sec per sample</li> <li>RS-232 (using internal RS-232 connector) – 4.3 milliAmps</li> </ul> </li> <li>Acquisition Current: 8 milliAmps (excluding pump)</li> <li>Pump Current: 25.3 milliAmps         <ul> <li>(0.025 Amp-second per 1.0 second pulse)</li> </ul> </li> <li>Acquisition time: 1.9 – 2.6 seconds/sample (depends on sampling mode and inclusion of pressure sensor, see Sample Timing)</li> </ul>                                                                                                    |                                                                                          |                                                                                         |  |
| Housing and<br>Depth Rating                     | Titanium housing rated at 7000 m (23,000 ft) Plastic ShallowCAT housing rated at 350 m (1149 ft)                                                                                                    |                                                                                          |                                                                                         |  |
| Weight (with standard mounting clamp and guide) | Plastic ShallowCAT housing:<br>In air: 3.17 kg (7.0 lbs) In water: 1.45 kg (3.2 lbs)                                                                                                    |                                                                                          |                                                                                         |  |

### **CAUTION:**

See Section 5: Routine
Maintenance and Calibration for
handling instructions for the
plastic ShallowCAT housing.

# **Dimensions**

Note:

For most applications, deploy in the orientation shown (sensors at top) for proper operation.

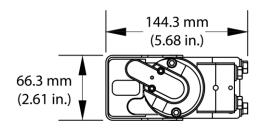

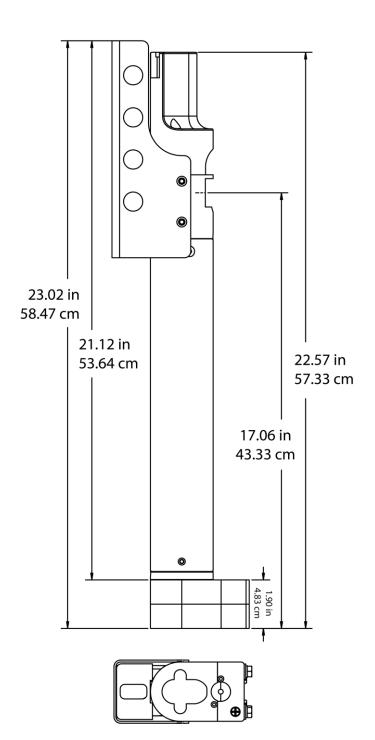

# **Cables**

# Optional Internal RS-232 Data I/O Cable Wiring -- DN 33406

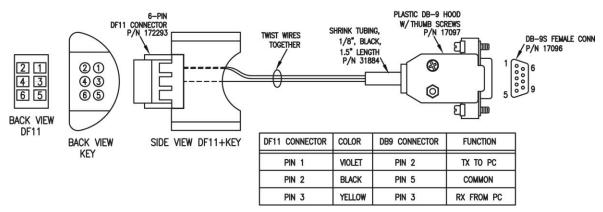

USE WITH 171887 CABLE, DB-9F TO DB-9M, 10FT.

# Sample Timing

### Notes:

- The pump runs for 1.0 second before each sample measurement.
- •Time stored and output with the data is the time at the **start** of the sample, after a small amount of time for the MicroCAT to wake up, run the pump, and prepare to sample. For example, if the MicroCAT is programmed to wake up and sample at 12:00:00, the stored time will indicate 12:00:01 or 12:00:02.

Sample timing is dependent on whether the MicroCAT has an optional pressure sensor. The pump runs for 1.0 second while the Wein bridge is stabilizing before each measurement.

**Autonomous Sampling** (time between samples = #iiSampleInterval) or **Polled Sampling** (time from receipt of sample command to beginning of reply):

- **Without pressure**: power-on time = 1.9 seconds to run pump and sample
- With pressure: power-on time = 2.6 seconds to run pump and sample

**Communications Timing**, which is the time to request and transmit data from each MicroCAT to the computer/controller: 0.5 seconds

# **Battery Pack Endurance**

### Notes:

- If the MicroCAT is logging data and the battery pack voltage is less than 7.1 volts for ten consecutive scans, the MicroCAT halts logging and displays a low battery indication in the data.
- Sea-Bird recommends using the capacity value of 6.0 Amp-hours for the Saft cells as well as for the alternate cell types (Tadiran TL-4903 and Electrochem 3B0064/BCX85 AA).
- This MicroCAT uses a battery pack with a yellow cover plate. Older MicroCATs used a battery pack with a red cover plate; the wiring of the red battery pack is different from this one, and cannot be used with this MicroCAT.
- See Specifications above for data storage limitations.

The battery pack (4 cells in series, 3 parallel strings) has a nominal capacity of 7.8 Amp-hours (2.6 Amp-hours \* 3). For planning purposes, to account for the MicroCAT's current consumption patterns and for environmental conditions affecting cell performance, **Sea-Bird recommends using a conservative value of 6.0 Amp-hours**.

Current consumption is as follows:

- Sampling (acquisition) current is 8 mA. Acquisition time is shown above in Sample Timing.
- Pump current is 0.025 Amp-seconds per pulse (1.0 second pulse).
- IM communications current is 0.6 mA while listening, 10 mA while transmitting. Assuming the fastest practical interrogation scheme (wake all MicroCATs on mooring, send GData, send Dataii or !iiData to each MicroCAT, and power off all MicroCATs), the communications current is drawn for approximately 0.5 seconds per MicroCAT on the mooring. Each MicroCAT on the mooring draws 0.6 mA while any of the MicroCATs are being queried to transmit data. Other interrogation schemes require more time.
- Quiescent current is 55 microAmps (0.5 AH per year).

So, battery pack endurance is highly dependent on the user-programmed sampling and query scheme. Examples are shown below. For most cases, you can use the Deployment Endurance Calculator to determine the maximum deployment length, instead of performing the calculations by hand.

### Example 1:

10 MicroCATs with pressure are on a mooring. They are sampling autonomously every 5 minutes (12 samples/hour); the average of the samples will be requested by the computer every hour. How long can they be deployed?

Acquisition time for logging is 2.6 seconds.

Sampling current consumption = 8 mA \* 2.6 seconds sampling time = 0.0208 Amp-sec/sample In 1 hour, sampling consumption = 12 samples \* 0.0208 Amp-sec/sample = 0.25 Amp-sec/hour

**Pump** current consumption = 0.025 Amp-sec/pulse

In 1 hour, pump current consumption = 12 \* 0.025 Amp-sec/pulse = 0.3 Amp-sec/hour

**Communication** current consumption / query =

(10 mA \* 0.5 sec) + (0.6 mA \* 0.5 sec \* [10 – 1] MicroCATs on mooring = **0.008 Amp-sec/hour** 

Quiescent current = 55 microAmps = 0.0.055 mA

In 1 hour, quiescent current consumption ≈ 0.0.055 mA \* 3600 seconds/hour = 0.198 Amp-sec/hour

In 1 hour, the MicroCAT will take 6 samples and transmit average to computer.

**Total** current consumption / hour = 0.25 + 0.3 + 0.008 + 0.198 = 0.76 Amp-sec/hour

Capacity = (6.0 Amp-hours \* 3600 seconds/hr) / (0.76 Amp-sec/hour) = 28,400 hours = 1184 days = 3.2 years *However, Sea-Bird recommends that batteries should not be expected to last longer than 2 years in the field.* Number of samples = 28,400 hours \* 12 samples/hour = 340,000 samples

### Example 2:

Same as Example 1, but #iiDNx command will be used once per hour to upload the last 12 samples in memory (i.e., all the samples that have been taken since the last communication). Note that the Deployment Endurance Calculator is not compatible with this type of query; calculation by hand is required.

Communication current (transmitting) = 10 mA

Time required to upload 12 samples = 0.5 sec/sample \* 12 samples = 6.0 sec

Communication current consumption / query =

(10 mA \* 6.0 sec) + (0.6 mA \* 6.0 sec \* [10 - 1] MicroCATs on mooring = **0.092 Amp-sec/hour** 

From above, Sampling consumption = 0.25 Amp-sec/hour

From above, Pump consumption = **0.3 Amp-sec/hour** 

From above, Quiescent consumption = 0.198 Amp-sec/hour

In 1 hour, the MicroCAT will take 12 samples and transmit all of them to computer.

**Total** current consumption / hour = 0.25 + 0.3 + 0.198 + 0.092 = 0.84 Amp-sec/hour

Capacity = (6.0 Amp-hours \* 3600 seconds/hr) / (0.84 Amp-sec/hour) = 25,714 hours = 1071 days = 2.9 years *However, Sea-Bird recommends that batteries should not be expected to last longer than 2 years in the field.* Number of samples = 25,700 hours \* 12 samples/hour = 308,000 samples

# Surface Inductive Modem (SIM) or Inductive Modem Module (IMM)

A Surface Inductive Modem or Inductive Modem Module is required for communication with the MicroCAT. These devices impress (*modulate*) the mooring cable with a DPSK signal that is encoded with commands received from the computer/controller. The encoded signals are *demodulated* by MicroCATs coupled to the cable. Replies from MicroCATs are similarly coupled to the cable and *demodulated* by these devices.

### **Surface Inductive Modem (SIM)**

The SIM must be supplied with 7 to 25 volts DC power. The maximum operating current is approximately 30 milliAmps.

The user's computer or buoy controller is interfaced via RS-232 serial port to the SIM. The standard interface protocol between the computer/controller and SIM is 1200, 2400, 4800, or 9600 baud (user-selectable); 8 data bits; no parity; RS-232C; with echoing of characters.

The DPSK communication link between the SIM and IM instrument(s) is half-duplex, so talking and listening is sequential only. Although the data link between the SIM and the user's computer/controller is established at 1200, 2400, 4800, or 9600 baud, the DPSK modem communication between SIM and IM instruments always operates at 1200 baud.

See Appendix IV: SIM Hookup and Configuration for details.

### **Inductive Modem Module (IMM)**

The IMM must be supplied with 7 to 24 volts DC power. The maximum operating current is approximately 15 milliAmps. When using the MicroCAT with the IMM, a minimum of 20 ohms impedance is required.

The user's computer or buoy controller is interfaced via RS-232 serial port to the IMM. The standard interface protocol between the computer/controller and IMM is 1200, 2400, 4800, 9600, 19200, or 38400 baud (user-selectable); 8 data bits; no parity; RS-232C.

The DPSK communication link between the IMM and IM instrument(s) is half-duplex, so talking and listening is sequential only. Although the data link between the IMM and the user's computer/controller is established at 1200, 2400, 4800, 9600, 19200, or 38400, the DPSK modem communication between IMM and IM instruments always operates at 1200 baud.

See the IMM Manual for details.

# **Mooring Cable and Wiring Requirements**

### Note:

For wiring, see applicable document:

- Appendix IV: SIM Hookup and Configuration. OR
- IMM manual.

The standard MicroCAT can mechanically accommodate mooring cables up to 16 mm (0.63 inches) in diameter. Clamps for specific diameters are available, or can be supplied on a custom basis. An optional large toroid end cap with wire guide and heavy duty titanium mounting clamp is also available for 38 mm (1.5 inch) mooring cables. Suitable mooring cables use steel wire rope with a polypropylene or polyethylene-insulating jacket. The system operates without data errors using up to 7000 meters (23,000 feet) of 3 mm (0.12 inches) or larger cable.

The mooring cable must provide connection to seawater ground below the deepest IM instrument. Terminating the wire with a metallic eye or clevis readily provides this connection.

The mooring cable must also provide for connection to the SIM or IMM.

- In a direct connection (typical cable-to-shore applications), the bottom end
  of the wire is grounded to seawater, and the top end remains insulated to
  the connection to the SIM or IMM. A second wire from the SIM or IMM
  connects to seawater ground, completing the circuit.
- In typical surface buoys it is often preferable to connect the jacketed mooring wire to the buoy with a length of chain, grounding the jacketed wire to seawater at each end. An Inductive Cable Coupler (ICC) connects the SIM or IMM to the jacketed wire above the uppermost IM instrument and below the point where the wire is grounded.

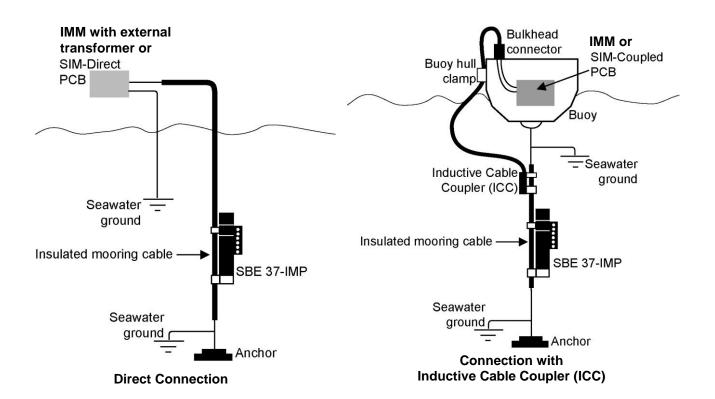

# Section 3: Preparing MicroCAT for Deployment

This section describes the pre-check procedure for preparing the MicroCAT for deployment. Installation of the battery pack, testing power and communications, and setting the MicroCAT ID are discussed.

# **Battery Pack Installation**

WARNING!
Do not ship the MicroCAT with battery pack installed.
See Shipping Precautions in Section 1: Introduction.

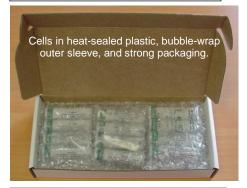

# **Description of Batteries and Battery Pack**

Sea-Bird supplies twelve 3.6-volt AA lithium cells, shipped with the MicroCAT in a heat-sealed plastic bag placed in bubble wrap and a cardboard box. The empty cell holder is installed inside the MicroCAT for shipment.

No soldering is required when assembling the battery pack.

### **CAUTION:**

See Section 5: Routine Maintenance and Calibration for handling instructions for the plastic ShallowCAT housing.

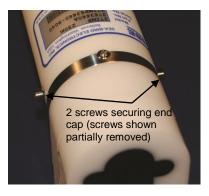

# **Installing Cells and Battery Pack**

- 1. Remove the modem end cap:
  - A. Wipe the outside of the modem end cap and housing dry, being careful to remove any water at the seam between them.
  - B. Remove the 2 cap screws on the sides of the housing. Do not remove any other screws.
    - Note: Sea-Bird ships the MicroCAT with a 9/64-inch Allen wrench for these screws.
  - C. Remove the end cap by twisting the end cap counter clockwise; the end cap will release from the housing. Pull the end cap out.
  - D. The end cap is electrically connected to the electronics with a 3-pin Molex connector. Holding the wire cluster near the connector, pull gently to detach the female end of the connector from the pins.
  - E. Remove any water from the O-ring mating surfaces inside the housing with a lint-free cloth or tissue.
  - F. Put the end cap aside, being careful to protect the O-rings from damage or contamination.

Twist end cap counter clockwise, twisting cap screw out of machined slot; end cap releases from housing.

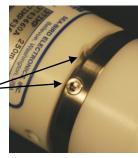

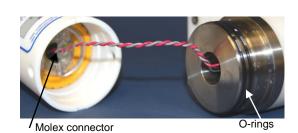

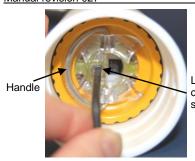

Loosen captured screw

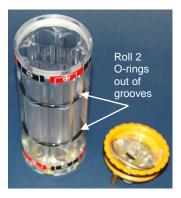

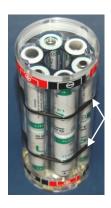

Roll 2 O-rings into grooves after inserting cells

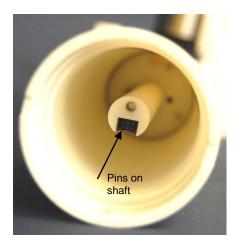

CAUTION:
Do not use Parker O-Lube, which is petroleum based; use only 
Super O-Lube.

- 2. Remove the battery pack assembly from the housing:
  - A. Loosen the captured screw from the battery pack cover plate, using the 7/64-inch Allen wrench included with the shipment.
  - B. Lift the battery pack assembly straight out of the housing, using the handle.
- 3. Keep the handle in an upright position. Holding the edge of the **yellow** cover plate, unscrew the cover plate from the battery pack assembly. Note: Older MicroCATs used a battery pack with a red cover plate; the wiring of that pack is different from this one, and **cannot be used with this MicroCAT**.
- 4. Roll the 2 O-rings on the outside of the battery pack out of their grooves.
- 5. Insert each cell into the pack, **alternating** positive (+) end first and negative (-) end first to match the labels on the pack.
- 6. Roll the 2 O-rings on the outside of the battery pack into place in the grooves. The O-rings compress the side of the battery pack and hold the cells tightly in place in the pack.
- 7. Reinstall the battery pack cover plate:
  - A. Align the pin on the battery cover plate PCB with the post hole in the battery pack housing.
  - B. Place the handle in an upright position. Screw the yellow cover plate onto the battery pack assembly. Ensure the cover is tightly screwed on to provide a reliable electrical contact.

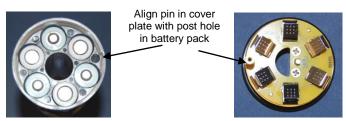

- 8. Replace the battery pack assembly in the housing:
  - A. Align the D-shaped opening in the battery pack cover plate with the pins on the shaft. Lower the assembly slowly into the housing, and once aligned, push gently to mate the banana plugs on the battery compartment bulkhead with the lower PCB. A post at the bottom of the battery compartment mates with a hole in the battery pack's lower PCB to prevent improper alignment.
  - B. Secure the assembly to the shaft with the captured screw, using the 7/64-inch Allen wrench. Ensure the screw is tight to provide a reliable electrical contact.
- 9. Reinstall the modem end cap:
  - A. Remove any water from the O-rings and mating surfaces in the housing with a lint-free cloth or tissue. Inspect the O-rings and mating surfaces for dirt, nicks, and cuts. Clean as necessary. Apply a light coat of O-ring lubricant (Parker Super O-Lube) to O-ring and mating surfaces.
  - B. Plug the female end of the 3-pin Molex connector onto the pins.
  - C. Carefully fit the end cap into the housing until the O-rings are fully seated.
  - D. Reinstall the 2 cap screws to secure the end cap.

### **Software Installation**

### Notes:

- Help files provide detailed information on the software.
   A separate software manual on the CD-ROM contains detailed information on SBE Data Processing.
- It is possible to use the MicroCAT without the SeatermV2 terminal program by sending direct commands from a dumb terminal or terminal emulator, such as Windows HyperTerminal.
- Sea-Bird supplies the current version of our software when you purchase an instrument. As software revisions occur, we post the revised software on our website. See our website for the latest software version number, a description of the software changes, and instructions for downloading the software.

Seasoft V2 was designed to work with a PC running Windows XP service pack 2 or later, Windows Vista, or Windows 7 (32-bit or 64-bit).

If not already installed, install Sea-Bird software programs on your computer using the supplied software CD:

- 1. Insert the CD in your CD drive.
- Install software: Double click on SeasoftV2.exe. Follow the dialog box directions to install the software. The installation program allows you to install the desired components. Install all the components, or just install Deployment Endurance Calculator (battery endurance calculator), SeatermV2 (terminal program *launcher* for the MicroCAT), and SBE Data Processing (data processing).

The default location for the software is c:\Program Files\Sea-Bird. Within that folder is a sub-directory for each program.

### SeatermV2 Use

#### Note:

See SeatermV2's Help files.

1. Double click on **SeatermV2.exe**. The main screen looks like this:

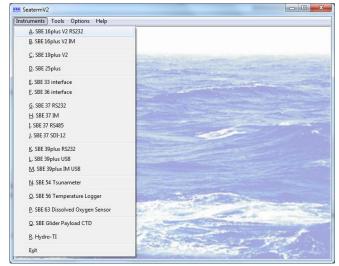

SeatermV2 is a *launcher*, and launches the appropriate terminal program for the selected instrument.

2. In the Instruments menu, select *SBE 37 IM*. **SeatermIM** opens; the main screen looks like this:

### Notes:

- The 37-IMP uses the same firmware as the 37-IM.
- See SeatermIM's Help files.
- If using the MicroCAT's internal RS-232 connector to set up and/or upload data from the MicroCAT: select SBE 37 RS232 instead of SBE 37 IM. This launches Seaterm232 instead of SeatermIM. Seaterm232 is similar to SeatermIM, but is optimized for RS-232 communications.

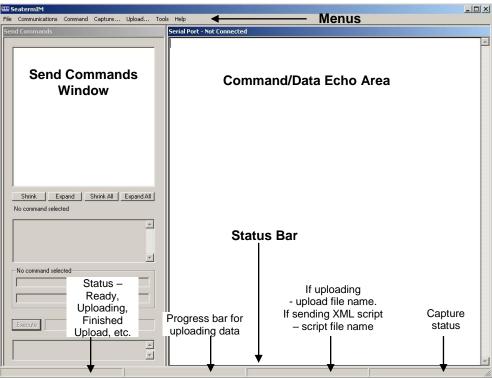

- Menus For tasks and frequently executed instrument commands.
- Send Commands window Contains commands applicable to your MicroCAT. The list appears after you connect to the MicroCAT.
- Command/Data Echo Area Title bar of this window shows SeatermIM's current comm port and baud rate. Commands and the MicroCAT responses are echoed here. Additionally, a command can be manually typed or pasted (ctrl + V) here. Note that the MicroCAT must be *connected* and *awake* for it to respond to a command.
- Status bar Provides connection, upload, script, and capture status information.

Following is a description of the menus:

|                | g is a description of the menus:                  | I                          |
|----------------|---------------------------------------------------|----------------------------|
| Menu           | Description                                       | Equivalent Command*        |
|                | • Load command file – opens selected .XML         |                            |
|                | command file, and fills Send Commands             |                            |
|                | window with commands.                             |                            |
| File           | • Unload command file – closes command            | -                          |
|                | file, and removes commands from Send              |                            |
|                | Commands window.                                  |                            |
|                | • Exit - Exit program.                            |                            |
|                | Configure – Establish communication               |                            |
|                | parameters (comm port, baud rate, ID).            |                            |
|                | • Connect – connect to comm port.                 | • PwrOn                    |
|                | Re-establish communications by sending            | T WIGH                     |
|                | wakeup tone to <b>all</b> IM instruments on line. |                            |
| Communications | Inductive modem instruments go to sleep           |                            |
| Communications | after 2 minutes without communication             |                            |
|                | from computer have elapsed.                       |                            |
|                | _ =                                               |                            |
|                | • Disconnect – disconnect from comm port          |                            |
|                | • Disconnect and reconnect – may be useful        |                            |
|                | if instrument has stopped responding.             | ( F 1 1                    |
|                | • Abort – interrupt and stop MicroCAT's           | • (press Esc key several   |
|                | attempt to connect or to upload data, or          | times for Abort)           |
|                | sending of a script.                              |                            |
|                | • Send stop command - to stop logging.            | • #iiStop                  |
|                | • Set local time— Set date and time to time       | • #iiDateTime=             |
|                | sent by timekeeping software on your              |                            |
| Command        | computer; accuracy $\pm$ 25 msec of time          |                            |
|                | provided by computer.                             |                            |
|                | • Set UTC Time (Greenwich Mean Time) –            | • #iiDateTime=             |
|                | Set date and time to time sent by                 |                            |
|                | timekeeping software on your computer;            |                            |
|                | accuracy $\pm$ 25 msec of time provided by        |                            |
|                | computer.                                         |                            |
|                | Capture instrument responses on screen to         |                            |
|                | file, to save real-time data or use for           |                            |
| Capture        | diagnostics. File has .cap extension. Click       | <del></del>                |
|                | Capture again to turn off capture. Capture        |                            |
|                | status displays in Status bar.                    |                            |
|                | Upload data stored in memory, in a format         | Several status commands    |
|                | that Sea-Bird's data processing software can      | and appropriate data       |
|                | use. Uploaded data has .xml extension, and        | upload command as          |
|                | is then automatically converted to a .hex and     | applicable to user         |
| Upload         | a .xmlcon file that can be used in SBE Data       | selection of range of data |
|                | Processing's Data Conversion module.              | to upload (use Upload      |
|                | Before using Upload: stop logging by              | menu if you will be        |
|                | sending #iiStop.                                  | processing data with       |
|                |                                                   | SBE Data Processing)       |
|                | • Diagnostics log - Keep a diagnostics log.       | <i>5</i> ′                 |
|                | • Convert .XML data file – Using Upload           |                            |
|                | menu automatically does this conversion;          |                            |
|                | tool is available if there was a problem          |                            |
| Tools          | with the automatic conversion.                    | _                          |
| 1 0010         | • Send script – Send XML script to                |                            |
|                | MicroCAT. May be useful if you have a             |                            |
|                | number of MicroCATs to program with               |                            |
|                | Program with                                      | I                          |

# Note:

SeatermV2 with version < 1.1 did not convert the uploaded .xml data file to a .hex and .xmlcon file.

Convert .XML data file in the Tools menu was used to convert the .xml data file to a .cnv file, which could be processed in SBE Data Processing. We recommend that you update your SeatermV2 software to 1.1b or later.

same setup.

<sup>\*</sup>See Command Descriptions in Section 4: Deploying and Operating MicroCAT.

3. If this is the first time SeatermIM is being used, the configuration dialog box displays:

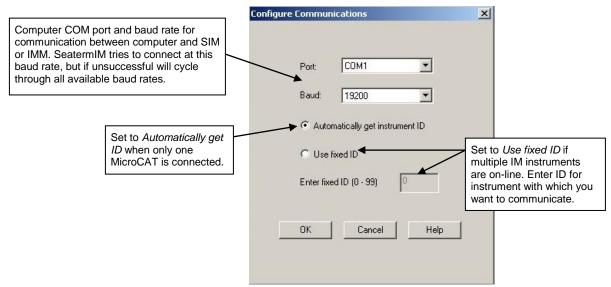

Make the desired selections, and click OK.

- 4. SeatermIM tries to automatically connect to the MicroCAT. It first sends commands to determine if it is connected to a SIM or an IMM, and sends the appropriate command to wake up all IM instruments on the line. The remaining connection attempt varies, depending on the configuration setting the last time SeatermIM was used:
  - If SeatermIM was set to *Automatically get instrument ID* the last time it was used SeatermIM sends **id?** and waits for a response from the MicroCAT. Once the ID response is received, SeatermIM sends !iiGetHD and #iiGetHD, using the ID provided by the MicroCAT.
  - If SeatermIM was set to *Use fixed ID* the last time it was used SeatermIM sends !iiGetHD and #iiGetHD, using the fixed ID that was entered the last time the software was used.

SeatermIM then fills the Send Commands window with the correct list of commands for your MicroCAT.

# commands for your MicroCAT.

If there is no communication (no response to id? and/or no response to !iiGetHD and/or #iiGetHD):

- A. In the Communications menu, select *Configure*. The Configure Communications dialog box appears. Select the Comm port and baud rate for communication. Note that the factory-set baud rate is documented on the Configuration Sheet. If using a fixed ID, verify that the designated ID is correct for the MicroCAT with which you want to communicate. Click OK.
- B. In the Communications menu, select *Connect* (if *Connect* is grayed out, select *Disconnect and reconnect*). SeatermIM will attempt to connect at the baud specified in Step A, but if unsuccessful will then cycle through all other available baud rates.
- C. If there is still no communication, check cabling between the computer, SIM or IMM, and MicroCAT, and try to connect again.
- D. If there is still no communication, repeat Step A with a different comm port and/or different fixed ID, and try to connect again.

#### Note:

**!iiGetHD** and **#iiGetHD** provide factoryset data such as instrument type, serial number, and firmware version for the MicroCAT's integrated IMM and acquisition microcontroller, respectively.

### Notes:

- SeatermIM's baud rate must be the same as the IMM or SIM baud rate, as applicable. For both the SIM and the IMM, baud is factory-set to 9600, but can be changed by the user.
- Set to Use fixed ID to designate the appropriate MicroCAT if there are multiple IM instruments on the IM line. If desired, use Automatically get instrument ID if there is only one MicroCAT on the IM line. Note that the ID is stored in the MicroCAT's EEPROM and can be changed so that multiple IM instruments on a single IM line each have a unique ID. See the Configuration Sheet for the factory-set ID.

Taking a look at the Send Commands window:

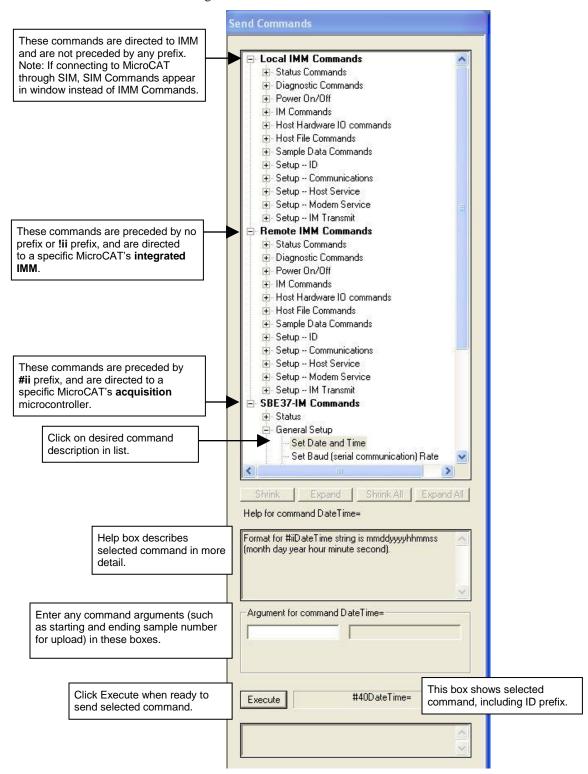

You can use the Send Commands window to send commands, or simply type the commands in the Command/Data Echo area if desired.

# Power and Communications Test and Setting MicroCAT IDs – Using Surface Inductive Modem (SIM)

The power and communications test will verify that the system works, prior to deployment.

# **Test Setup with SIM**

#### Note

For testing and setup, an ICC is not required, even if using SIM-Coupled.

### Notes:

- If more than one IM instrument is on-line when you set the ID, all IM instruments will be set to the same ID. The Inductive Modem receivers in IM instruments are very sensitive; two IM instruments that are side-by-side will take the same ID, even if one of them is not on the IM loop. Therefore, separate IM instruments by at least 2 meters when setting IDs.
- Important! For Normal Deployed operation, reinstall the jumper across J5.

- 1. Loop insulated wire through the MicroCAT's modem coupling core to simulate a mooring cable. Connect the test wire ends to the SIM's mooring cable terminals (JP4) (see *Appendix IV: SIM Hookup and Configuration*).
- 2. On the SIM, remove the J5 jumper (see *Appendix IV*). This inserts a 1K resistor in series with the inductive loop and reduce signal amplitude, preventing MicroCATs that are near, but not attached to, the inductive loop from responding to commands (especially important when sending \*ID=).
- 3. Sea-Bird recommends a minimum of 20 ohms impedance to reduce noise during testing.
- 4. Connect the SIM to a 7-25 VDC power supply. Approximately 30 milliAmps are required.
- 5. Connect the SIM to your computer's serial port using the 9-pin to 9-pin cable supplied with the SIM.

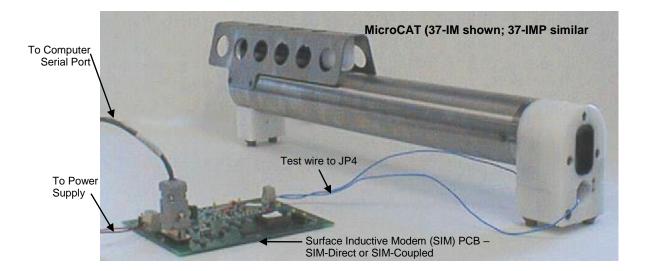

# Test and Set MicroCAT ID Using MicroCAT with SIM

#### Notes:

- The 37-IMP uses the same firmware as the 37-IM.
- See SeatermV2 and SeatermIM Help files.
- 1. Double click on **SeatermV2.exe**. In the Instruments menu, select *SBE 37 IM*. **SeatermIM** opens.
- If this is the first time SeatermIM is being used, the configuration dialog box displays.

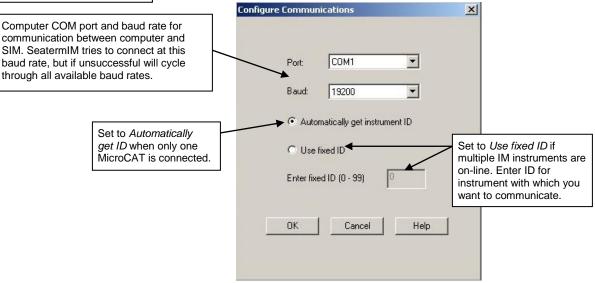

Make the desired selections, and click OK.

- 3. SeatermIM tries to automatically connect to the MicroCAT. It sends **DS** to get SIM status information, and **PwrOn** to wake up all IM instruments on the line. The remaining connection attempt varies, depending on the configuration setting the last time SeatermIM was used:
  - If SeatermIM was set to *Automatically get instrument ID* the last time it was used SeatermIM sends **id?** and waits for a response from the MicroCAT. Once the ID response is received, SeatermIM sends !iiGetHD and #iiGetHD, using the ID provided by the MicroCAT.
  - If SeatermIM was set to *Use fixed ID* the last time it was used SeatermIM sends !iiGetHD and #iiGetHD, using the fixed ID that was entered the last time the software was used.

SeatermIM then fills the Send Commands window with the correct list of commands for your MicroCAT.

# If there is no communication (no response to id? and/or no response to !iiGetHD and/or #iiGetHD):

- A. In the Communications menu, select *Configure*. The Configure Communications dialog box appears. Select the Comm port and baud rate for communication. Note that the factory-set baud rate is documented on the Configuration Sheet. If using a fixed ID, verify that the designated ID is correct for the MicroCAT with which you want to communicate. Click OK.
- B. In the Communications menu, select *Connect* (if *Connect* is grayed out, select *Disconnect and reconnect*). SeatermIM will attempt to connect at the baud specified in Step A, but if unsuccessful will then cycle through all other available baud rates.
- C. If there is still no communication, check cabling between the computer, SIM, and MicroCAT, and try to connect again.
- D. If there is still no communication, repeat Step A with a different comm port and/or different fixed ID, and try to connect again.

Note:

!iiGetHD and #iiGetHD provide factoryset data such as instrument type, serial number, and firmware version for the MicroCAT's integrated IMM and acquisition microcontroller, respectively.

### Notes:

- SeatermIM's baud rate must be the same as the SIM baud rate. Baud is factory-set to 9600, but can be changed by the user.
- Set to Use fixed ID to designate the appropriate MicroCAT if there are multiple IM instruments on the IM line. If desired, use Automatically get instrument ID if there is only one MicroCAT on the IM line. Note that the ID is stored in the MicroCAT's EEPROM and can be changed so that multiple IM instruments on a single IM line each have a unique ID. See the Configuration Sheet for the factory-set ID.

#### Notes:

- The status display indicates SBE37-IM because the 37-IMP uses the same firmware as the 37-IM.
- The SIM and MicroCAT have timeout algorithms designed to:

   restore control to the computer if an illegal command is sent
   conserve power if too much time elapses between commands
   If the system does not appear to respond, send PwrOn. See Timeout Descriptions in Section 4: Deploying

and Operating MicroCAT.

4. Display MicroCAT status information by typing **#iiDS** (ii=MicroCAT ID) and pressing the Enter key. The display looks like this:

```
SBE37-IM V 4.3 SERIAL NO. 9999 17 Apr 2013 09:00:19
vMain = 13.21, vLith = 2.84
samplenumber = 0, free = 559240
logging not started
sample interval = 20 seconds
data format = converted engineering
compatible mode disabled
transmit sample number
transmit sample HEX time
pump installed = yes, minimum conductivity frequency = 3000.0
PC baud rate = 9600
```

5. Command the MicroCAT to take a sample by typing **#iiTS** (ii = ID) and pressing the Enter key. The display looks like this (if MicroCAT includes pressure sensor and **#iiOutputFormat=1**):

```
09999, 23.5796, 0.15269, 0.062, 17 Apr 2013, 09:01:44, 0 where
09999 = MicroCAT serial number 09999 (omits 037 prefix))
23.5796 = temperature in degrees Celsius
0.15269 = conductivity in S/m
0.062 = pressure in decibars
17 Apr 2013 = date
09:01:44 = time
0 = number of samples in FLASH memory; sent only if
#iiTxSampleNum=Y
```

These numbers should be reasonable; i.e., room temperature, zero conductivity, barometric pressure (gauge pressure), current date and time (shipped from the factory set to Pacific Daylight or Standard Time).

- 6. Each IM instrument on a mooring must have a unique ID for communicating with the SIM and computer. Set the ID as described below, first verifying that only one MicroCAT is on-line before you set the ID:
  - A. Set the MicroCAT ID by typing \***ID=ii** (ii= user-assigned ID number) and pressing the Enter key.
  - B. The computer responds by requesting verification, requiring you to again type \***ID**=**ii** and press the Enter key.
  - C. Record the ID for future reference.
  - D. In the Communications menu, select *Configure*. Set to *Use fixed ID*, enter the new ID, and click OK. This provides SeatermIM with the correct ID information for sending commands listed in the Send Commands window.
- 7. Send additional commands, as desired.
- 8. Command the MicroCAT to go to sleep (quiescent state) by typing **PwrOff** and pressing the Enter key.

The MicroCAT is ready for programming and deployment.

Important! When testing and ID setting is complete for all the IM instruments, reinstall the J5 jumper on the SIM PCB. The jumper must be installed for Normal Deployed operation.

### **CAUTION:**

The MicroCAT **always** runs the pump in response to polled sampling commands (**#iiTS**, etc.), regardless of the conductivity frequency from the last sample and the setting for **#iiMinCondFreq**=.

Do not run the pump dry. The pump is water lubricated; running it without water will damage it. If briefly testing your system with polled sampling commands in dry conditions, orient the MicroCAT to provide an upright U-shape for the plumbing. Then fill the inside of the pump head with water via the pump exhaust tubing. This will provide enough lubrication to prevent pump damage during brief testing.

### Note:

If more than one IM instrument is on-line when you set the ID, all IM instruments will be set to the same ID. The Inductive Modem receivers in IM instruments are very sensitive; two IM instruments that are side-by-side will take the same ID, even if one of them is not on the IM loop. Therefore, separate IM instruments by at least 2 meters when setting IDs.

# Power and Communications Test and Setting MicroCAT IDs – Using Inductive Modem Module (IMM)

The power and communications test will verify that the system works, prior to deployment.

# **Test Setup with IMM**

- Loop insulated wire through the MicroCAT's modem coupling core to simulate a mooring cable. Place the other end of the loop through the IMM test coupler (supplied with the IMM) or the ICC. Connect the wire ends from the IMM test coupler or ICC to the IMM's mooring cable terminals (J1) (see IMM Manual).
- 2. Sea-Bird recommends a minimum of 20 ohms impedance to reduce noise during testing.
- 3. Connect the IMM to your computer's serial port and to a 7-24 VDC power supply using the cable supplied with the IMM. A maximum of 15 mA is required.

### Note:

If more than one IM instrument is on-line when you set the ID, all IM instruments will be set to the same ID. The Inductive Modem receivers in IM instruments are very sensitive; two IM instruments that are side-by-side will take the same ID, even if one of them is not on the IM loop. Therefore, separate IM instruments by at least 2 meters when setting IDs.

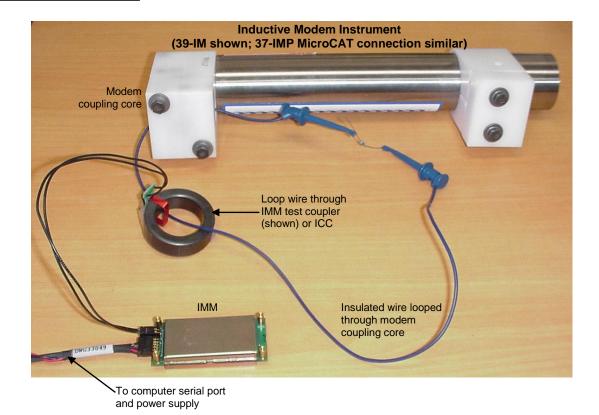

### Note:

See the IMM manual for complete details on the use and setup of the IMM

# Setup of IMM for use with MicroCAT

Sea-Bird recommends **one** of the following setups of the IMM for use with the MicroCAT:

### To make full use of IMM capabilities:

\*Init

\*Init (Resets IMM to factory default state [must be sent twice])

SetConfigType=2

SetEnableAutoIMFlag=0

SetEnableBackSpace=1

SetEnableBinaryData=0

SetEnableEcho=1

SetEnableHostFlagConfirm=0

SetEnableHostFlagTerm=0

SetEnableHostFlagWakeup=0

SetEnableHostPromptConfirm=0

SetEnableHostServeOnPwrUp=1

SetEnablePrompt=1

SetEnableHostWakeupCR=0

SetEnable Signal Detector = 0

SetTermFromHost=36

SetTermToHost=13

### To have the IMM emulate the SIM:

\*Init

\*Init (Resets IMM to factory default state [must be sent twice])

SetConfigType=1

SetEnableBinaryData=0

Verify that the IMM is set up as described by sending the **GetCD** command before proceeding with the MicroCAT setup.

A script including one of the above setups should be included in the buoy controller, to allow the IMM to be reset to the appropriate state if it becomes corrupted.

#### Notes:

- The 37-IMP uses the same firmware as the 37-IM.
- See SeatermV2 and SeatermIM Help files.

baud rate, but if unsuccessful will cycle

through all available baud rates.

Computer COM port and baud rate for communication between computer and IMM. SeatermIM tries to connect at this

Set to Automatically get ID when only one MicroCAT is connected.

# Test and Set MicroCAT ID Using MicroCAT with IMM

- 1. Double click on **SeatermV2.exe**. In the Instruments menu, select *SBE 37 IM*. **SeatermIM** opens.
- 2. If this is the first time SeatermIM is being used, the configuration dialog box displays.

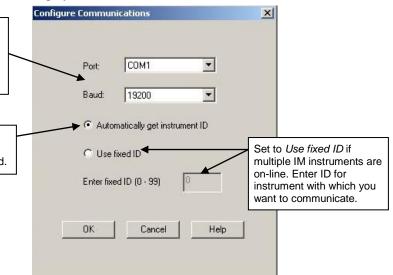

Make the desired selections, and click OK.

- 3. SeatermIM tries to automatically connect to the MicroCAT. It sends **DS** to determine if it is communicating with a SIM. If there is no response to **DS**, it assumes it is communicating with an IMM and proceeds as follows.
  - A. It sends **GetHD** and **GetCD** to get IMM status information.
  - B. If ConfigType=1, it sends PwrOn to wake up all IM instruments on the line. If ConfigType=2, it sends ForceCaptureLine to reserve the IM line by transmitting a carrier signal, and SendWakeupTone to wake up all IM instruments on the line.
  - C. The remaining connection attempt varies, depending on the ID configuration setting the last time SeatermIM was used:
    - If SeatermIM was set to Automatically get instrument ID –
       It sends id? and waits for a response from the MicroCAT.

       It then sends !iiGetHD and #iiGetHD, using the ID provided by the MicroCAT.
    - If SeatermIM was set to *Use fixed ID* It sends **!iiGetHD** and **#iiGetHD**, using the fixed ID that was entered the last time SeatermIM was used.

SeatermIM then fills the Send Commands window with the correct list of commands for your MicroCAT.

- 4. **If there is no communication** (no response to **id?** and/or no response to !iiGetHD and/or #iiGetHD):
  - A. In the Communications menu, select *Configure*. The Configure Communications dialog box appears. Select the Comm port and baud rate for communication. Note that the factory-set baud rate is documented on the Configuration Sheet. If using a fixed ID, verify that the designated ID is correct for the MicroCAT with which you want to communicate. Click OK.
  - B. In the Communications menu, select *Connect* (if *Connect* is grayed out, select *Disconnect and reconnect*). SeatermIM will attempt to connect at the baud specified in Step A, but if unsuccessful will then cycle through all other available baud rates.
  - C. If there is still no communication, check cabling between the computer, IMM, and MicroCAT, and try to connect again.
  - D. If there is still no communication, repeat Step A with a different comm port and/or different fixed ID, and try to connect again.

### Note

!iiGetHD and #iiGetHD provide factoryset data such as instrument type, serial number, and firmware version for the MicroCAT's integrated IMM and acquisition microcontroller, respectively.

### Notes:

- SeatermIM's baud rate must be the same as the IMM baud rate. Baud is factory-set to 9600, but can be changed by the user.
- Set to Use fixed ID to designate the appropriate MicroCAT if there are multiple IM instruments on the IM line. If desired, use Automatically get instrument ID if there is only one MicroCAT on the IM line. Note that the ID is stored in the MicroCAT's EEPROM and can be changed so that multiple IM instruments on a single IM line each have a unique ID. See the Configuration Sheet for the factory-set ID.

#### Notes:

- The status display indicates SBE37-IM because the 37-IMP uses the same firmware as the 37-IM.
- The IMM and MicroCAT have timeout algorithms designed to:
  - restore control to the computer if an illegal command is sent
  - conserve power if too much time elapses between commands If the system does not appear to respond:
  - ▶ If ConfigType=1: send PwrOn.
  - If ConfigType=2: wait at least 1 second, send ForceCaptureLine, and send SendWakeupTone.

See Timeout Descriptions in Section 4: Deploying and Operating MicroCAT and the IMM manual.

5. Display MicroCAT status information by typing **#iiDS** (ii=MicroCAT ID) and pressing the Enter key. The display looks like this:

```
SBE37-IM V 4.3 SERIAL NO. 9999 17 Apr 2013 09:00:19
vMain = 13.21, vLith = 2.84
samplenumber = 0, free = 559240
logging not started
sample interval = 20 seconds
data format = converted engineering
compatible mode disabled
transmit sample number
transmit sample HEX time
pump installed = yes, minimum conductivity frequency = 3000.0
PC baud rate = 9600
```

6. Command the MicroCAT to take a sample by typing **#iiTS** (ii = ID) and pressing the Enter key. The display looks like this (if MicroCAT includes pressure sensor and **#iiOutputFormat=1**):

```
09999, 23.5796, 0.15269, 0.062, 17 Apr 2013, 09:01:44, 0 where
09999 = MicroCAT serial number 09999 (omits 037 prefix))
23.5796 = temperature in degrees Celsius
0.15269 = conductivity in S/m
0.062 = pressure in decibars
17 Apr 2013 = date
09:01:44 = time
0 = number of samples in FLASH memory; sent only if
#iiTxSampleNum=Y
```

#iiTxSampleNum=Y

These numbers should be reasonable; i.e., room temperature, zero conductivity, barometric pressure (gauge pressure), current date and time

7. Each IM instrument on a mooring must have a unique ID for communicating with the IMM and computer. Set the ID as described below, first verifying that only one MicroCAT is on-line before you set

(shipped from the factory set to Pacific Daylight or Standard Time).

- A. Set the MicroCAT ID by typing \***ID=ii** (ii= user-assigned ID number) and pressing the Enter key.
- B. The computer responds by requesting verification, requiring you to again type \***ID**=**ii** and press the Enter key.
- C. Record the ID for future reference.
- D. In the Communications menu, select *Configure*. Set to *Use fixed ID*, enter the new ID, and click OK. This provides SeatermIM with the correct ID information for sending commands listed in the Send Commands window.
- 8. Send additional commands, as desired.
- 9. Command the MicroCAT to go to sleep (quiescent state) by typing **PwrOff** and pressing the Enter key.

The MicroCAT is ready for programming and deployment.

### **CAUTION:**

The MicroCAT **always** runs the pump in response to polled sampling commands (**#iiTS**, etc.), regardless of the conductivity frequency from the last sample and the setting for

#iiMinCondFreq=.

Do not run the pump dry. The pump is water lubricated; running it without water will damage it. If briefly testing your system with polled sampling commands in dry conditions, orient the MicroCAT to provide an upright U-shape for the plumbing. Then fill the inside of the pump head with water via the pump exhaust tubing. This will provide enough lubrication to prevent pump damage during brief testing.

### Note:

If more than one IM instrument is on-line when you set the ID, all IM instruments will be set to the same

ID. The Inductive Modem receivers in IM instruments are very sensitive; two IM instruments that are side-by-side will take the same ID, even if one of them is not on the IM loop. Therefore, separate IM instruments by at least 2 meters when setting IDs.

# Section 4: Deploying and Operating MicroCAT

This section includes a discussion of system operation, example sets of operation commands, and detailed command descriptions and data output formats. It also provides instructions for optimizing data quality, deploying and recovering the MicroCAT, and uploading and processing data from the MicroCAT's memory.

# **Operation Description**

The MicroCAT's internal functions are supervised by two internal microcontrollers. The acquisition microcontroller supervises measurement acquisition, and setup and sampling functions. The integrated Inductive Modem Module (IMM) supervises communication between the MicroCAT and the IMM/SIM (which is typically at the surface). These separate acquisition and communication mechanisms allows for independent control of power usage. Acquisition consumes more power, but for shorter duration. Communication protocols take proportionately more time, but can be controlled separately and operate at lower power, thus maximizing battery life. This also prevents communication protocols from interfering with measurement acquisition timing.

Commands can be directed to the SIM or IMM (typically at the surface), the MicroCAT's integrated Inductive Modem Module (with a ! prefix), or the MicroCAT acquisition microcontroller (with a # prefix).

- An ID command prefix (#ii or !ii) is used to direct commands to a MicroCAT with the same ID.
- A serial number command prefix (#Sx: or !Sx:) is used to direct commands to a MicroCAT with the same internal IMM serial number (serial number is set at the factory; serial number is 700xxxxx or 701xxxxx, where 700 or 701 designates the IMM in the MicroCAT and xxxxx is the unique five digit serial number for the IMM). Serial number addressing is useful if you have accidentally set identical IDs for multiple instruments, and do not realize the error until the instruments are deployed on the mooring.
- A Group command prefix (**#Gn:** or **!Gn:**) is used to direct commands to all instruments in a user-defined Group. For example, you can set up all 37-IMP-IDO MicroCATs to be in Group 1, all SBE 39-IMs to be in Group 2, etc. Then, you can direct the appropriate commands to all instruments in the same Group. **Group 0** is pre-defined as the **group of all instruments**. An instrument cannot belong to more than one group in addition to Group 0.
- Global commands do not require a prefix and are recognized by all Inductive Modem instruments attached to the same inductive cable.

Older versions of the SIM (firmware < 3.0a) do not *know* that there will be no response from a group command (**#Gn:** or **!Gn:**), and waits for a response before allowing you to enter the next command. If using the SIM (with RS-232 communication between the SIM and computer), press Esc and Enter after sending a group command to eliminate waiting before being able to send the next command.

### CAUTION:

In autonomous sampling mode, the pump runs only if the conductivity frequency from the last sample was greater than the minimum conductivity frequency for running the pump (#iiMinCondFreq=). Checking the conductivity frequency prevents the pump from running in air for long periods of time, which could damage it. See Command Descriptions for details on setting the minimum conductivity frequency.

Each time a command is sent that wakes up the MicroCAT's acquisition microcontroller:

- 1. The MicroCAT responds to the transmitted command, and
- 2. The acquisition microcontroller goes back to sleep (quiescent state).

The MicroCAT's integral pump runs for 1.0 second before each sample. The pump flushes the previously sampled water from the conductivity cell and brings a new water sample quickly into the cell. Water does not freely flow through the conductivity cell between samples, minimizing fouling.

# **Timeout Descriptions**

For **IMM timeouts**, see the IMM manual.

**SIM timeouts** restore control to the computer if no reply is received from the MicroCAT (for example, upon sending an illegal command) within a specified length of time. This allows new commands to be sent. There are two user-programmable SIM timeouts that are applicable for use with the MicroCAT:

- **DataNNMax** timeout for **Dataii** or **!iiData** only. Default 1000 milliseconds.
- RelayMax timeout for all other commands. Default 20 seconds. When using RS-232 between the SIM and computer, control of the SIM can be re-established sooner than the timeout by pressing the Esc key and then the Enter key. When control is reestablished, new commands can be sent.

**The MicroCAT timeout** powers down the MicroCAT communication circuits if the MicroCAT does not receive a command for 2 minutes, to prevent battery exhaustion. **To re-establish control:** 

- Select Connect in SeatermIM's Communications menu, or
- (if using the SIM) Send **PwrOn**, or
- (if using the IMM) Wait at least 1 second, send **ForceCaptureLine**, and then send **SendWakeupTone**.

# **Sampling Modes**

The MicroCAT has four basic sampling modes for obtaining data:

- Polled Sampling
- Autonomous Sampling
- Combo Sampling
- Averaging Sampling

Commands can be used in various combinations and in one or more sampling modes to provide a high degree of operating flexibility. Review the operation of the four basic sampling modes and the commands described in *Command Descriptions* before setting up your system.

Descriptions and examples of the sampling modes follow for a system with three MicroCATs (IDs 01, 02, and 03) on a mooring cable. Note that the MicroCAT's response to each command is not shown in the examples.

### **CAUTION:**

Do not run the pump dry. The pump is water lubricated; running it without water will damage it. If briefly testing your system in dry conditions, orient the MicroCAT to provide an upright U-shape for the plumbing. Then fill the inside of the pump head with water via the pump exhaust tubing. This will provide enough lubrication to prevent pump damage during brief testing.

### **Polled Sampling**

On command, the MicroCAT runs the pump for 1.0 second, takes one sample of data, and sends the data to the SIM or IMM. Storing of data in the MicroCAT's FLASH memory is dependent on the particular command used. It is not possible to synchronize the data samples from each MicroCAT in polled sampling.

Note that the pump runs automatically in response to a polled sampling command, regardless of the setting for the minimum conductivity frequency (#iiMinCondFreq=).

Example: **Polled Sampling** (user input in bold)

Send wakeup tone to all MicroCATs. Set current date and time to December 1, 2013 9 am for all instruments in Group 0 (all instruments with an internal IMM are automatically in Group 0). For each MicroCAT: set up to output data in converted engineering units. After all parameters are entered, verify setup. Send power-off command to all MicroCATs.

(Select Connect in SeatermIM's Communications menu to connect and wake up all MicroCATs.)

#G0:DATETIME=12012013090000

#010UTPUTFORMAT=1

**#01GETCD** (to verify setup)

(repeat #iiOUTPUTFORMAT=1 through #iiGETCD for MicroCATs 02 and 03)

**PWROFF** 

Send wakeup tone to all MicroCATs. Command each MicroCAT to take a sample, and send converted data to SIM/IMM. Send power-off command to all MicroCATs.

(Select Connect in SeatermIM's Communications menu to connect and wake up all MicroCATs.)

#01TS (Pump for MicroCAT 01 runs for 1.0 second, and MicroCAT 01 takes and transmits a sample.)
#02TS (Pump for MicroCAT 02 runs for 1.0 second, and MicroCAT 02 takes and transmits a sample.)

#03TS (Pump for MicroCAT 03 runs for 1.0 second, and MicroCAT 03 takes and transmits a sample.)

PWROFF

### Notes:

- If the FLASH memory is filled to capacity, autonomous sampling stops (i.e., the MicroCAT does not overwrite the data in memory).
- Use #iiStop to:
  - > stop logging.
  - stop waiting to start logging (after #iiStartLater has been sent).
     Once #iiStop is sent, the MicroCAT will accept all commands again.

# **Autonomous Sampling (Logging commands)**

The MicroCAT samples data at pre-programmed intervals, defined by #iiSampleInterval. For each sample, the MicroCAT wakes up, runs the pump for 1.0 second (if the conductivity frequency from the last sample was greater than #iiMinCondFreq=), samples data, stores the data in its FLASH memory, and goes to sleep (enters quiescent state). The MicroCAT does not transmit data to the SIM or IMM. Logging is started with GData, #iiStartNow, #iiStartLater, or #iiGA. Logging is stopped with #iiStop.

To synchronize the data samples for each MicroCAT in Autonomous Sampling (see *Specifications* in *Section 2: Description of MicroCAT* for the real-time clock specifications):

- 1. Send a group command to set the date and time for all the MicroCATs to the same value.
- 2. Set the sampling interval for each MicroCAT to the same value.
- Set the delayed logging start date and time for each MicroCAT to the same value, and then send #iiStartLater, or Start logging now using the GData command.

The MicroCAT has a *lockout* feature to prevent unintended interference with sampling. If the MicroCAT is logging or waiting to start logging (#iiStartLater has been sent, but logging hasn't started yet), only the following commands will be accepted:

- All SIM or IMM commands,
- These integrated IMM commands: **Get** commands, **GData**, **ID**?,
- These MicroCAT Acquisition Microcontroller commands: #iiGetCD, #iiGetSD, #iiGetCC, #iiGetEC, #iiGetHD, #iiDS, #iiDC, #iiTS, #iiTSR, #iiTPS, #iiTPSH, #iiSL, #iiSLTP, #iiSLTPR, #iiGA, #iiSACG, #iiSARG, #iiSAC, #iiSAR, #iiSS, #iiDNx, and #iiStop.

Example: Autonomous Sampling (user input in bold).

Send wakeup tone to all MicroCATs. Set current date and time to December 1, 2013 9 am for all instruments in Group 0 (all instruments with an internal IMM are automatically in Group 0). For each MicroCAT: initialize logging to overwrite previous data in FLASH memory, and set up to take samples every 60 seconds and start on 3 December 2013 at 12:00:00.

(Select Connect in SeatermIM's Communications menu to connect and wake up all MicroCATs.)

#G0:DATETIME=12012013090000

#01INITLOGGING

#01SAMPLEINTERVAL=60

#01STARTDATETIME=12032013120000

#01STARTLATER

**#01GETCD** (To verify setup.)

**#01GETSD** (To verify status is *waiting to start logging*.)

(repeat #iiINITLOGGING through #iiGETCD for MicroCATs 02 and 03)

PWROFF

When ready to upload all data to computer, wake up all MicroCATs, stop sampling, and upload data:

(Select Connect in SeatermIM's Communications menu to connect and wake up all MicroCATs.)

#01STOP

(Click Upload menu– SeatermIM leads you through screens to define data to be uploaded and where to store it.) (repeat #iiSTOP through Upload for MicroCATs 02 and 03)

**PWROFF** 

### **Combo Sampling**

Combo Sampling combines Autonomous Sampling with the ability to retrieve the last stored data sample from each MicroCAT, to allow the user to look at some data without stopping the sampling. As in Autonomous Sampling, at preprogrammed intervals the MicroCAT wakes up, runs the pump for 1.0 second (if the conductivity frequency from the last sample was greater than #iiMinCondFreq=), samples data, stores the data in its FLASH memory, and goes to sleep (enters quiescent state). When desired, the user can request the last stored data sample from a particular MicroCAT.

Example: Combo Sampling (user input in bold)

Send wakeup tone to all MicroCATs. Set current date and time to December 1, 2013 9 am for all instruments in Group 0 (all instruments with an internal IMM are automatically in Group 0). For each MicroCAT: initialize logging to overwrite previous data in FLASH memory, and set up to take samples every 60 seconds and start on 3 December 2013 at 12:00:00.

(Select Connect in SeatermIM's Communications menu to connect and wake up all MicroCATs.)

#G0:DATETIME=12012013090000

#01INITLOGGING

#01SAMPLEINTERVAL=60

#01STARTDATETIME=12032013120000

#01STARTLATER

**#01GETCD** (To verify setup.)

**#01GETSD** (To verify status is *waiting to start logging*.)

(repeat #iiINITLOGGING through #iiGETDD for MicroCATs 02 and 03)

PWROFF

After logging begins, look at data from last sample to check results:

(Select Connect in SeatermIM's Communications menu to connect and wake up all MicroCATs.)

#01SL

#02SL

#03SL

**PWROFF** 

When ready to upload all data to computer, wake up all MicroCATs, stop sampling, and upload data:

(Select *Connect* in SeatermIM's Communications menu to connect and wake up all MicroCATs.)

### #01STOP

(Click Upload menu – SeatermIM leads you through screens to define data to be uploaded and where to store it) (repeat #iiSTOP through Upload for MicroCATs 02 and 03)

PWROFF

# **Averaging Sampling**

Averaging Sampling combines Autonomous Sampling with the ability to retrieve averaged data from each MicroCAT, to allow the user to look at averaged data without stopping sampling. As in Autonomous Sampling, at pre-programmed intervals the MicroCAT wakes up, runs the pump for 1.0 second (if the conductivity frequency from the last sample was greater than #iiMinCondFreq=), samples data, stores the data in its FLASH memory, and goes to sleep (enters quiescent state). As the MicroCAT is sampling, it automatically adds the data values (C, T, and optional P) for each sample to an averaging section in the FLASH memory, and keeps track of the number of samples since the last averaging request. When desired, the user can globally request the average of the data sampled since the last request. Each MicroCAT gets the data from the averaging section in FLASH, divides the sums by the number of samples, holds the averaged data (C, T, and optional P) in a buffer, and resets the averaging section to begin a new average. The user can then

#### Note:

Sending **GData** resets the logging time base. The next sample is taken at **#iiSampleInterval**/2 after the MicroCAT receives **GData**.

Example: Averaging Sampling (user input in bold)

Send wakeup tone to all MicroCATs. Set current date and time to December 1, 2013 9 am for all instruments in Group 0 (all instruments with an internal IMM are automatically in Group 0). For each MicroCAT: set up to send #iiSACG command whenever GData is sent, initialize logging to overwrite previous data in FLASH memory, and set up to take samples every 60 seconds and start on 3 December 2013 at 12:00:00.

request the averaged data from a particular MicroCAT.

(Select Connect in SeatermIM's Communications menu to connect and wake up all MicroCATs.)

#G0:DATETIME=12012013090000

! 01SETGDATASTR=SACG

#01INITLOGGING

#01SAMPLEINTERVAL=60

#01STARTDATETIME=12032013120000

#01STARTLATER

**#01GETCD** (To verify setup)

**#01GETSD** (To verify status is *waiting to start logging*.)

(repeat !iiSETGDATASTR=SACG through #iiGETSD for MicroCATs 02 and 03)

PWROFF

After logging begins, send the global command to calculate average data and start a new average for each MicroCAT. Then send the command to each MicroCAT to transmit the averaged data.

(Select *Connect* in SeatermIM's Communications menu to connect and wake up all MicroCATs.)

**GDATA** (sends #iiSACG to each MicroCAT in Group 0 that is on line)

!01DATA

!02DATA

!03DATA

**PWROFF** 

When ready to upload all data to computer, wake up all MicroCATs, stop sampling, and upload data:

(Select Connect in SeatermIM's Communications menu to connect and wake up all MicroCATs.)

#01STOP (

(Click Upload menu – SeatermIM leads you through screens to define data to be uploaded and where to store it) (repeat **#iiSTOP** through Upload for MicroCATs 02 and 03)

PWROFF

# **Command Descriptions**

### Notes:

- If using the MicroCAT with a Surface Inductive Modem (SIM), the SIM commands are included in this manual.
- If using the MicroCAT with an Inductive Modem Module (IMM), see the IMM manual for details on IMM commands.

This section describes commands and provides sample outputs. See *Appendix III: Command Summary* for a summarized command list.

When entering commands:

- Input commands to the MicroCAT in upper or lower case letters and
  register commands by pressing the Enter key. Note that commands are
  shown with a mix of upper and lower case for ease in reading (for
  example, #iiInitLogging), but do not need to be entered that way.
- The MicroCAT sends an error message if an invalid command is entered.
- Commands to enable a parameter (such as enabling output of the sample number with the data) can be entered with the *argument* as Y or 1 for yes, and N or 0 for no (for example, #iiTxSampleNum=y and #iiTxSampleNum=1 are equivalent; both enable sample number output).
- The SIM will hold the IM line until PWROff is sent or after 2 minutes of inactivity. The MicroCAT remains in IM Idle Mode while the SIM holds the IM line, consuming more power than quiescent state.
- If in quiescent state, re-establish communications by selecting *Connect* in SeatermIM's Communications menu, or
  - (if using SIM) entering **PwrOn**.
  - (if using IMM set to ConfigType=1) sending PwrOn.
  - (if using IMM set to **ConfigType=2**) waiting at least 1 second, sending **ForceCaptureLine**, and sending **SendWakeupTone**.
- When sampling autonomously, the MicroCAT responds only to commands that do not change its setup or interfere with sampling (see Autonomous Sampling above for command list). If you wake it (for example, to send #iiDS to check sampling progress):
  - o If you send the MicroCAT a command while it is in the middle of pumping or taking a sample, it delays responding to the command until the sample is complete. The MicroCAT responds with a timeout error if !iiTHost2 time (programmed into the MicroCAT's integrated IMM) has passed and the MicroCAT is still pumping or sampling.
  - If the MicroCAT is listening or responding to a command when it is time to take a sample, it delays sampling until the response to the command is complete.
- When waiting to sample autonomously (#iiStartLater has been sent), the
  MicroCAT responds only to commands that do not change its setup or
  interfere with sampling (see Autonomous Sampling above for command
  list). To send any other commands, send #iiStop, send the desired
  commands to modify the setup, and then send #iiStartLater again.
- If desired, you can set up and/or upload data from the MicroCAT using the internal RS-232 connector and the optional data I/O cable (PN 801836). If used in this way, omit the #ii prefix in the Acquisition Microcontroller commands, and use Seaterm232 instead of SeatermIM (select SBE 37 RS232 in SeatermV2's Instrument menu). See Upload Using RS-232 (Serial Mode) Telemetry in Section 4: Deploying and Operating MicroCAT to access the connector and for upload details.

- When you send a group command (#Gn: or !Gn:), the IMM/SIM connected to the controller will not get a response from the instruments, because only one instrument can communicate at a time (the Inductive Modem telemetry is half-duplex). The IMM and current versions of the SIM (firmware 3.0a and later) have been programmed to not wait for a response from a group command. However, older versions of the SIM will listen for a response until the user-programmable timeout has passed. If using an older SIM with an RS-232 interface to the computer, press the Esc key and then the Enter key to avoid waiting for the timeout.
- To assist customers who have MicroCATs with digital firmware < 3.0, as well as the newer MicroCATs documented in this manual, Sea-Bird retained a number of the old commands in the new firmware. You can use those commands as an alternative to the commands documented below; see Appendix V: Old-Style Compatible Commands.

## **SIM Commands**

SIM commands are directed to the Surface Inductive Modem, to set it up for operation with the MicroCAT.

| Power-On Commands |                                                                                                    |
|-------------------|----------------------------------------------------------------------------------------------------|
| PwrOn             | Send wakeup tone to <b>all</b> IM instruments on-line.                                                                                                    |
| PwrOff            | Send power-off command to <b>all</b> IM instruments on-line. Main power turned off and IM instruments placed in quiescent (sleep) state. Logging and memory retention not affected. |
| AutoPwrOn=x       | <b>x=Y</b> (default): Automatically send <b>PwrOn</b> to all IM instruments on-line when power applied to SIM. This wakes up all IM instruments on line.                            |

# Note:

AutoPwrOn=N is typically used only with a Tone Detect board system for an SBE 44 Underwater Inductive Modem.

**Status** Command

DS

Display SIM status.

x=N: Do not automatically send PwrOn

when power applied to SIM.

```
Example: (user input in bold, command used to modify parameter in parentheses)
SBE 37 SURFACE MODEM V 3.0a
                                                                     [DataNNMax=]
wait time for dataNN response = 1000 msec
wait time for relay command response = 20 seconds
                                                                       [RelayMax=]
binary relay character timeout = 1000 msec
                                                           [not applicable to MicroCAT]
echo = yes
                                                                [EchoOn or EchoOff]
                                                                     [AutoPwrOn=]
execute pwron command on powerup = yes
```

## **Communications** Commands

#### Note:

The SIM's baud rate (set with **Baud=**) must be the same as SeatermIM's baud rate (set in *Configure* in the Communications menu). After you send **Baud=**, you must disconnect and reconnect (in the Communications menu, select *Disconnect and reconnect*) to communicate at the new baud rate.

# Baud=x

x= baud rate between SIM and computer / controller (1200, 2400, 4800, or 9600). Default 9600.

## DataNNMax=x

x= timeout (0-32767 milliseconds; SIM rounds down to nearest 50 milliseconds) that applies to **Dataii** or **!iiData** only. If no reply received within **DataNNMax**, control returned to computer and other commands can be sent. Default 1000 milliseconds.

# Note:

If outputting data in XML format (#iiOutputFormat=4), Sea-Bird recommends setting DataNNmax= to 4000 milliseconds.

# RelayMax=x

x= timeout (0-3276 seconds) that applies to all commands other than Dataii or !iiData. If no reply received within RelayMax, control returned to computer and other commands can be sent.
Default 20 seconds.

### **EchoOn**

Echo characters received from computer (default) - monitor shows entered commands as you type.

# **EchoOff**

Do not echo characters received from computer - monitor does not show entered commands as you type.

#### Notes:

- See the IMM Manual for a full list of commands and all command details.
- For serial number addressing (!Sx:), use the serial number of the IMM integrated in the MicroCAT, as displayed in the !iiGetCD, !iiGetHD, or !iiGetSD response.
- Older versions of the SIM (firmware < 3.0a) do not know that there will be no response from a group command (!Gn:), and waits for a response before allowing you to enter the next command. If using the SIM (with RS-232 communication between the SIM and computer), press Esc and Enter after sending a group command to eliminate waiting before being able to send the next command.</li>

# **MicroCAT Integrated IMM Commands**

A few frequently used IMM commands are listed below. Except for **ID?**, \***ID=**, and **GData**, precede all commands to the MicroCAT's integrated IMM with:

- !ii (ii = MicroCAT ID, 0 99),
- !Sx: (x = serial number of IMM in MicroCAT), or
- **!Gn:** (n = group number of MicroCAT)

# Examples:

!01SetGDataStr=GetLast sends a command to instrument with ID=01 to set the string for GData to GetLast.

!S70012345: SetGDataStr=GetLast sends a command to instrument with IMM serial number 70012345 to set the string for GData to GetLast.

**!G1:SetGDataStr=GetLast** sends a command to all instruments in Group 1 to set the string for **GData** to **GetLast**.

# ID and Group Number Commands

### Notes:

- If more than one IM instrument is on-line when you set the ID, all IM instruments will be set to the same ID. The Inductive Modem receivers in IM instruments are very sensitive; two IM instruments that are side-by-side will take the same ID, even if one of them is not on the IM loop. Therefore, separate IM instruments by at least 2 meters when setting IDs.
- When setting the ID, it can be sent as one or two digits (for example, \*ID=02 and \*ID=2 are equivalent).

**ID?** Display MicroCAT ID (0-99).

\*ID=ii ii= MicroCAT ID (ii= 0-99); used to set / reset MicroCAT ID. Must be sent twice,

because verification requested. If more than one IM instrument is on-line, all IM instruments are set to same ID.

!iiSetGroupNumber=x x= MicroCAT group number. Group 0 is

pre-defined as group of all instruments with integrated IMM. Instrument cannot belong to more than one group in addition

to group 0.

**Status** Commands

!iiGetCD Display integrated IMM configuration

data.

!iiGetHD Display integrated IMM hardware data.

!iiGetSD Display integrated IMM status data.

**Testing** Command

!iiTestCableCoupler Test integrity of integrated IMM. Line

must be captured before command is sent.

### Get Data Commands

#### !iiSetGDataStr=x

**x**= character string to send to MicroCAT acquisition microcontroller from integrated IMM when **GData** is sent from surface IMM/SIM.

#### Examples:

- !iiSetGDataStr=SL causes SL to be transmitted to acquisition microcontroller when GData is received by integrated IMM, allowing you to set up system to send data from last sample from each MicroCAT.
- !iiSetGDataStr=StartNow causes StartNow to be transmitted to acquisition microcontroller when GData is received by integrated IMM, allowing you to set up system to simultaneously start logging in all MicroCATs.
- !iiSetGDataStr=SACG causes SACG to be transmitted to acquisition microcontroller when GData is received by integrated IMM, allowing you to set up system to send averaged data from all MicroCATs and restart logging.

### **GData**

Make time-synchronized measurements across multiple instruments of different types. Command initiated when **GData** is sent can be different for each instrument type, and is set with !iiSetGDataStr=. When **GData** is sent, individual instruments hold response in buffer until user sends !iiData or Dataii or !iiGetReply (as applicable).

When using IMM with ConfigType=2 at surface: Use **SendGData** instead; this results in IMM sending **GData** to all IM instruments on-line.

# !iiData or Dataii or !iiGetReply

Get reply from last **GData** from MicroCAT with ID = ii, in format specified by #iiOutputFormat=.
String is preceded by MicroCAT ID for !iiData or Dataii.

When using SIM at surface: Use **Dataii** or **!iiData**.

!iiGetReply is not compatible with SIM.

When using IMM at surface:
Use !iiGetReply or !iiData.
Dataii is not compatible with IMM.

*Example:* Set up 2 MicroCATs in same group, set up **GData** to transmit **SL** (send last sample), then start logging, send **GData**, and get reply from **GData**.

! 01SetGroupNumber=1 (Sets group number to 1 for IMM in MicroCAT with ID=01)
! 02SetGroupNumber=1 (Sets group number to 1 for IMM in MicroCAT with ID=02)

!G1:SetGDataStr=SL (!G1 prefix sends command to integrated IMM in all MicroCATs in Group 1)

#G1:StartNow (#G1 prefix sends command to acquisition microcontrollers in all MicroCATs in Group 1)

After logging begins, look at data from last sample to check results:

!G1:GData(Sends SL to all MicroCATs in Group 1; must not be taking a sample when send this command)!01Data(Causes integrated IMM in MicroCAT with ID=01 to forward response from GData)!02Data(Causes integrated IMM in MicroCAT with ID=02 to forward response from GData)

# **MicroCAT Acquisition Microcontroller Commands**

#### Note:

If using the MicroCAT's internal RS-232 connector to set up and/or upload data from the MicroCAT: In SeatermV2's Instruments menu, select SBE 37 RS232 instead of SBE 37 IM. This launches Seaterm232 instead of SeatermIM. Seaterm232 is similar to SeatermIM, but is optimized for RS-232 communications.

When using RS-232 telemetry (connecting directly to the MicroCAT's internal RS-232 serial connector), omit the #ii prefix shown in the command listings.

• When using Inductive Modem telemetry, precede all commands to the MicroCAT acquisition microcontroller with -

#**ii** (ii = MicroCAT ID, 0 - 99) (as shown in the command listings below),

#Sx: (x = serial number of IMM in MicroCAT), or

#Gn: (n = group number of MicroCAT).

### Notes:

- For serial number addressing (#Sx: or !Sx:), use the serial number of the IMM integrated in the MicroCAT, as displayed in the !iiGetCD, !iiGetHD, or !iiGetSD response.
- Older versions of the SIM (firmware < 3.0a) do not know that there will be no response from a group command (#Gn:), and waits for a response before allowing you to enter the next command. If using the SIM (with RS-232 communication between the SIM and computer), press Esc and Enter after sending a group command to eliminate waiting before being able to send the next command.</li>

# Examples:

**#02datetime=04082013073500** sends a command to instrument with ID=02 to set date and time to April 8, 2013 7:35:00.

**#S70012345**: datetime=04082013073500 sends a command to instrument with IMM serial number 70012345 to set date and time to April 8, 2013 7:35:00.

**#G1:** datetime=04082013073500 sends a command to all instruments in Group 1 to set date and time to April 8, 2013 7:35:00.

## **Status** Command

#### #iiGetCD

Get and display configuration data, which includes parameters related to MicroCAT setup. Most of these parameters can be userinput/modified. List below includes, where applicable, command used to modify parameter:

- Device type, Serial number
- Pressure sensor installed?
- Reference pressure to use in calculations if no pressure sensor installed (only appears if pressure sensor not installed)
   [#iiReferencePressure=]
- Pump installed? Always yes for 37-IMP
- Minimum conductivity frequency for pump turn-on [#iiMinCondFreq=]
- Output data format [#iiOutputFormat=]
- Output time with each sample? Always yes for 37-IMP.
- Output sample number when polled sampling command is sent [#iiTxSampleNum=]?
- Interval between samples for autonomous sampling [#iiSampleInterval=]
- Baud rate when connecting directly to internal RS-232 connector [#iiBaudRate=]

*Example:* MicroCAT with ID=03, with a pressure sensor (user input in bold, command used to modify parameter in parentheses). **#50GETCD** 

<ConfigurationData DeviceType='SBE37IMP' SerialNumber='03720050'>

<PressureInstalled>no</pressureInstalled>

<ReferencePressure>0.000000e+00</ReferencePressure>

<SampleDataFormat>raw Decimal/SampleDataFormat>

<OutputTime>yes</OutputTime>

<SampleInterval>15</SampleInterval>

<MinCondFreq>3236.0</MinCondFreq>

<RS232BaudRate>9600</RS232BaudRate>

</ConfigurationData>

**Inclusion of pressure sensor (set at factory)** 

[#iiReferencePressure=]

[#iiOutputFormat=]

[#iiSampleInterval=]
[#iiMinCondFreq=]

[#iiBaudRate=]

### #iiGetSD

Get and display status data, which contains data that changes while deployed. List below includes, where applicable, command used to modify parameter:

- Device type, Serial number
- Date and time [#iiDateTime=] in ISO8601-2000 extended format (yyyy mm-ddThh:mm:ss)
- Number of recorded events in event counter [reset with #iiResetEC]
- Voltages main battery pack voltage and back-up lithium cell voltage
- Memory [reset with #iiInitLogging]
  - Number of bytes in memory
  - Number of samples in memory
  - Number of additional samples that can be placed in memory
  - Length (number of bytes) of each sample
- Logging status –
  yes or no (to indicate whether it is
  currently logging data);
  if applicable, reason that logging has
  stopped

```
Example: MicroCAT with ID=03 (user input in bold, command used to modify parameter in parentheses)
#50getsd
<StatusData DeviceType='SBE37IMP' SerialNumber='03720050'>
   <DateTime>2018-06-12T14:20:24
                                                                                       [#iiDateTime=]
   <EventSummary numEvents='18'/>
                                                                             [can clear with #iiResetEC=]
   <Power>
      <vMain>13.85</vMain>
      <vLith> 3.21</vLith>
   </Power>
   <MemorySummary>
      <Bytes>0</Bytes>
      <Samples>0</Samples>
                                                                           [can clear with #iiInitLogging]
      <SamplesFree>838860</SamplesFree>
                                                                           [can clear with #iiInitLogging]
      <SampleLength>10</SampleLength>
   </MemorySummary>
   <AutonomousSampling>no, never started</AutonomousSampling> [#iiStartNow or#iiStartLater,#iiStop]
</StatusData>
```

#### Note:

Dates shown are when calibrations were performed.

### #iiGetCC

Get and display calibration coefficients, which are initially factory-set and should agree with Calibration Certificates shipped with MicroCAT.

```
Example: MicroCAT with ID=03, with a pressure sensor (user input in bold, command used to modify parameter in parentheses)
#50getcc
<CalibrationCoefficients DeviceType='SBE37IMP' SerialNumber='03720050'>
   <Calibration format='TEMP1' id='Temperature'>
      <SerialNum>03720050/SerialNum>
                                                                                        [#iiTCalDate=]
      <CalDate>04-Aug-17</CalDate>
                                                                                            [#iiTA0=]
      <A0>6.947802e-05</A0>
                                                                                            [#iiTA1=]
      <A1>2.615233e-04</A1>
      <A2>-1.265233e-06</A2>
                                                                                            [#iiTA2=]
      <A3>1.310479e-07</A3>
                                                                                            [#iiTA3=]
   </Calibration>
   <Calibration format='WBCOND0' id='Conductivity'>
      <SerialNum>03720050
                                                                                        [#iiCCalDate=]
      <CalDate>04-Aug-17</CalDate>
                                                                                             [#iiCG=]
      <G>-1.009121e+00</G>
      <H>1.410162e-01</H>
                                                                                             [#iiCH=]
                                                                                             [#iiCI=]
      <I>-2.093167e-04</I>
                                                                                             [#iiCJ=]
      \langle J \rangle 3.637053e - 05 \langle J \rangle
      < PCOR > -9.570000e - 08 < / PCOR >
                                                                                          [#iiCTCor=]
      <TCOR>3.250000e-06</TCOR>
                                                                                          [#iiCPCor=]
      <WBOTC>1.954800e-05</WBOTC>
                                                                                       [#iiCWBOTC=]
   </Calibration>
   <Calibration format='STRAINO' id ='Pressure'>
      <SerialNum>2478619
                                                                                        [#iiPCalDate=]
      <CalDate>28-Jul-17</CalDate>
      <PA0>1.729067e+00</PA0>
                                                                                            [#iiPA0=]
                                                                                            [#iiPA1=]
      <PA1>1.415754e-01</PA1>
                                                                                            [#iiPA2=]
      <PA2>1.246912e-08</PA2>
      <PTCA0>2.243971e+00</PTCA0>
                                                                                         [#iiPTCA0=]
      <PTCA1>1.055267e+00</PTCA1>
                                                                                         [#iiPTCA1=]
      <PTCA2>-2.276308e-02</PTCA2>
                                                                                         [#iiPTCA2=]
      <PTCB0>1.003849e+02</PTCB0>
                                                                                         [#iiPTCB0=]
      <PTCB1>1.014510e-02</PTCB1>
                                                                                         [#iiPTCB1=]
      <PTCB2>-2.057110e-04</PTCB2>
                                                                                          [#iiPTCB2=]
      <PTEMPA0>5.669780e+01</PTEMPA0>
                                                                                       [#iiPTempA0=]
                                                                                       [#iiPTempA1=]
      <PTEMPA1>-5.474043e-02</PTEMPA1>
      <PTEMPA2>1.267908e-05</PTEMPA2>
                                                                                       [#iiPTempA2=]
                                                                                 [#iiPOffset= (decibars)]
      <POFFSET>0.000000e+00</POFFSET>
      <PRANGE>0.000000e+00</PRANGE>
                                                                                     [#iiPRange= (psi)]
   </Calibration>
</CalibrationCoefficients>
```

### #iiGetEC

Get and display event counter data, which can help to identify root cause of a malfunction. Event counter records number of occurrences of common timeouts, power-on resets, etc. Can be cleared with #iiResetEC. Possible events that may be logged include:

- WDT reset unexpected reset
- PON reset power cycled on (each time power is applied)
- ErrorADC12TimeOut response delayed from A/D converter that measures main power and back-up lithium cell power
- ErrorUART0TimeOut timeout for transmitter to finish transmitting previous character
- ErrorAD7714TimeOut response delayed from temperature and pressure A/D converter
- $\bullet \ ErrorInvWakeUpFlag-unexpected \ wakeup$
- ErrorFLASHTimeOut problem with writing data to FLASH memory
- Alarm long time to take next sample is too far in future
- Alarm short woke up MicroCAT to send a command while logging, and missed taking a sample
- LoggingRestartNoAlarm no sample taken for 8 hours while logging, restart logging
- LoggingRestartPON power cycled while logging, logging restarted

Example: MicroCAT with ID=03 (user input in bold, command used to modify parameter in parentheses)

### #03getec

[can clear with #iiResetEC]

#iiResetEC

Delete all events in event counter (number of events displays in **#iiGetSD** response, and event details display in **#iiGetEC** response).

### #iiGetHD

Get and display hardware data, which is fixed data describing MicroCAT:

- Device type, Serial number
- Manufacturer
- Firmware version
- Firmware date
- Command set version
- PCB assembly numbers and serial numbers
- Manufacture date
- Firmware loader version
- Sensor types and serial numbers

# Example: MicroCAT with ID=03 (user input in bold, command used to modify parameter in parentheses) #50gethd

```
<HardwareData DeviceType='SBE37IMP' SerialNumber='03720050'>
   <Manufacturer>Sea-Bird Scientific</Manufacturer>
   <FirmwareVersion>6.0.0</FirmwareVersion>
   <FirmwareDate>May 9 2018 09:01:17</firmwareDate>
   <CommandSetVersion>1.3/CommandSetVersion>
   <PCBAssembly SerialNum='200030' AssemblyNum='41661D'/>
   <PCBAssembly SerialNum='200018' AssemblyNum='41784D'/>
  <PCBAssembly SerialNum='200031' AssemblyNum='41826B'/>
   <MfgDate>15 may 2018</MfgDate>
   <FirmwareLoader>SBE 37-232-V3 FirmwareLoader V 1.0/FirmwareLoader>
   <InternalSensors>
      <Sensor id='Temperature'>
         <type>temperature-1</type>
         <SerialNumber>03720050/SerialNumber>
      </Sensor>
      <Sensor id='Conductivity'>
         <type>conductivity-1</type>
         <SerialNumber>03720050/SerialNumber>
      </Sensor>
   </InternalSensors>
</HardwareData>
```

# Help

Display list of currently available commands, which may be useful if you do not have access to the MicroCAT manual and/or are not using SeatermV2.

Command list depends on logging state.

Many commands are not available while MicroCAT is sampling autonomously or waiting to start autonomous sampling (StartLater has been sent).

### #iiDS

### Note:

The status display indicates *SBE37-IM* because the 37-IMP uses the same firmware as the 37-IM. The internal pump is applicable to the 37-IMP MicroCAT only.

Display operating status and setup parameters.

List below includes, where applicable, command used to modify parameter:

- Firmware version, serial number, date and time [#iiDateTime= or equivalent Group command]
- Main battery pack voltage and back-up lithium cell voltage
- Number of samples in memory
  [#iiSampleNumber=] and available
  sample space in memory
- Logging status
- Output data format [#iiOutputFormat=]
- Sample interval time [#iiSampleInterval=]
- Output sample number when polled sampling command is sent [#iiTxSampleNum=]?
- Pump installed (always yes in 37-IMP)?
   Minimum conductivity frequency for pump turn-on [#iiMinCondFreq=]
- Reference pressure [#iiReferencePressure=]; only displays if no pressure sensor installed
- Baud rate when connecting directly to internal RS-232 connector [#iiBaudRate=]

Logging status can be:

- logging not started
- logging data
- not logging: waiting to start at...
- not logging:received stop command
- not logging: low battery
- unknown status

Example: Display status for MicroCAT 01 (user input in bold, command used to modify parameter in parentheses).

#### #01DS

```
SBE37IMP v6.0.0 SERIAL NO. 20050 12 Jun 2018 14:47:31 vMain = 13.85, vLith = 3.21 samplenumber = 0, free = 838860 not logging, never started sample interval = 15 seconds data format = raw Decimal reference pressure = 0.0 decibars [when no presminimum conductivity frequency = 3236.0 RS232 baud rate = 9600
```

[#iiDateTime=]

[#iiSampleNumber=]

[#iiSampleInterval=]

[#iiOutputFormat=]

[when no pressure sensor is installed #iiReferencePressure=]

[#iiMinCondFreq=]

[#iiBaudRate=]

### Notes:

- The #iiDC and #iiGetCC responses contain the same information, but in different formats.
- Dates shown are when calibrations were performed.

# Status Commands (continued)

#iiDC

Display calibration coefficients, which are initially factory-set and should agree with Calibration Certificates shipped with MicroCAT.

```
Example: MicroCAT with a pressure sensor, with ID=03 (user input in bold, command used to modify parameter in parentheses).
#50DC
SBE37IMP v6.0.0 20050
temperature: 04-apr-13
                                                                                 [#iiTCalDate=]
    TA0 = 6.947802e-05
                                                                                     [#iiTA0=]
                                                                                     [#iiTA1=]
    TA1 = 2.615233e-04
                                                                                     [#iiTA2=]
    TA2 = -1.265233e-06
    TA3 = 1.310479e-07
                                                                                     [#iiTA3=]
conductivity: 04-apr-13
                                                                                 [#iiCCalDate=]
    G = -1.036689e+00
                                                                                      [#iiCG=]
    H = 1.444342e-01
                                                                                      [#iiCH=]
                                                                                       [#iiCI=]
    I = -3.112137e-04
    J = 3.005941e-05
                                                                                       [#iiCJ=]
    CPCOR = -9.570001e-08
                                                                                   [#iiCPCor=]
    CTCOR = 3.250000e-06
                                                                                   [#iiCTCor=]
                                                                                [#iiCWBOTC=]
    WBOTC = 1.968100e-05
pressure S/N 2478619, range = 2901 psia, 03-apr-13
                                                                   [#iiPRange= (psi), #iiPCalDate=]
    PA0 = 0.000000e+00
                                                                                      [#iiPA0=]
    PA1 = 0.000000e+00
                                                                                     [#iiPA1=]
    PA2 = 0.000000e+00
                                                                                     [#iiPA2=]
    PTCA0 = 0.000000e+00
                                                                                   [#iiPTCA0=]
                                                                                   [#iiPTCA1=]
    PTCA1 = 0.000000e+00
    PTCA2 = 0.000000e+00
                                                                                   [#iiPTCA2=]
    PTCB0 = 0.000000e+00
                                                                                   [#iiPTCB0=]
                                                                                   [#iiPTCB1=]
    PTCB1 = 0.000000e+00
                                                                                   [#iiPTCB2=]
    PTCB2 = 0.000000e+00
                                                                                 [#iiPTempA0=]
    PTEMPA0 = 0.000000e+00
    PTEMPA1 = 0.000000e+00
                                                                                 [#iiPTempA1=]
    PTEMPA2 = 0.000000e+00
                                                                                 [#iiPTempA2=]
                                                                           [#iiPOffset= (decibars)]
    POFFSET = 0.000000e+00
```

# **General Setup** Commands

# #iiDateTime= mmddyyyyhhmmss

Set real-time clock month, day, year, hour,

minute, second.

*Example:* Set current date and time for MicroCAT with ID=03 to 10 April 2013 12:00:00 (user input in bold).

#03DATETIME=04102013120000

#### Note:

See Upload Using RS-232 (Serial Mode) Telemetry in Section 4:
Deploying and Operating MicroCAT for details on connecting directly to the MicroCAT's internal RS-232 connector. This is particularly useful for uploading data from memory, as the Inductive Modem communication (between MicroCAT and SIM or between MicroCAT and IMM) is at 1200 baud.

### #iiBaudRate=x

x= baud rate (600, 1200, 2400, 4800, 9600, 19200, 38400, 57600, or 115200) for connecting in Serial Mode (communicating through MicroCAT's internal RS-232 connector). This command must be sent while communicating with Inductive Modem telemetry; it cannot be sent while communicating via RS-232. Check capability of your computer and terminal program before increasing baud; high baud requires a short cable and good PC serial port with accurate clock.

# #iiOutputExecutedTag=x

**x=Y**: Display XML Executing and Executed tags. Executed tag displays at end of each command response; Executing tag displays one or more times if MicroCAT response to command requires additional time.

x=N: Do not.

*Example:* Set MicroCAT with ID=03 to output Executed and Executing tags (user input in bold).

## #03outputexecutedtag=y

<Executed/>

# #03getcd

. . . (#03GetCD response)

<Executed/>

## #iiReferencePressure=x

x = reference pressure (gauge) in decibars. MicroCAT without installed pressure sensor uses this reference pressure in conductivity calculation. Entry ignored if MicroCAT includes pressure sensor.

### QS

For use only in Serial mode (communicating through internal RS-232 serial connector).

Place MicroCAT in quiescent (sleep) state. Main power is turned off. Data logging and memory retention are not affected.

# **Pump Setup** Commands

The SBE 37-IMP MicroCAT has an integral pump that is water lubricated; running it *dry* for an extended period of time will damage it. To prevent the pump from running dry while sampling in autonomous mode, the MicroCAT checks the raw conductivity frequency (Hz) from the last sample against the user-input minimum conductivity frequency (**#iiMinCondFreq**=). If the raw conductivity frequency is greater than **#iiMinCondFreq**, it runs the pump for 1.0 second before taking the sample; otherwise it does not run the pump.

If the minimum conductivity frequency is too close to the *zero conductivity frequency* (from the MicroCAT Calibration Sheet), the pump may turn on when the MicroCAT is in air, as a result of small drifts in the electronics. Some experimentation may be required to control the pump, particularly in fresh water applications.

#### CAUTION:

The MicroCAT **always** runs the pump in response to a polled sampling command (**#iiTS**, **#iiTSH**, etc.), regardless of the conductivity frequency from the last sample and the setting for **#iiMinCondFreq**=.

# #iiMinCondFreq=x

x= minimum conductivity frequency (Hz) to enable pump turn-on for autonomous sampling, to prevent pump from running before MicroCAT is in water. Pump does not run when conductivity frequency drops below #iiMinCondFreq=.

MicroCAT Configuration Sheet lists uncorrected (raw) frequency output at 0 conductivity.

For salt water and estuarine applications, typical value (and factory-set default) for **#iiMinCondFreq**= (zero conductivity frequency + 500 Hz).

For fresh water applications, typical value for **#iiMinCondFreq**= (zero conductivity frequency + 5 Hz).

### **CAUTION:**

Do not run the pump dry. The pump is water lubricated; running it without water will damage it. If briefly testing your system with the #iiPumpOn command in dry conditions, orient the MicroCAT to provide an upright U-shape for the plumbing. Then fill the inside of the pump head with water via the pump exhaust tubing. This will provide enough lubrication to prevent pump damage during brief testing.

# #iiPumpOn

#iiPumpOff

Turn pump on for testing purposes. Used to test pump or to run it to remove sediment from inside conductivity cell.

Pump runs continuously during test, drawing current. Send #iiPumpOff to stop test.

Note that:

- 1. MicroCAT does **not** check minimum conductivity frequency when user sends **#iiPumpOn**.
- 2. **#iiPumpOn** has no effect on pump operation while sampling.

Turn pump off if it was turned on with #iiPumpOn. Note that #iiPumpOff has no effect on pump operation while sampling.

#### Note:

If the FLASH memory is filled to capacity, autonomous sampling stops (i.e., the MicroCAT does not overwrite the data in memory).

### Note:

Do not send #iiInitLogging or #iiSampleNumber=0 until all data has been uploaded. These commands do not delete the data; they just reset the data pointer. If you accidentally send one of these commands before uploading, recover the data as follows:

- Set #iiSampleNumber=x, where x is your estimate of number of samples in memory.
- Upload data. If x is more than actual number of samples in memory, data for non-existent samples will be bad, random data. Review uploaded data file carefully and delete any bad data.
- 3. If desired, increase **x** and upload data again, to see if there is additional valid data in memory.

# **Memory Setup** Commands

### #iiInitLogging

Initialize logging – after all previous data has been uploaded, initialize logging before starting to sample again to make entire memory available for recording. #iiInitLogging sets sample number (#iiSampleNumber=) to 0 (sampling will start with sample 1). Command must be sent twice to initialize logging. If not initialized, data will be stored after last recorded sample. Do not send #iiInitLogging until all existing data has been uploaded.

#iiSampleNumber=x x

x= sample number for last sample in memory. Command must be sent twice to set sample number. #iiSampleNumber=0 is equivalent to #iiInitLogging. Do not send #iiSampleNumber=0 until all existing data has been uploaded.

# **Output Format Setup** Commands

#### Note:

See Data Format after these Command Descriptions.

# Notes:

- See *Data Formats* after the command descriptions.
- The MicroCAT does not store salinity, sound velocity, or specific conductivity in memory when they are enabled. It calculates and outputs these derived parameters when polled or as data is uploaded; therefore, outputting these parameters has no effect on the number of samples that can be stored in memory.
- Salinity, sound velocity, and specific conductivity (as well as other parameters, such as density) can also be calculated in SBE Data Processing, from data uploaded from the MicroCAT's memory.
- The pressure sensor is an absolute sensor, so its raw output (#iiOutputFormat=0) includes the effect of atmospheric pressure (14.7 psi). However, when outputting pressure in psi or decibars, the MicroCAT outputs pressure relative to the ocean surface (i.e., at the surface the output pressure is 0 psi or 0 dbar). The MicroCAT uses the following equations to convert psia: P (psi) = P (psia) 14.7 P (dbar) = [P (psia) 14.7] \* 0.689476

#iiOutputFormat=x

**x=0**: output converted hex data.

**x=1** (default): output converted decimal data

**x=2**: output converted decimal data, compatible alternate format.

**x=4**: output converted decimal data, alternate format.

**x=5**: output converted decimal data, compatible format.

#iiCompatibleMode=x

**x=Y**: Alter the output format for compatibility with older SBE 37-IM and IMP firmware versions.

x=N: Do not.

#iiOutputTemp=x

**x=Y**: Output temperature (units defined by **#iiSetTempUnits=**) with each sample.

x=N: Do not.

#iiSetTempUnits=x

x=0: Temperature output °C, ITS-90.x=1: Temperature output °F, ITS-90.

#iiOutputCond=x

**x=Y**: Output conductivity (units defined by **#iiSetCondUnits=**) with each sample.

x=N: Do not.

#iiSetCondUnits=x

**x=0**: Conductivity and specific conductivity output S/m.

**x=1**: Conductivity and specific conductivity output mS/cm.

2: Conductivity and specific conductivity output µS/cm.

# **Output Format Setup** Commands (continued)

#iiOutputPress=x **x=Y**: Output pressure (units defined by

#iiSetPressUnits=) with each sample.

x=N: Do not.

#iiSetPressUnits=x **x=0**: Pressure output decibars.

**x=1**: Pressure output psi (gauge).

#iiOutputSal=x **x=Y:** Calculate and output salinity (psu)

with each sample.

x=N: Do not.

#iiOutputSV=x **x=Y**: Output sound velocity (m/sec)

using Chen and Millero formula (UNESCO Technical Papers in Marine

Science #44) with each sample.

x=N: Do not.

Note:

Specific conductivity = C / (1 + A \* [T - 25])where

• C = conductivity (same units as specific conductivity: µS/cm, mS/cm, or S/m)

- T = temperature (°C)
- A = thermal coefficient of conductivity for natural salt ion solutions (default 0.020).

#iiOutputSC=x

#iiUseSCDefault=x

#iiSetSCA=x

Note:

#iiTxSampleNum=Y could be used to verify that logging is occurring at the correct rate. For example, while logging:

1. Send #iiSL.

2. After some interval, send #iiSL again. Compare change in output sample numbers to expected change based on #iiSampleInterval.

#iiTxSampleNum=x

Note:

#iiLegacy=1 forces the 37-IMP-ODO to act like older 37-IMP-ODOs (firmware < 2.0), which did not have as many user output selections; it is intended for use by customers who have a mix of old and new instruments. #iiLegacy=x

**x=Y**: Output specific conductivity (units defined by #iiSetCondUnits=) with each

sample.

x=N: Do not.

Only applicable if #iiOutputSC=Y.

**x=0**: Use value specified by **#iiSetSCA=**.

**x=1**: Use default value of 0.020 for thermal coefficient of conductivity for natural salt ion solutions (used in specific

conductivity calculation).

Only applicable if #iiOutputSC=Y and

#iiUseSCDefault=0.

x= thermal coefficient of conductivity for natural salt ion solutions (used in specific

conductivity calculation).

**x=Y**: Output 6-character sample number (number of samples in memory at time sample was taken) with data from !iiData or Dataii or !iiGetReply, #iiTS, #iiTSS, #iiTSN:x, #iiSL, #iiSLT, #iiSACG, or #iiSAC.

**x=N:** Do not output sample number.

**x=0**: Allow all commands documented in this manual.

x=1: Reset units to °C, S/m, dbar, and ml/L, and enable output of temperature, conductivity, pressure, and oxygen (disable sound velocity, specific conductivity, and sample number). Do not allow user to disable temperature, conductivity, pressure, or oxygen, or to change output units. Modify #iiDS response to match digital firmware < 2.0, for consistency with older instruments.

# Autonomous Sampling (Logging) Commands

#### Notes:

- In SeatermIM, to save data to a file (if transmitting occasional samples while logging), click the Capture menu before beginning logging.
- If the MicroCAT is logging and the battery pack voltage is less than 7.1 volts for ten consecutive scans, the MicroCAT halts logging and sets the logging status to low battery.
- If the FLASH memory is filled to capacity, sampling continues, but excess data is not saved in memory (i.e., the MicroCAT does not overwrite the data in memory).

Logging commands direct the MicroCAT to sample data at pre-programmed intervals and store the data in its FLASH memory. The MicroCAT runs the pump for 1.0 second before each sample, if the conductivity frequency from the last sample was greater than #iiMinCondFreq=.

#iiSampleInterval=x x= interval (6-21,600 seconds) between

samples. When commanded to start logging, MicroCAT takes a sample, stores data in FLASH memory, and powers down

at **x** second intervals.

#iiStartNow Start logging now, at rate defined by

#iiSampleInterval.

First sample will be taken after delay of

#iiSampleInterval.

Data is stored in FLASH memory.

#iiStartDateTime= mmddyyyyhhmmss

Set delayed logging start month, day, year,

hour, minute, second.

#### Notes:

- After receiving #iiStartLater, the MicroCAT displays not logging: waiting to start in reply to #iiDS. Once logging has started, the reply shows logging.
- If the delayed start time has already passed when #iiStartLater is received, the MicroCAT executes #iiStartNow.
- If the delayed start date and time is more than 30 days in the future when #iiStartLater is received, the MicroCAT assumes that the user made an error in setting the delayed start date and time, and it executes #iiStartNow.

#iiStartLater

Start logging at time set with delayed start date and time commands, at rate defined by #iiSampleInterval. Data is stored in

FLASH memory.

If you need to change MicroCAT setup after #iiStartLater has been sent (but before logging has started), send #iiStop, change setup as desired, and then send

#iiStartLater again.

Example: Program MicroCAT with ID=03 to start logging on 20 July 2013 12:00:00 (user input in bold).

#03STARTDATETIME=07202013120000

#03STARTLATER

#### Note:

You may need to send **#iiStop** several times to get the MicroCAT to respond. This is most likely to occur if sampling with a small **#iiSampleInterval**.

#iiStop

Stop logging or stop waiting to start logging (if **#iiStartLater** was sent but logging has not begun). Connect to MicroCAT (*Connect* in SeatermIM's Communications menu) before entering **#iiStop**. **#iiStop** must be sent before uploading data.

#### Notes:

- Logging commands related to averaging are typically used only for customized acquisition. GData and Dataii more easily start averaging and get averaged data (see MicroCAT Communication Microcontroller Commands).
- Averaged data obtained with #iiSACG, #iiSARG, #iiSAC, or #iiSAR is not stored in FLASH memory.
- If the MicroCAT is logging, taking a sample every #iiSampleInterval seconds, sending #iiSACG or #iiSARG resets the logging time base. The next sample is taken at the current time plus (#iiSampleInterval/2). This reset occurs each time that #iiSACG or #iiSARG is sent (see example).

# Autonomous Sampling (Logging) Commands (continued)

#iiGA Start logging now.

First sample will be taken after delay of

(#iiSampleInterval/2).

Data is stored in FLASH memory.

Start new average.

#iiSACG Output averaged data, in format specified

by **#iiOutputFormat**=. Number of samples in average is appended to end of data string. Integrated IMM holds averaged data in a buffer. Next sample

will be taken after delay of (#iiSampleInterval/2). Start new average.

#iiSARG Output averaged data, in raw decimal

format. Number of samples in average is appended to end of data string. Integrated IMM holds averaged data in a buffer. Next sample will be taken after delay of

(#iiSampleInterval/2). Start new average.

Example: #iiSampleInterval=600 (10 minutes)

| Hr | min | sec |                                                                     |
|----|-----|-----|---------------------------------------------------------------------|
| 00 | 00  | 00  | #iiSACG or #iiSARG received                                         |
| 00 | 05  | 00  | Sample at #iiSampleInterval/2 from when #iiSACG or #iiSARG received |
| 00 | 15  | 00  | Sample                                                              |
| 00 | 18  | 00  | #iiSACG or #iiSARG received (average 2 data sets)                   |
| 00 | 23  | 00  | Sample at #iiSampleInterval/2 from when #iiSACG or #iiSARG received |
| 00 | 33  | 00  | Sample                                                              |
| 00 | 43  | 00  | Sample                                                              |
|    |     |     |                                                                     |

#iiSAC Output averaged data, in format specified

by #iiOutputFormat=. Number of samples in average is appended to end of

data string.

Continue averaging.

#iiSAR Output averaged data, in raw decimal

format. Number of samples in average is

appended to end of data string.

Continue averaging.

#iiSS Output statistics (in raw decimal format):

number of samples in average, averaged data maximum, averaged data minimum, range of averaged data, averaged data.

Continue averaging.

### **CAUTION:**

Do not run the pump dry. The pump is water lubricated; running it dry will damage it. If briefly testing with a pumped polled sampling command in dry conditions, orient the MicroCAT to provide an upright U-shape for the plumbing. Then fill the inside of the pump head with water via the pump exhaust tubing. This provides enough lubrication to prevent pump damage during brief testing.

## **Polled Sampling Commands**

These commands are used to request a sample from the MicroCAT. Data from these commands is **not** stored in FLASH memory, except where noted.

#iiTS Take sample, store data in buffer, and

output data in format specified by

#iiOutputFormat=.

#iiTSR Take sample, store data in buffer, and

output data in raw decimal format (regardless of #iiOutputFormat=).

#iiTPS Run pump, take sample, store data in

buffer, output data.

#iiTPSH Run pump, take sample, store data in

buffer (do not output data).

#iiTPSS Run pump, take sample, store data in

buffer and **FLASH memory**, output data.

#iiTSH Take sample, and store data in buffer (do

not output data).

#iiTSS Take sample, store data in buffer and in

**FLASH memory**, and output data in format specified by **#iiOutputFormat**=. Note: MicroCAT ignores command if

logging data.

#iiTSN:x Take x samples and output data in format

specified by **#iiOutputFormat**=. Note: MicroCAT ignores command if

logging data.

#iiTPSN:x Run pump continuously while taking x

samples and outputting data.

### Notes:

 The MicroCAT has a buffer that stores the most recent data sample, regardless of whether it was obtained with autonomous sampling or polled sampling. Unlike data in the FLASH memory, data in the buffer is erased upon removal or failure of power.

|  | Polled | Sampling | Commands | (continued) |
|--|--------|----------|----------|-------------|
|--|--------|----------|----------|-------------|

#iiSL Output data from last sample, in format

specified by #iiOutputFormat=.

#iiSLT Output data from last sample, in format

specified by **#iiOutputFormat**=. Then run pump for 1.0 second, take new sample, and store data in buffer (do not output data

from new sample).

#iiSLTP Output data from last sample. Then run

pump, take new sample, store data in buffer (do not output data from new

sample).

#iiSLTPR Output data from last sample, in raw

decimal format (regardless of

#iiOutputFormat=). Then run pump, take new sample, store data in buffer (do not

output data from new sample).

#iiSLTR Output data from last sample, in raw

decimal format. Then run pump for 1.0 second, take new sample, and store data in buffer (do not output data from

new sample).

#iiDNx Upload last x scans from FLASH memory,

in format specified by #iiOutputFormat=.

Most often used to retrieve data

periodically from MicroCAT while it is on mooring. Maximum of 250 samples can be

uploaded at one time with #iiDNx.

You do not need to stop logging

(#iiStop) before sending #iiDNx.

As data is uploaded, screen first displays

start time =,

start sample number = .

These are start time and starting sample

number for uploaded data.

# **Data Upload** Commands

Send **#iiStop** to stop logging before uploading data.

#### Notes:

- The uploaded data format is the same, regardless of the choice of upload telemetry (IM or RS-232) and type (ASCII or binary).
- Use SeatermIM's or Seaterm232's Upload menu to upload data that will be processed by SBE Data Processing. Manually entering a data upload command does not produce data with the required header information and required format for processing by our software. When using the Upload menu, the 250 sample upload limitation described for #iiDDb,e and #iiGetSamples:b,e does not apply. These commands are included here for reference for users who are writing their own software.
- If not using the Upload menu -To save data to a file, click the Capture menu before entering a data upload command.
- See Data Formats after these Command Descriptions.

Upload data using one of these telemetry methods:

- **RS-232** (serial mode) Much faster upload (up to 115,200 baud) is available in serial mode; however, you must remove the battery end cap to access the internal RS-232 serial connector. The RS-232 telemetry allows ASCII or binary upload; binary upload is inherently twice as fast as ASCII upload. When using RS-232 telemetry, select *SBE 37 RS232* in SeatermV2's Instrument menu; this launches **Seaterm232**.
- Inductive modem Data can be uploaded while the MicroCAT is deployed, or is wired in the lab as shown in *Test Setup with SIM* or *Test Setup with IMM* in *Section 3: Preparing MicroCAT for Deployment*. Upload speed is limited by the baud rate between the MicroCAT and IMM/SIM, which is 1200 baud. We recommend uploading with IM telemetry only if you are interested in looking at a small amount of data or need to upload the data without recovering the instrument.

#iiGetSamples:b,e

Upload data from scan **b** to scan **e**, in format defined by **#iiOutputFormat**=. First sample is number 1. Maximum of 250 samples can be uploaded at one time (When Upload menu is used, samples numbering more than 250 are automatically received.) As data is uploaded, screen first displays start time = start sample number = These are start time and starting sample number for last set of logged data; can be useful in determining what data to review.

Example: Upload samples 1 to 200 for MicroCAT with ID=03 (user input in bold).

**#03STOP** (stop logging for MicroCAT 03) (Click Capture menu and enter desired filename in dialog box)

#03GETSAMPLES:1,200

#iiDDb,e

Upload data from scan **b** to **e**, in alternate converted decimal form (#iiOutputFormat=2) (unless #iiOutputFormat=1). First sample is number 1. Maximum of 250 samples can be uploaded at one time (When Upload menu is used, samples numbering more than 250 are automatically received.)

As data is uploaded, screen first displays start time =, start sample number =.

These are start time and starting sample number for last set of logged data; can be useful in determining what data to review.

Example: Upload samples 1 through 200 for MicroCAT 03 (user input in bold):

**#03STOP** (stop logging for MicroCAT 03)

(Click Capture menu and enter desired filename in dialog box.)

#03DD1,200 (upload samples 1 through 200 from MicroCAT 03)

### Note:

F = floating point number S = string with no spaces

## **Calibration Coefficients** Commands

The individual Coefficient Commands listed below are used to modify a particular coefficient or date:

**Temperature** 

#iiTCalDate=S S=Temperature calibration date

#iiTA0=F F=Temperature A0
#iiTA1=F F=Temperature A1
#iiTA2=F F=Temperature A2
#iiTA3=F F=Temperature A3

**Conductivity** 

#iiCalDate=S S=Conductivity calibration date

#iiCG=F F=Conductivity G
#iiCH=F F=Conductivity H
#iiCI=F F=Conductivity I
#iiCJ=F F=Conductivity J
#iiWBOTC=F F=Conductivity wbote
#iiCTCor=F F=Conductivity ctcor
#iiCPCor=F F=Conductivity cpcor

**Pressure** 

#iiPCalDate=S S=Pressure calibration date

#iiPA0=F F=Pressure A0 #iiPA1=F F=Pressure A1 #iiPA2=F F=Pressure A2 #iiPTCA0=F F=Pressure ptca0 #iiPTCA1=F F=Pressure ptca1 #iiPTCA2=F F=Pressure ptca2 #iiPTCB0=F F=Pressure ptcb0 #iiPTCB1=F F=Pressure ptcb1 #iiPTCB2=F F=Pressure ptcb2

#iiPTempA0=F F=Pressure temperature a0
#iiPTempA1=F F=Pressure temperature a1
#iiPTempA2=F F=Pressure temperature a2
#iiPOffset=F F=Pressure offset (decibars)

# **Data Format**

#### Notes:

- Time is the time at the **start** of the sample.
- The MicroCAT's pressure sensor is an absolute sensor, so its raw output includes the effect of atmospheric pressure (14.7 psi). As shown on the Calibration Sheet, Sea-Bird's calibration (and resulting calibration coefficients) is in terms of psia. However, when outputting pressure in decibars, the MicroCAT outputs pressure relative to the ocean surface (i.e., at the surface the output pressure is 0 decibars). The MicroCAT uses the following equations to convert psia: pressure (db) = P (psi) = P (psia) - 14.7P (dbar) = [P (psia) - 14.7] \* 0.689476

Each scan ends with a carriage return <CR> and line feed <LF>.

#iiOutputFormat=0: raw decimal data, for diagnostic use at Sea-Bird tttttt, cccc.ccc, ppppppp, vvvv, dd mmm yyyy, hh:mm:ss

where

- tttttt = temperature A/D counts.
- cccc.ccc = conductivity frequency (Hz).
- pppppp = pressure sensor pressure A/D counts; sent only if pressure sensor installed.
- vvvv = pressure sensor pressure temperature compensation A/D counts; sent only if pressure sensor installed.
- dd mmm yyyy = day, month, year.
- hh:mm:ss = hour, minute, second.

All data is separated with a comma and a space.

#### Note:

Sample number is never transmitted if **#iiOutputFormat=0**, regardless of the setting for **#iiTxSampleNum=**.

*Example:* Response to **#iiTSS** for a MicroCAT with **#iiOutputFormat=0**, no pressure sensor installed. Spaces in this example have been replaced with a  $\cdot$  symbol to better demonstrate the data string:

231496, ·· 2850.895, ·· 19 ·Oct · 2018, ·11:14:50

(temperature, conductivity, date, time)

# • #iiOutputFormat=1 (default): converted decimal data

#### Notes:

- The bracket [] characters around [nnnnn,] and [nnnnn,] do not appear in the output. They are shown here to represent the blank space associated with the serial number.
- When CompatibleMode=N, a single blank space always follows the comma after the serial number.

**CompatibleMode=Y**: removes a blank space after the serial number. [nnnnn,] tttt.tttt, ccc.cccc, pppp.ppp, hh:mm:ss, mm-dd-yyyy, sample

**CompatibleMode=N**: retains a blank space after the serial number. [nnnnn, ] tttt.tttt, ccc.cccc, pppp.ppp, hh:mm:ss, mm-dd-yyyy, sample

where

- nnnnn = MicroCAT serial number (5 digits, omits the 037 prefix); sent only in response to **Dataii**, !iiData, #iiSACG, #iiSAC, or polled sampling command (but not sent for #iiDNx).
- tttt.tttt = temperature
- ccc.cccc = conductivity
- ppppp.ppp = pressure; sent only if pressure sensor installed.
- dd mmm yyyy = day, month, year.
- hh:mm:ss = hour, minute, second.
- sample = sample number (number of samples in FLASH memory at the time the command to take a sample was sent); sent only if **#iiTxSampleNum=Y** and in response to **Dataii**, **!iiData**, **#iiSACG**, **#iiSAC**, or a polled sampling command (but not sent for **#iiDNx**).

Leading zeros are suppressed, except for one zero to the left of the decimal point. All data is separated with a comma.

*Example:* Response to **#iiTSS** for a MicroCAT with **#iiOutputFormat=1**, no pressure sensor installed, **#iiTxSampleNum=Y**, **outputsal=y**, **outputsv=y**, **outputsc=y**, **CompatibleMode=N**. Spaces in this example have been replaced with a · symbol to better demonstrate the data string:

```
20120, · · · 22.3043, · · 0.05140, · · · 0.2632, · 1489.518, · · 0.05432, · 19 · Oct · 2018, · 11:15:07, · 159
```

(serial number, temperature, conductivity (S/m), salinity, sound velocity, specific conductivity, date, time, sample number)

*Example:* Response to **#iiTSS** for a MicroCAT with **#iiOutputFormat=1**, no pressure sensor installed, **#iiTxSampleNum=Y**, **outputsal=y**, **outputsv=y**, **outputsc=y**, **CompatibleMode=Y**. Spaces in this example have been replaced with a · symbol to better demonstrate the data string:

(serial number, temperature, conductivity (S/m), salinity, sound velocity, specific conductivity, date, time, sample number)

#### Note:

- The CompatibleMode=Y/N command changes the date format.
   This matches the behavior of older MicroCATs for easier integration.
- Conductivity units are automatically set to S/m in OutputFormat=2

#iiOutputFormat=2: converted decimal data, compatible alternate
 Matches OutputFormat=4 and 5, without a space after the serial number.

# CompatibleMode=Y

nnnn, ccc.ccc, ttt.tttt, pppp.ppp, hh:mm:ss, dd-mm-yyyy, sample

### CompatibleMode=N

nnnn, ccc.ccc, ttt.ttt, pppp.ppp, hh:mm:ss, mm-dd-yyyy, sample

- nnnnn = MicroCAT serial number.
- ccc.ccc = conductivity
- ttt.tttt = temperature
- pppp.ppp = pressure; sent only if pressure sensor installed.
- hh:mm:ss = timestamp in hour, minute, second format
- mm-dd-yyyy = date in month, day, year format. **CompatibleMode=Y** outputs date in day, month, year format.
- sample = sample number (number of samples in FLASH memory at the time the command to take a sample was sent); sent only if #iiTxSampleNum=Y and in response to a polled sampling command (but not sent for #iiDNx)

Leading zeros are suppressed, except for one zero to the left of the decimal point.

*Example:* Response to **#iiTSS** for a MicroCAT with **#iiOutputFormat=2**, no pressure sensor installed, **#iiTxSampleNum=Y**, **outputsal=y**, **outputsv=y**, **outputsc=y**, **CompatibleMode=N.** Spaces in this example have been replaced with a · symbol to better demonstrate the data string:

```
20120, ..0.05139, ..22.3132, ...0.2631, .1489.544, ..0.05431, .11:15:35, .19-10-2018, .160
```

(serial number, temperature, conductivity (S/m), salinity, sound velocity, specific conductivity, time, date (**dd-mm-yyyy**), sample number)

*Example:* Response to **#iiTSS** for a MicroCAT with **#iiOutputFormat=1**, pressure sensor installed, **#iiTxSampleNum=Y**, **outputsal=y**, **outputsv=y**, **outputsc=y CompatibleMode=Y**. Spaces in this example have been replaced with a · symbol to better demonstrate the data string:

```
20120, ...0.5141, ..22.3593, ...0.2629, .1489.676, ...0.5427, .11:17:57, .10-19-2018, .166
```

(serial number, temperature, conductivity (S/m), salinity, sound velocity, specific conductivity, time, date (**mm-dd-yyyy**), sample number)

### 1

### Notes:

- The bracket [] characters around [nnnnn,] and [nnnnn,] do not appear in the output. They are shown here to represent the blank space associated with the serial number.
- When CompatibleMode=N, a single blank space always follows the comma after the serial number.

• #iiOutputFormat=4: converted decimal data, alternate

**CompatibleMode=Y**: removes a blank space after the serial number. [nnnnn,]ccc.cccc,tttt.tttt,ppppp.ppp, hh:mm:ss, mm-dd-yyyy, sample

**CompatibleMode=N**: retains a blank space after the serial number. [nnnnn, ]ccc.cccc,tttt.tttt,ppppp.ppp, hh:mm:ss, mm-dd-yyyy, sample

where

- nnnnn = MicroCAT serial number (5 digits, omits the 037 prefix); sent only in response to **Dataii**, !iiData, #iiSACG, #iiSAC, or polled sampling command (but not sent for #iiDNx).
- ccc.cccc = conductivity (mS/cm).
- ttt.tttt = temperature (°C, ITS-90).
- pppp.ppp = pressure (decibars); sent only if pressure sensor installed.
- hh:mm:ss = hour, minute, second.
- mm-dd-yyyy = day, month, year
- sample = sample number (number of samples in FLASH memory at the time the command to take a sample was sent); sent only if #iiTxSampleNum=Y and in response to Dataii, !iiData, #iiSACG, #iiSAC, or a polled sampling command (but not sent for #iiDNx)

Leading zeros are suppressed, except for one zero to the left of the decimal point. All data is separated with a comma.

*Example:* Response to **#iiTSS** for a MicroCAT with **#iiOutputFormat=4**, no pressure sensor installed, **#iiTxSampleNum=Y**, **outputsal=y**, **outputsv=y**, **outputsc=y**, **CompatibleMode=N**. Spaces in this example have been replaced with a · symbol to better demonstrate the data string:

```
20120, ....0.5139, ...22.3210, ...0.2630, .1489.566, ...0.5430, .11:16:00, .10-19-2018, .161
```

(serial number, conductivity, temperature, salinity, sound velocity, specific conductivity, time, date (mm-dd-yyyy), sample number)

*Example:* Response to **#iiTSS** for a MicroCAT with **#iiOutputFormat=4**, no pressure sensor installed, **#iiTxSampleNum=Y**, **outputsal=y**, **outputsv=y**, **outputsc=y**, **CompatibleMode=Y**. Spaces in this example have been replaced with a · symbol to better demonstrate the data string:

(serial number, conductivity, temperature, salinity, sound velocity, specific conductivity, time, date (mm-dd-yyyy), sample number)

### Notes:

- The bracket [] characters around [nnnnn,] and [nnnnn,] do not appear in the output. They are shown here to represent the blank space associated with the serial number.s
- When CompatibleMode=N, a single blank space always follows the comma after the serial number.

• #iiOutputFormat=5: converted decimal data, compatible format

**CompatibleMode=Y**: removes a blank space after the serial number. [nnnnn,]ccc.cccc,tttt.tttt,ppppp.ppp, hh:mm:ss, dd-mm-yyyy, sample

**CompatibleMode=N**: retains a blank space after the serial number. [nnnnn, ]ccc.cccc,tttt.tttt,ppppp.ppp, hh:mm:ss, dd-mm-yyyy, sample

where

- nnnnn = MicroCAT serial number (5 digits, omits the 037 prefix); sent only in response to **Dataii**, !iiData, #iiSACG, #iiSAC, or polled sampling command (but not sent for #iiDNx).
- ccc.cccc = conductivity (mS/cm).
- ttt.tttt = temperature (°C, ITS-90).
- pppp.ppp = pressure (decibars); sent only if pressure sensor installed.
- hh:mm:ss = hour, minute, second.
- dd-mm-yyyy = day, month, year
- sample = sample number (number of samples in FLASH memory at the time the command to take a sample was sent); sent only if #iiTxSampleNum=Y and in response to Dataii, !iiData, #iiSACG, #iiSAC, or a polled sampling command (but not sent for #iiDNx)

Leading zeros are suppressed, except for one zero to the left of the decimal point. All data is separated with a comma.

*Example:* Response to **#iiTSS** for a MicroCAT with **#iiOutputFormat=5**, no pressure sensor installed, **#iiTxSampleNum=Y**, **outputsal=y**, **outputsv=y**, **outputsc=y**, **CompatibleMode=N.** Spaces in this example have been replaced with a · symbol to better demonstrate the data string:

```
20120, \cdots 0.5138, \cdots 22.3338, \cdots 0.2629, \cdot 1489.603, \cdots 0.5427, \cdot 11:16:40, \cdot 19-10-2018, \cdot 162
```

(serial number, conductivity, temperature, salinity, sound velocity, specific conductivity, time, date (dd-mm-yyyy), sample number)

*Example:* Response to **#iiTSS** for a MicroCAT with **#iiOutputFormat=5**, no pressure sensor installed, **#iiTxSampleNum=Y**, **outputsal=y**, **outputsv=y**, **outputsc=y**, **CompatibleMode=N.** Spaces in this example have been replaced with a · symbol to better demonstrate the data string:

```
20120, ...0.5140, ..22.3431, ...0.2630, .1489.630, ...0.5429, .11:17:07, .19-10-2018, .163
```

 $(serial\ number,\ conductivity,\ temperature,\ salinity,\ sound\ velocity,\ specific\ conductivity,\ time,\ date\ (\textbf{dd-mm-yyyy}),\ sample\ number)$ 

# **Optimizing Data Quality / Deployment Orientation**

#### Note:

A pump clogged with sediment results in poor flushing, causing poor quality data.

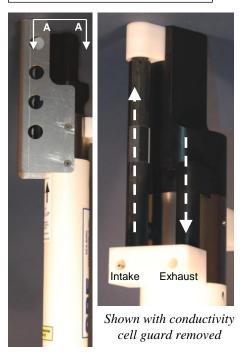

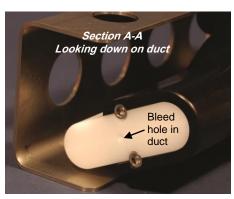

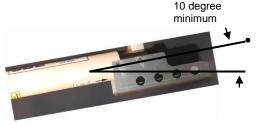

# **Background Information**

Sea-Bird's general recommendation is to deploy the MicroCAT with the plumbing in an **inverted** U-shape, to minimize the ingestion of sediment. A small bleed hole in the duct provides a way for air to exit the plumbing, so that the pump will prime and operate. In considering the effect of air on the pump, it can be instructive to look at the amount of air in the water column:

- Case 1: The top ~2 meters of the water column may contain a continuous supply of bubbles injected into the system by breaking waves. In this area, the ability to continuously eliminate air from the system, throughout the deployment, is of prime concern.
- Case 2: The next ~30 meters of the water column is not typically affected by bubbles from breaking waves. Without a bleed hole, it could take a few days to weeks after deployment for the air to clear out of the system in an inverted U-shape. However, once the air was bled, no more air would be injected into the plumbing.
- Case 3: Below ~30 meters, without a bleed hole, it could take only a few
  hours to a day for the air to clear out of the system in an inverted U-shape.
  As in Case 2, once the air was bled, no more air would be injected into
  the plumbing.

The bleed hole, while providing a way for air to exit the plumbing, also provides a little more ventilation; this ventilation will cause a slight decrease in the concentration of anti-foulant in the water held in the plumbing between samples. In our judgment, and the experience of customers, the risk of poor data due to sediment accumulation is usually greater than the risk of slightly reduced effectiveness of the anti-foulant, or is at least a reasonable trade-off.

# **Deployment Recommendations**

- Most deployments Deploy the MicroCAT with the plumbing in an inverted U-shape (as shown in the photos), allowing air to exit the plumbing through the bleed hole.
- Deployments where severe bio-fouling is the main concern and sediment is not an issue –

Case A: You need accurate data immediately upon deployment - Plug the bleed hole. Deploy the MicroCAT with the plumbing in an **upright** U-shape, providing maximum bio-foul protection but leaving the MicroCAT vulnerable to ingestion of sediment.

Case B: You can skip some initial data, allowing time for trapped air to dissolve into the water and the pump to prime properly – **Plug the bleed hole**. Deploy the MicroCAT with the plumbing in an **inverted** U-shape, providing maximum bio-foul protection as well as protection from the ingestion of sediment. This deployment method will provide good data within a day if the deployment is deeper than ~30 meters. Eliminate scans associated with the initial deployment by evaluating the conductivity data; minimal changes in conductivity are an indication that pump flow is not correct because air in the plumbing has prevented the pump from priming.

Deployments where air bubbles are the main concern and sediment is not an issue - Plug the bleed hole. Deploy the MicroCAT with the plumbing in an upright U-shape. This orientation provides better bleeding of air from the plumbing than can be achieved with the small bleed hole, but leaves the MicroCAT vulnerable to ingestion of sediment. Deployments where (for mounting reasons) the preferred orientation is horizontal — Sea-Bird does not recommend horizontal mounting, because sediment can accumulate in the conductivity cell, resulting in very poor quality conductivity data. As a minimum, incline the MicroCAT 10 degrees above the horizontal, with the inlet and exhaust pointing down, to prevent sediment accumulation and provide proper pump operation.

# **Setup for Deployment**

- 1. Install new AA lithium cells (see *Section 5: Routine Maintenance and Calibration*) or ensure the existing battery pack has enough capacity to cover the intended deployment.
- 2. Program the MicroCAT for the intended deployment (*see Section 3: Preparing MicroCAT for Deployment* for connection information; see information in this section on commands and sampling modes):
  - A. Ensure all data has been uploaded, and then send #iiInitLogging to make the entire memory available for recording. If #iiInitLogging is not sent, data will be stored after the last recorded sample.
  - B. Set the date and time. Date and time can be set for all online MicroCATs that are in Group 0 (#G0:DateTime=) or individually for each MicroCAT (#iiDateTime=). To synchronize autonomous sampling for a system with multiple MicroCATs on a mooring cable, set the date and time with the Group 0 command, with all the MicroCATs online (see *Autonomous Sampling* in this section for details on synchronization).
  - C. Establish the setup and logging parameters.
  - D. If the system will have multiple MicroCATs (or other IM instruments) on the mooring cable, verify that SeatermIM is set to *Use fixed ID* to allow use of SeatermIM's Send Commands window:
    - (1) In the Communications menu, select *Configure*.
    - (2) Click on *Use fixed ID*. Enter the MicroCAT's ID.
    - (3) Click OK.
  - E. Use **one** of the following sequences to initiate logging:
    - #iiStartNow to start logging now, taking a sample every #iiSampleInterval seconds.
    - #iiStartDateTime= and #iiStartLater to start logging at the specified date and time, taking a sample every #iiSampleInterval seconds.
    - GData to start logging now for all MicroCATs online, taking a sample every #iiSampleInterval seconds.
- 3. If you will be using SeatermIM to view occasional data samples while logging, click Capture to save the data to a file. Note that this file cannot be processed by SBE Data Processing, as it does not have the required headers and format for Sea-Bird's processing software.

### Note:

All instruments with an internal IMM are automatically in Group 0.

### Note:

To use **GData** to start logging for all MicroCATs with internal IMM: You must set up each MicroCAT with **!iiSetGDataStr=StartNow** (where ii = MicroCAT ID).

# **Attaching MicroCAT to Mooring Cable**

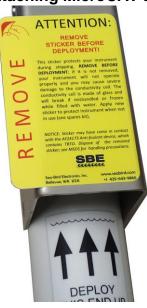

- 1. New MicroCATs are shipped with AF24173 Anti-Foulant Devices and a yellow protective label pre-installed.
  - A. Remove the protective label, if installed, from the intake and exhaust. The label must be removed prior to deployment or pressurization. If the label is left in place, the flow will be impeded, the sensor will not operate properly, and you may cause severe damage to the conductivity cell.
  - B. Verify that the Anti-Foulant Devices are installed (see *Replacing Anti-Foulant Devices Mechanical Design Change* in *Section 5: Routine Maintenance and Calibration*).

#### Note:

See Application Note 85: Handling of Ferrite Core on Instruments with Inductive Modern Telemetry for more detailed information on handling and installation.

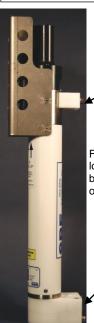

Mounting clamp, with opening sized to specified cable diameter – cable clamped by this bracket. Note: Installing clamp on larger cable than specified may cause damage to cable and/or modem and prevent IM communications.

For both mounting brackets – loosen hardware to separate bracket halves and mount on mooring cable

Mounting guide / Inductive Modem coupler – contains modem coupling toroid core. Cable goes through here but is **not clamped**, to avoid putting through tension on end cap (which could pull off end cap).

Intended for deployment in orientation shown (sensors at top)

For proper communications, 2 halves of modem coupling toroid core must mate, with no gaps

- 2. Attach the mounting brackets to the insulated mooring cable (see *Optimizing Data Quality / Deployment Orientation* for deployment recommendations.):
  - A. Open each mounting bracket by unthreading the two large titanium hex bolts.
  - B. Place the insulated mooring cable inside the brackets' grooves.
  - C. Reinstall each bracket half with the two hex bolts.
  - D. Verify that the two halves of the modem coupling toroid have come together evenly, and that the mounting clamp is secure.
- 3. Verify that the hardware and external fittings are secure.

# Mounting guide / Inductive Modem Coupler Detail Guide is sized *slightly* bigger than specified cable diameter, to allow cable to pass through freely but limit vibration of MicroCAT on cable

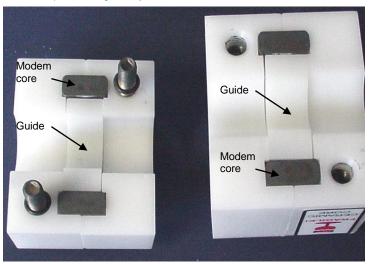

# **System Installation and Wiring**

For system installation and wiring details, refer to:

- Mooring Cable and Wiring Requirements in Section 2: Description of MicroCAT
- Appendix IV: SIM Hookup and Configuration or IMM manual.

# **Installing Optional Inductive Cable Coupler (ICC)**

- 1. Loosen the titanium hex head bolts connecting the two halves of each of the ICC brackets. Pull the halves apart.
- 2. Place the insulated mooring cable inside the brackets' grooves.
- 3. Reinstall each bracket half with the hex bolts.
- 4. Verify that the two halves of the modem coupling toroid have come together evenly, and that the mounting clamp is secure.

# Note:

See Application Note 85: Handling of Ferrite Core on Instruments with Inductive Modem Telemetry for more detailed information on handling and installation.

Mounting clamp, with opening sized to specified cable diameter – cable **clamped** by this bracket. Note: Installing clamp on larger cable than specified may cause damage to cable and/or modem and prevent IM communications.

Mounting guide /
Inductive Modem coupler
– contains modem
coupling toroid. Cable
goes through here but is
not clamped, to avoid
putting through tension
on end cap (which could
pull off end cap).
Detail of guide and
core is similar to
shown above for the
37-IMP guide and core.

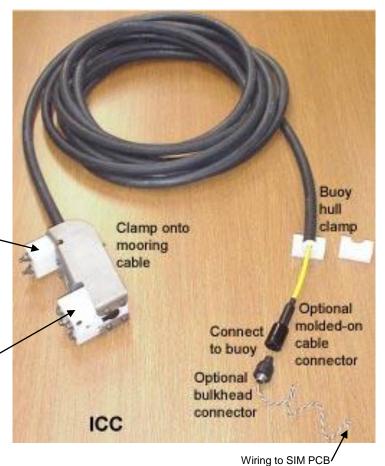

# Recovery

# **WARNING!**

If the MicroCAT stops working while underwater, is unresponsive to commands, or shows other signs of flooding or damage, carefully secure it away from people until you have determined that abnormal internal pressure does not exist or has been relieved. Pressure housings may flood under pressure due to dirty or damaged o-rings, or other failed seals. When a sealed pressure housing floods at great depths and is subsequently raised to the surface, water may be trapped at the pressure at which it entered the housing, presenting a danger if the housing is opened before relieving the internal pressure. Instances of such flooding are rare. However, a housing that floods at 5000 meters depth holds an internal pressure of more than 7000 psia, and has the potential to eject the end cap with lethal force. A housing that floods at 50 meters holds an internal pressure of more then 85 psia; this force could still cause injury.

If you suspect the MicroCAT is flooded, point it in a safe direction away from people. Using an Allen hex key, loosen the two pictured socket head cap screws 1/4-turn, alternating, while looking for signs of internal pressure (hissing or water leakage). If no sign of pressure is detected, continue to loosen the screws in 1/4-turn increments until the o-ring seal is broken. If internal pressure is detected, let it bleed off slowly. Then, you can safely remove the end cap.

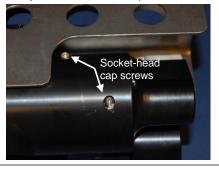

- 1. Rinse the instrument and conductivity cell with fresh water. (See *Section 5: Routine Maintenance and Calibration* for cell cleaning and storage.)
- 2. Install a yellow protective label over the intake and exhaust (1 extra label is included in the spares kit that ships with the MicroCAT).

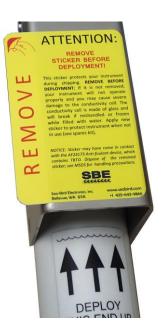

- 3. If the battery pack is exhausted, new cells must be installed before the data can be uploaded. Stored data will not be lost as a result of exhaustion or removal of the battery pack. See *Section 5: Routine Maintenance and Calibration* for replacement of cells.
- 4. If immediate redeployment is not required, it is best to leave the MicroCAT with battery pack in place and in a quiescent (sleep) state (**PwrOff**), so that date and time are retained. The quiescent current required is only 55 microAmps (approximately 8% loss per year).

# **Uploading and Processing Data**

Upload data using one of these telemetry methods:

#### Note:

The uploaded data format is the same, regardless of the choice of upload telemetry (IM or RS-232) and type (ASCII or binary).

- **RS-232** (**serial mode**) Much faster upload (up to 115,200 baud) is available in serial mode; however, you must remove the battery end cap to access the internal RS-232 serial connector. The RS-232 telemetry allows ASCII or binary upload; binary upload is inherently twice as fast as ASCII upload. When using RS-232 telemetry, select *SBE 37 RS232* in SeatermV2's Instrument menu; this launches **Seaterm232**.
- Inductive modem Data can be uploaded while the MicroCAT is deployed, or is wired in the lab as shown in *Test Setup with SIM* or *Test Setup with IMM* in *Section 3: Preparing MicroCAT for Deployment*. Upload speed is limited by the baud rate between the MicroCAT and IMM/SIM, which is 1200 baud. We recommend uploading with IM telemetry only if you are interested in looking at a small amount of data or need to upload the data without recovering the instrument.

Each upload method is detailed separately below.

# **Upload Using RS-232 (Serial Mode) Telemetry**

Note: For best performance and compatibility, Sea-Bird recommends that customers set their computer to English language format and the use of a period (.) for the decimal symbol. Some customers have found corrupted data when using the software's **binary upload** capability while set to other languages. To update your computer's language and decimal symbol (instructions are for a Windows 7 operating system):

- 1. In the computer Control Panel window, select Region and Language.
- 2. In the Region and Language window, on the Formats tab, select English in the Format pull down box.
- 3. In the Region and Language window, click the Additional settings . . . button. In the Customize Format window, select the period (.) in the Decimal symbol pull down box, and click OK.
- 4. In the Region and Language window, click OK.

### Follow the procedure below to upload data:

#### Note:

You cannot change the RS-232 baud rate while communicating using RS-232 telemetry.

Connect to the MicroCAT using IM telemetry (see Section 3: Preparing MicroCAT for Deployment). Set the baud rate that you want to use for the upload, using #iiBaudRate= (600, 1200, 2400, 4800, 9600, 19200, 38400, 57600, or 115200). Disconnect from the MicroCAT. Disconnect the SIM or IMM from the computer.

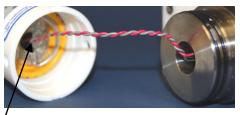

Holding wire cluster near connector, pull gently to detach female end of connector from pins. Plug data I/O cable (PN 801836) into connector.

- 2. Remove the battery end cap from the housing (see *Battery Installation* in *Section 3: Preparing MicroCAT for Deployment* for details).
- Unplug the end cap wiring from the Molex connector. Attach the
  optional RS-232 data I/O cable (PN 801836) to the Molex connector
  and to the computer.
- 4. Double click on **SeatermV2.exe**. The main screen appears.
- 5. In the Instruments menu, select *SBE 37 RS232* (not *SBE 37 IM*). Seaterm232 opens.

- 6. Seaterm232 tries to automatically connect to the MicroCAT. As it connects, it sends **GetHD** and displays the response. Seaterm232 also fills the Send Commands window with the correct list of commands for your MicroCAT. **If there is no communication**:
  - A. In the Communications menu, select *Configure*. The Serial Port Configuration dialog box appears. Select the Comm port and baud rate for communication, and click OK. Note that the factory-set baud rate is documented on the Configuration Sheet.
  - B. In the Communications menu, select *Connect* (if *Connect* is grayed out, select *Disconnect and reconnect*). Seaterm232 will attempt to connect at the baud specified in Step A, but if unsuccessful will then cycle through all other available baud rates.
  - C. If there is still no communication, check cabling between the computer and MicroCAT.
  - D. If there is still no communication, repeat Step A with a different comm port, and try to connect again.

### Note:

You may need to send **Stop** several times to get the MicroCAT to respond.

- 7. If sampling autonomously, command the MicroCAT to stop logging by pressing any key, typing **Stop**, and pressing the Enter key.
- 8. Display MicroCAT status information by typing **DS** and pressing the Enter key. The display looks like this:

### Note:

The status display indicates SBE37-IM because the 37-IMP uses the same firmware as the 37-IM.

```
SBE37-IM V 4.3 SERIAL NO. 1000 18 Apr 2013 09:00:19
vMain = 13.21, vLith = 2.84
samplenumber = 6, free = 559234
not logging, stop command
sample interval = 20 seconds
data format = converted engineering
compatible mode disabled
transmit sample number
transmit sample HEX time
pump installed = yes, minimum conductivity frequency = 3000.0
PC baud rate = 9600
```

Verify that the status is **not logging.** 

- 9. Click the Upload menu to upload stored data. Seaterm232 responds as follows:
  - A. Seaterm232 sends **GetHD** and displays the response, verifying that it is communicating with the 37-IMP.
  - B. Seaterm232 sends OutputExecutedTag=Y, which is necessary for the upload process..
  - C. Seaterm232 sends **GetSD** and displays the response, providing information on the number of samples in memory.
  - D. In the Save As dialog box, enter the desired upload file name and click Save. The upload file has a .XML extension.

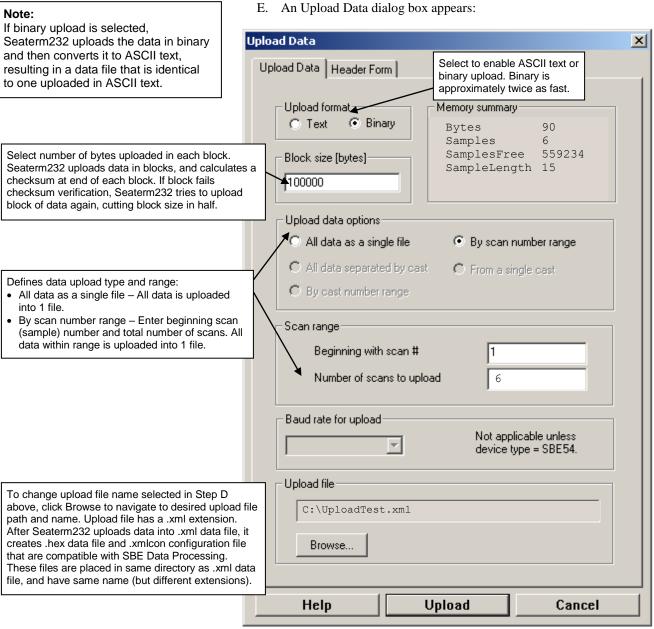

Make the desired selections.

10. Click the Header Form tab to customize the header:

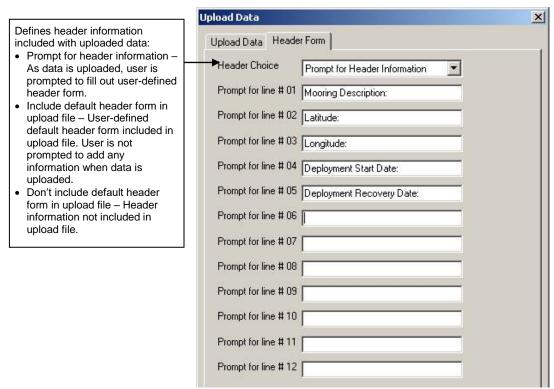

The entries are free form, 0 to 12 lines long. This dialog box establishes:

- the header prompts that appear for the user to fill in when uploading data, if *Prompt for header information* was selected
- the header included with the uploaded data, if *Include default header* form in upload file was selected

Enter the desired header/header prompts.

- 11. Click Upload; the Status bar at the bottom of the window displays the upload progress.
  - A. Seaterm232 sends several status commands providing information regarding the number of samples in memory, calibration coefficients, etc., and writes the responses to the upload .xml file.
  - B. If you selected *Prompt for header information* in the Upload Data dialog box a dialog box with the header form appears. Enter the desired header information, and click OK. Seaterm232 writes the header information to the upload .xml file.
  - C. Seaterm232 sends the data upload command, based on your selection of upload range in the Upload Data dialog box, and writes the data to the upload .xml file.
  - D. From the information in the .xml file, Seaterm232 creates a .hex data file and a .xmlcon configuration file that are compatible with SBE Data Processing for processing and plotting the data. These files are placed in the same directory as the .xml data file and have the same name (but different extensions).
- 12. After the data has been uploaded, Seaterm232 prompts you to run SBE Data Processing's Data Conversion module if desired. Data Conversion converts the .hex (raw data) file to a .cnv file, which can then be processed by other modules in SBE Data Processing. See *Processing Data* below.
- 13. Remove the data I/O cable from the Molex connector. Reinstall the wiring from the end cap to the Molex connector, and reinstall the end cap in the housing (see *Battery Installation* in *Section 3: Preparing MicroCAT for Deployment* for details).

### Note:

SeatermV2 with version < 1.1 did not convert the uploaded .xml data file to a .hex and .xmlcon file. Convert .XML data file in the Tools menu was used to convert the .xml data file to a .cnv file, which could be processed in SBE Data Processing. We recommend that you update your SeatermV2 software to 1.1b or later.

# Upload Using Inductive Modem Telemetry (recommended only for uploading small amounts of data)

### Note:

Data may be uploaded during deployment or after recovery. If uploading after recovery, wire the MicroCAT and SIM or IMM as described in *Power and Communications Test and Setting MicroCAT IDs* in *Section 3: Preparing MicroCAT for Deployment.* 

- 1. Double click on **SeatermV2.exe**. The main screen appears.
- 2. In the Instruments menu, select SBE 37 IM. SeatermIM opens.
- SeatermIM first sends commands to determine if it is connected to a SIM
  or an IMM, and sends the appropriate command to wake up all IM
  instruments on the line. The remaining connection attempt varies,
  depending on the configuration setting the last time SeatermIM was used:
  - If SeatermIM was set to *Automatically get instrument ID* the last time it was used SeatermIM sends **id?** and waits for a response from the MicroCAT. Once the ID response is received, SeatermIM sends !iiGetHD and #iiGetHD, using the ID provided by the MicroCAT.
  - If SeatermIM was set to *Use fixed ID* the last time it was used SeatermIM sends !iiGetHD and #iiGetHD, using the fixed ID that was entered the last time the software was used.

SeatermIM then fills the Send Commands window with the correct list of commands for your MicroCAT.

If there is no communication (no response to id? and/or no response to !iiGetHD and/or #iiGetHD):

- A. In the Communications menu, select *Configure*. The Configure Communications dialog box appears. Select the Comm port and baud rate for communication. Note that the factory-set baud rate is documented on the Configuration Sheet. If using a fixed ID, verify that the designated ID is correct for the MicroCAT with which you want to communicate. Click OK.
- B. In the Communications menu, select *Connect* (if *Connect* is grayed out, select *Disconnect and reconnect*). SeatermIM will attempt to connect at the baud specified in Step A, but if unsuccessful will then cycle through all other available baud rates.
- C. If there is still no communication, check cabling between the computer, SIM or IMM, and MicroCAT, and try to connect again.
- D. If there is still no communication, repeat Step A with a different comm port and/or different fixed ID, and try to connect again.
- 4. If sampling autonomously, command the MicroCAT to stop logging by typing **#iiStop** (ii=MicroCAT ID) and pressing the Enter key.
- 5. Display MicroCAT status information by typing **#iiDS** (ii=MicroCAT ID) and pressing the Enter key. The display looks like this:

```
SBE37-IM V 4.3 SERIAL NO. 1000 18 Apr 2013 09:00:19
vMain = 13.21, vLith = 2.84
samplenumber = 6, free = 559234
not logging, stop command
sample interval = 20 seconds
data format = converted engineering
compatible mode disabled
transmit sample number
transmit sample HEX time
pump installed = yes, minimum conductivity frequency = 3000.0
PC baud rate = 9600
```

Verify that the status is **not logging.** 

### Note:

You may need to send **#iiStop** several times to get the MicroCAT to respond.

# Note:

The status display indicates *SBE37-IM* because the 37-IMP uses the same firmware as the 37-IM.

- 6. Click the Upload menu to upload stored data. SeatermIM responds as follows:
  - A. SeatermIM sends a wake-up tone.
  - B. Seaterm232 sends **#iiGetHD** and displays the response, verifying that it is communicating with the 37-IMP.
  - C. SeatermIM sends #iiOutputExecutedTag=Y, which is necessary for the upload process.
  - D. SeatermIM sends #iiGetSD and displays the response, providing information on the number of samples in memory.
  - E. In the Save As dialog box, enter the desired upload file name and click Save. The upload file has a .XML extension.
  - F. An Upload Data dialog box appears:

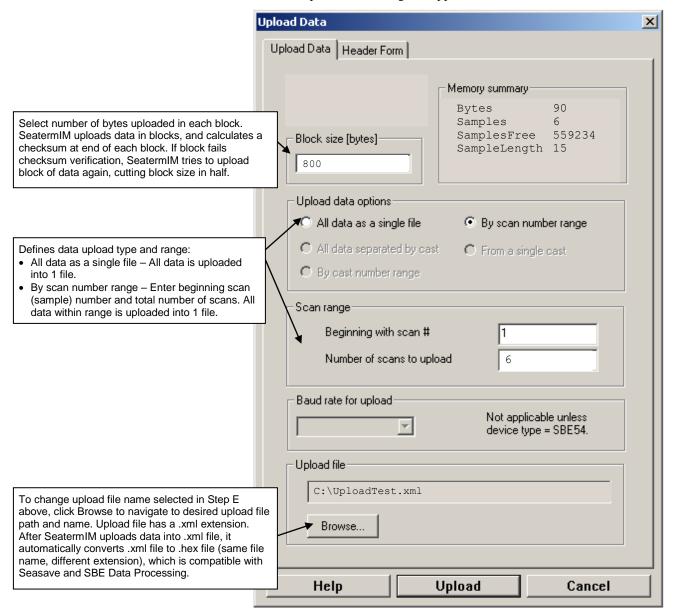

Make the desired selections.

7. Click the Header Form tab to customize the header: The entries are free form, 0 to 12 lines long. This dialog box establishes:

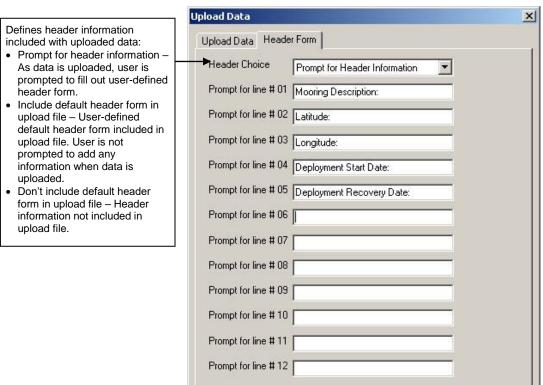

- the header prompts that appear for the user to fill in when uploading data, if *Prompt for header information* was selected
- the header included with the uploaded data, if *Include default header* form in upload file was selected

Enter the desired header/header prompts.

- 8. Click Upload; the Status bar at the bottom of the window displays the upload progress.
  - A. SeatermIM sends several status commands providing information regarding the number of samples in memory, calibration coefficients, etc., and writes the responses to the upload .xml file.
  - B. If you selected *Prompt for header information* in the Upload Data dialog box a dialog box with the header form appears. Enter the desired header information, and click OK. SeatermIM writes the header information to the upload .xml file.
  - C. SeatermIM sends the data upload command, based on your selection of upload range in the Upload Data dialog box, and writes the data to the upload .xml file.
  - D. From the information in the .xml file, SeatermIM creates a .hex data file and a .xmlcon configuration file that are compatible with SBE Data Processing for processing and plotting the data. These files are placed in the same directory as the .xml data file and have the same name (but different extensions).

After the data has been uploaded, SeatermIM prompts you to run SBE Data Processing's Data Conversion module if desired. Data Conversion converts the .hex (raw data) file to a .cnv file, which can then be processed by other modules in SBE Data Processing. See *Processing Data* below.

### Note:

SeatermV2 with version < 1.1 did not convert the uploaded .xml data file to a .hex and .xmlcon file. *Convert .XML data file* in the Tools menu was used to convert the .xml data file to a .cnv file, which could be processed in SBE Data Processing. We recommend that you update your SeatermV2 software to 1.1b or later.

#### Notes:

- Ensure all data has been uploaded from the MicroCAT by reviewing the data in SBE Data Processing.
- If you do not run Data Conversion now, you can run it later by opening SBE Data Processing.
- See the SBE Data Processing manual and/or Help for details.

# **Processing Data**

 After the data has been uploaded, Seaterm232 (if you uploaded via the internal RS-232 connector) or SeatermIM (if you uploaded via Inductive Modem telemetry) prompts you to run SBE Data Processing's Data Conversion module if desired. Data Conversion converts the .hex (raw data) file to a .cnv file, which can then be processed by other modules in SBE Data Processing.

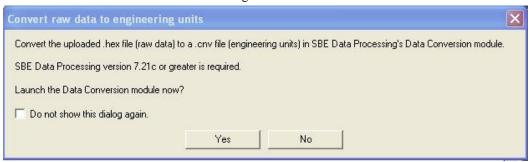

A. If you click Yes, Seaterm232 or SeatermIM opens SBE Data Processing's Data Conversion module, and fills in the appropriate instrument configuration (.xmlcon) file and data (.hex) file on the File Setup tab.

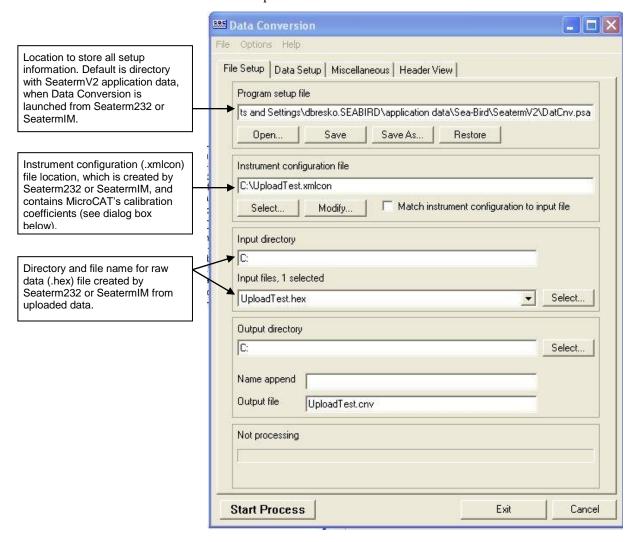

The Configuration dialog box (which appears if you click *Modify* on the File Setup tab) looks like this:

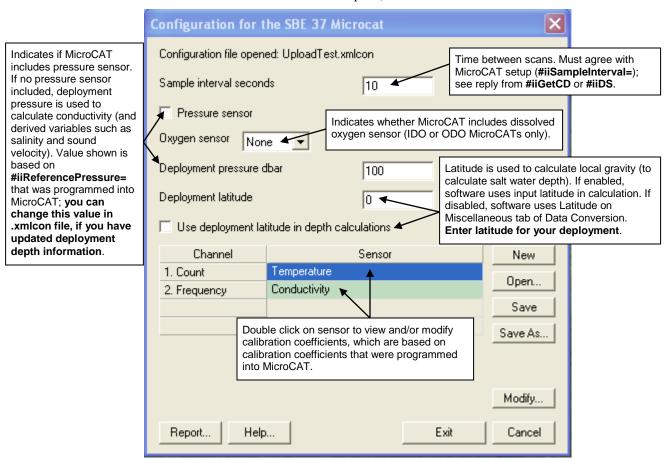

The settings in the .xmlcon file created by Seaterm232 or SeatermIM are based on the setup of the MicroCAT.

- Review the deployment latitude, and modify as needed.
- If your MicroCAT does not have a pressure sensor, review the deployment pressure, and modify as needed.

Click Save if you made any changes, and then click Exit.

B. Click on the Data Setup tab.

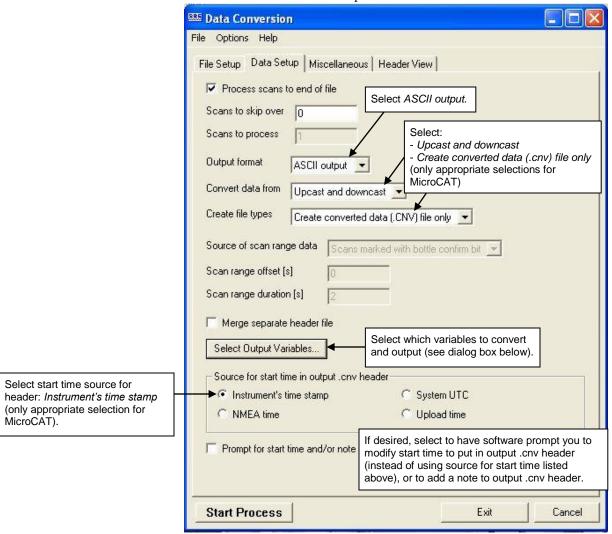

The Select Output Variables dialog box (which appears when you click *Select Output Variables* on the Data Setup tab) looks like this:

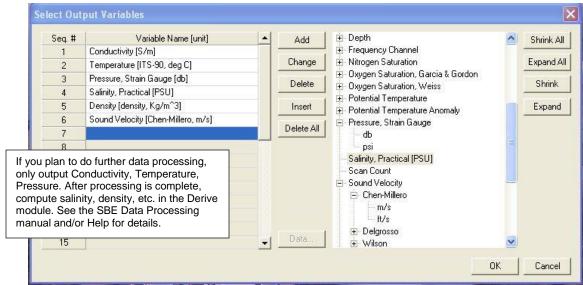

Select Temperature, Conductivity, and Pressure (optional), as well as desired derived variables such as salinity, sound velocity, etc. Click OK.

C. At the bottom of the Data Conversion dialog box, click Start Process to convert the .hex file to a .cnv file.

### Notes:

To prepare for re-deployment:

- After all data is uploaded, send #iiInitLogging. If not sent, new data will be stored after the last sample, preventing use of the entire memory.
- 2. Do one of the following:
  - Send PwrOff to put the MicroCAT in quiescent (sleep) state until ready to redeploy. Quiescent current is only 55 microAmps, so the battery pack can be left in place without significant loss of capacity.
  - Use **#iiStartNow** or **GData** to begin logging immediately.
  - Set a date and time for logging to start using #iiStartDateTime= and #iiStartLater.

- 2. Once the data is converted to a .cnv file, use the other SBE Data Processing modules as desired:
  - Derive module Calculate additional derived variables.
  - Sea Plot module Plot data.

# **Editing Raw Data File**

Sometimes users want to edit the raw .hex data file before beginning processing, to remove data at the beginning of the file corresponding to instrument *soak* time, remove blocks of bad data, edit the header, or add explanatory notes . **Editing the raw .hex file can corrupt the data, making it impossible to perform further processing using Sea-Bird software.** Sea-Bird strongly recommends that you first convert the data to a .cnv file (using the Data Conversion module in SBE Data Processing), and then use other SBE Data Processing modules to edit the .cnv file as desired.

### Note:

Although we provide this technique for editing a raw .hex file, Sea-Bird's strong recommendation, as described above, is to always convert the raw data file and then edit the converted file.

The procedure described below for editing a .hex data file has been found to work correctly on computers running Windows 98, 2000, and NT. If the editing is not performed using this technique, SBE Data Processing may reject the edited data file and give you an error message.

- 1. Make a back-up copy of your .hex data file before you begin.
- 2. Run **WordPad**. In the File menu, select Open. The Open dialog box appears. For *Files of type*, select *All Documents* (\*.\*). Browse to the desired .hex file and click Open.
- 3. Edit the file as desired, **inserting any new header lines after the System Upload Time line**. Note that all header lines must begin with an asterisk (\*), and \*END\* indicates the end of the header. An example is shown below (for an SBE 21), with the added lines in bold:

```
* Sea-Bird SBE 21 Data File:
* FileName = C:\Odis\SAT2-ODIS\oct14-19\oc15 99.hex
* Software Version Seasave Win32 v1.10
* Temperature SN = 2366
* Conductivity SN = 2366
* System UpLoad Time = Oct 15 1999 10:57:19
* Testing adding header lines
* Must start with an asterisk
* Place anywhere between System Upload Time & END of header
* NMEA Latitude = 30 59.70 N
* NMEA Longitude = 081 37.93 W
* NMEA UTC (Time) = Oct 15 1999 10:57:19
* Store Lat/Lon Data = Append to Every Scan and Append to .NAV
File When <Ctrl F7> is Pressed
** Ship:
               Sea-Bird
** Cruise:
               Sea-Bird Header Test
** Station:
** Latitude:
** Longitude:
```

4. In the File menu, select Save (**not** Save As). If you are running Windows 2000, the following message displays:

You are about to save the document in a Text-Only format, which will remove all formatting. Are you sure you want to do this? Ignore the message and click Yes.

5. In the File menu, select Exit.

# Section 5: Routine Maintenance and Calibration

This section reviews corrosion precautions, conductivity cell cleaning and storage, plumbing maintenance, replacement of AA cells, O-ring maintenance, pressure sensor maintenance, plastic housing handling instructions, replacement of AF24173 Anti-Foulant Devices, and sensor calibration. The accuracy of the MicroCAT is sustained by the care and calibration of the sensors and by establishing proper handling practices.

# **Corrosion Precautions**

Rinse the MicroCAT with fresh water after use and prior to storage.

All exposed metal is titanium; other materials are plastic. No corrosion precautions are required, but avoid direct electrical connection of the MicroCAT housing to mooring or other dissimilar metal hardware.

# **Conductivity Cell Maintenance**

### **CAUTIONS:**

- Do not put a brush or any object inside the plumbing to clean it.
   Touching and bending the conductivity cell electrodes can change the calibration. Large bends and movement of the electrodes can damage the cell.
- Do not store with water in the plumbing. Freezing temperatures (for example, in Arctic environments or during air shipment) can break the conductivity cell if it is full of water.

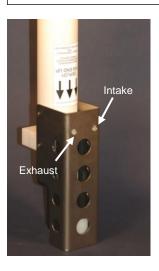

The MicroCAT's conductivity cell is shipped dry to prevent freezing in shipping. Refer to *Application Note 2D: Instructions for Care and Cleaning of Conductivity Cells* for conductivity cell cleaning procedures and cleaning materials.

 The Active Use (after each cast) section of the application note is not applicable to the MicroCAT, which is intended for use as a moored instrument.

To rinse or fill the conductivity cell and pump exhaust plumbing:

- Hold or clamp the MicroCAT with the conductivity cell guard end down, so that the plumbing is in a U-shape.
- Pour the water or solution through the plumbing with a syringe or wash bottle.

# **Plumbing Maintenance**

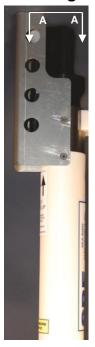

A clogged bleed hole can trap air, preventing the pump from functioning properly; this will affect the data quality. Before each deployment, clean the bleed hole with 0.4 mm (0.016 inch) diameter (#26 AWG) wire; a wire is included in the spares kit that ships with the MicroCAT. Insert the wire 13 mm (0.5 inches) into the hole to clean it; verify it is clear by spraying water into the hole.

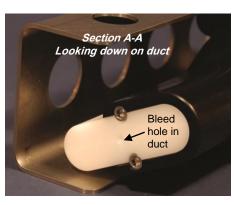

# Replacing AA Cells

#### Notes:

- For details and photos, see Installing Battery Pack in Section 3: Preparing MicroCAT for Deployment.
- Only use the battery pack with the yellow cover plate. Older MicroCATs use a battery pack with a red cover plate; those packs are wired differently, and will not work properly in this MicroCAT.
- Cells must be removed before returning the MicroCAT to Sea-Bird.
   Do not return used cells to Sea-Bird when shipping the MicroCAT for calibration or repair.
- See Shipping Precautions in Section 1: Introduction.

- 1. Remove the 2 cap screws holding the modem end cap to the MicroCAT housing. Remove the I/O end cap by twisting the end cap counter clockwise; the end cap will release from the housing. Pull the end cap out.
- 2. Loosen the captured screw holding the battery pack in the housing, and remove the battery pack from the housing.
- 3. Place the handle in an upright position. Unscrew the **yellow** cover plate from the top of the battery pack assembly.
- 4. Roll the 2 O-rings on the outside of the pack out of their grooves.
- 5. Remove the existing cells. Install new cells, **alternating** positive (+) end first and negative (-) end first to match the labels on the pack.
- 6. Roll the O-rings into place in the grooves on the side of the battery pack.
- 7. Place the handle in an upright position. Reinstall the battery pack cover plate.
- 8. Replace the battery pack assembly in the housing, and secure the assembly with the captured screw. Plug in the Molex connector. Reinstall the MicroCAT end cap, and secure with the 2 cap screws.

# **O-Ring Maintenance**

### Note:

For details on recommended practices for cleaning, handling, lubricating, and installing O-rings, see the *Basic Maintenance of Sea-Bird Equipment* module in the Sea-Bird training materials on the website.

### **CAUTION:**

Do not use Parker O-Lube, which is petroleum based; use only Super O-Lube. Recommended inspection and replacement schedule:

- For modem end cap O-rings inspect each time you open the housing to replace the cells or connect to the internal RS-232 connector; replace approximately once a year.
- For O-rings that are not normally disturbed (for example, on the electronics end cap) approximately every 3 to 5 years.

Remove any water from the O-rings and mating surfaces in the housing with a lint-free cloth or tissue. Inspect O-rings and mating surfaces for dirt, nicks, and cuts. Clean or replace as necessary. Apply a light coat of O-ring lubricant (Parker Super O Lube) to O-rings and mating surfaces.

# **Pressure Sensor (optional) Maintenance**

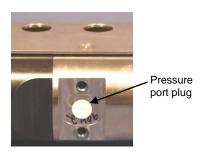

### **CAUTION:**

Do not put a brush or any object in the pressure port. Doing so may damage or break the pressure sensor.

The pressure port is located behind the mount clamp. The pressure port plug has a small vent hole to allow hydrostatic pressure to be transmitted to the pressure sensor inside the instrument, while providing protection for the pressure sensor, keeping most particles and debris out of the pressure port.

Periodically (approximately once a year) inspect the pressure port to remove any particles, debris, etc:

- Unscrew the pressure port plug from the pressure port.
- Rinse the pressure port with warm, de-ionized water to remove any particles, debris, etc.
- Replace the pressure port plug.

# Handling Instructions for Plastic ShallowCAT

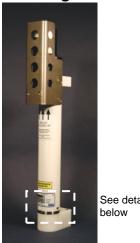

See detail

Hex screw securing modem end cap (one each side)

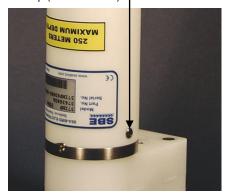

Detail - Modem end cap

### CAUTION:

Do not use Parker O-Lube, which is petroleum based; use only Super O-Lube.

The MicroCAT's 7000-meter titanium housing offers the best durability with a modest amount of care. The ShallowCAT, a 350-meter plastic housing, saves money and weight. However, more care and caution in handling is required. To get the same excellent performance and longevity for the plastic-housing version:

- The MicroCAT's modem end cap is retained by two screws through the side of the housing. The screw holes are close to the end of the housing. Particularly in a cold environment, where plastic is more brittle, the potential for developing a crack around the screw hole(s) is greater for the plastic housing than for the titanium housing. Observe the following precautions -
  - When removing the end cap (to replace the AA cells and/or to access the electronics), be careful to avoid any impact in this area of the housing.
  - When reinstalling the end cap, do not use excess torque on the screws. Sea-Bird recommends tightening the screws to 15 inch-lbs. Alternatively, tighten the screws finger-tight, and then turn each screw an additional 45 degrees.
- A plastic housing is more susceptible to scratches than a titanium housing. Do not use screwdrivers or other metal tools to pry off the end cap.
  - Of primary concern are scratches on O-ring mating and sealing surfaces. Take extra precaution to avoid a scraping contact with these surfaces when replacing AA cells and/or re-seating the end cap.
  - Also take care to keep the O-ring lubricated surfaces clean avoid trapping any sand or fine grit that can scratch the critical sealing surfaces. If the O-ring lubricant does accumulate any material or grit that can cause a leak or make a scratch, it must be carefully cleaned and replaced with fresh, clean lubricant (Parker Super O-Lube).
  - Shallow, external scratches are cosmetic only, and will not affect the performance of the MicroCAT. However, deep external scratches can become points of weakness for deep deployments or fracture from impact during very cold weather.
- If you remove the screws securing the conductivity cell guard to the housing (for example, to change the Anti-Foulant Devices), follow the same precautions as described above for removing and replacing the modem end cap.

See Battery Pack Installation in Section 3: Preparing MicroCAT for Deployment and Appendix II: Electronics Disassembly / Reassembly for detailed step-by-step procedures for removing the MicroCAT's end cap.

# Replacing Anti-Foulant Devices - Mechanical Design Change

### **CAUTIONS:**

- Be careful not to damage the glass conductivity cell or the thermistor when removing / replacing Anti-Foulant Devices.
- If applicable to your MicroCAT, see Handling Instructions for Plastic ShallowCAT.

The AF24173 Anti-Foulant Devices are installed at the conductivity cell intake and the pump exhaust. The following two pages provide details on replacing the AF24173 Anti-Foulant Devices. This page provides the mechanical details for the SBE 37-IMP MicroCAT. The following page, which was developed for an older MicroCAT without a pump, provides the precautions and handling details.

- 1. Remove the 4 Phillips-head screws holding the conductivity cell guard to the housing. Carefully remove the cell guard.
- 2. Remove and replace the Anti-Foulant Devices.
- 3. Carefully replace the cell guard, securing it to the housing with the 4 Phillips-head screws.

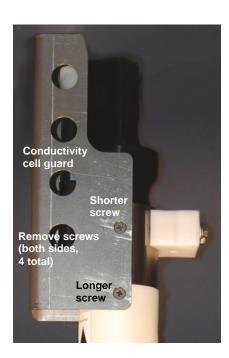

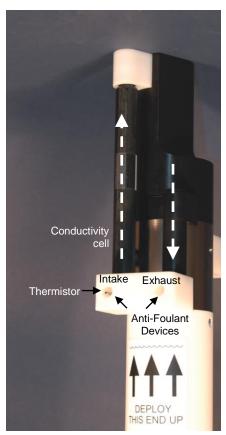

Shown with conductivity cell guard removed

# Replacing Anti-Foulant Devices (SBE 37-SI, SM, IM)

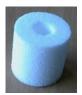

AF24173 Anti-Foulant Device

The MicroCAT has an anti-foulant device cup and cap on each end of the cell. New MicroCATs are shipped with an Anti-Foulant Device and a protective plug pre-installed in each cup.

### **WARNING!**

AF24173 Anti-Foulant Devices contain bis(tributyltin) oxide. Handle the devices only with rubber or latex gloves. Wear eye protection. Wash with soap and water after handling.

Read precautionary information on product label (see Appendix VI) before proceeding.

It is a violation of US Federal Law to use this product in a manner inconsistent with its labeling. **Wearing rubber or latex gloves**, follow this procedure to replace each Anti-Foulant Device (two):

- 1. Remove the protective plug from the anti-foulant device cup;
- 2. Unscrew the cap with a 5/8-inch socket wrench;
- 3. Remove the old Anti-Foulant Device. If the old device is difficult to remove:
  - Use needle-nose pliers and carefully break up material;
  - If necessary, remove the guard to provide easier access.

Place the new Anti-Foulant Device in the cup;

- 4. Rethread the cap onto the cup. Do not over tighten;
- 5. If the MicroCAT is to be stored, reinstall the protective plug. Note that the plugs must be removed prior to deployment or pressurization. If the plugs are left in place during deployment, the cell will not register conductivity. If left in place during pressurization, the cell may be destroyed.

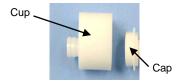

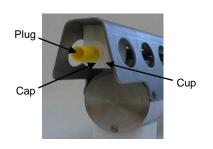

### **CAUTION:**

Anti-foulant device cups are attached to the guard and connected with tubing to the cell. Removing the guard without disconnecting the cups from the guard will break the cell. If the guard must be removed:

- Remove the two screws connecting each anti-foulant device cup to the guard.
- Remove the four Phillips-head screws connecting the guard to the housing and sensor end cap.
- 3. Gently lift the guard away.

# **Sensor Calibration**

#### Notes:

- Cells must be removed before returning the MicroCAT to Sea-Bird.
   Do not return used cells to Sea-Bird when shipping the MicroCAT for recalibration or repair.
- Please remove AF24173 Anti-Foulant Devices before returning the MicroCAT to Sea-Bird. Store them for future use. See Replacing Anti-Foulant Devices for removal procedure.

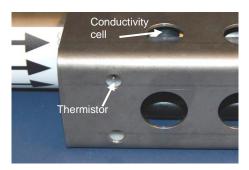

Sea-Bird sensors are calibrated by subjecting them to known physical conditions and measuring the sensor responses. Coefficients are then computed, which may be used with appropriate algorithms to obtain engineering units. The sensors on the MicroCAT are supplied fully calibrated, with coefficients printed on their respective Calibration Certificates (see back of manual). These coefficients have been stored in the MicroCAT's EEPROM.

We recommend that MicroCATs be returned to Sea-Bird for calibration.

# **Conductivity Sensor Calibration**

The conductivity sensor incorporates a fixed precision resistor in parallel with the cell. When the cell is dry and in air, the sensor's electrical circuitry outputs a frequency representative of the fixed resistor. This frequency is recorded on the Calibration Certificate and should remain stable (within 1 Hz) over time.

The primary mechanism for calibration drift in conductivity sensors is the fouling of the cell by chemical or biological deposits. Fouling changes the cell geometry, resulting in a shift in cell constant. Accordingly, the most important determinant of long-term sensor accuracy is the cleanliness of the cell. We recommend that the conductivity sensors be calibrated before and after deployment, but particularly when the cell has been exposed to contamination by oil slicks or biological material.

# **Temperature Sensor Calibration**

The primary source of temperature sensor calibration drift is the aging of the thermistor element. Sensor drift will usually be a few thousandths of a degree during the first year, and less in subsequent intervals. Sensor drift is not substantially dependent upon the environmental conditions of use, and — unlike platinum or copper elements — the thermistor is insensitive to shock.

# **Pressure Sensor (optional) Calibration**

The optional strain-gauge pressure sensor is a mechanical diaphragm type, with an initial static error band of 0.05%. Consequently, the sensor is capable of meeting MicroCAT's 0.10% error specification with some allowance for aging and ambient-temperature induced drift.

Pressure sensors show most of their error as a linear offset from zero. A technique is provided below for making small corrections to the pressure sensor calibration using the *offset* (**#iiPOffset=**) calibration coefficient term by comparing MicroCAT pressure output to readings from a barometer.

Allow the MicroCAT to equilibrate in a reasonably constant temperature environment for at least 5 hours before starting. Pressure sensors exhibit a transient change in their output in response to changes in their environmental temperature. Sea-Bird instruments are constructed to minimize this by thermally decoupling the sensor from the body of the instrument. However, there is still some residual effect; allowing the MicroCAT to equilibrate before starting will provide the most accurate calibration correction.

- 1. Place the MicroCAT in the orientation it will have when deployed.
- 2. In SeatermIM:
  - A. Set the pressure offset to 0.0 (#iiPOffset=0).
  - B. Set the output format to converted decimal (**#iiOutputFormat=1**), so the pressure output will be in decibars.
  - C. Send #iiTSN:100 to take 100 samples and transmit data
- 3. Compare the MicroCAT output to the reading from a good barometer at the same elevation as the MicroCAT's pressure sensor port.

  Calculate *offset* = barometer reading MicroCAT reading
- 4. Enter the calculated offset (positive or negative) in the MicroCAT's EEPROM, using **#iiPOffset**= in SeatermIM.

### Note:

The MicroCAT's pressure sensor is an absolute sensor, so its raw output (#iiOutputFormat=3) includes the effect of atmospheric pressure (14.7 psi). As shown on the Calibration Sheet, Sea-Bird's calibration (and resulting calibration coefficients) is in terms of psia. However, when outputting pressure in engineering units, the MicroCAT outputs pressure relative to the ocean surface (i.e., at the surface the output pressure is 0 decibars). The MicroCAT uses the following equation to convert psia to decibars:

Pressure (db) = [pressure (psia) - 14.7] \* 0.689476

### Offset Correction Example

Absolute pressure measured by a barometer is 1010.50 mbar. Pressure displayed from MicroCAT is -2.5 dbars.

Convert barometer reading to dbars using the relationship: mbar \* 0.01 = dbar

Barometer reading = 1010.50 mbar \* 0.01 = 10.1050 dbar

The MicroCAT's internal calculations output gage pressure, using an assumed value of 14.7 psi for atmospheric pressure. Convert MicroCAT reading from gage to absolute by adding 14.7 psi to the MicroCAT's output: -2.5 dbars + (14.7 psi \* 0.689476 dbar/psia) = -2.5 + 10.13 = 7.635 dbars

Offset = 10.1050 - 7.635 = +2.47 dbars

Enter offset in MicroCAT.

For demanding applications, or where the sensor's air ambient pressure response has changed significantly, calibration using a dead-weight generator is recommended. The pressure sensor port uses a 7/16-20 straight thread for mechanical connection to the pressure source. Use a fitting that has an O-ring tapered seal, such as Swagelok-200-1-4ST, which conforms to MS16142 boss.

# **Section 6: Troubleshooting**

This section reviews common problems in operating the MicroCAT, and provides the most common causes and solutions.

# **Problem 1: Unable to Communicate with MicroCAT**

If **#iiOutputExecutedTag=N**, the S> prompt indicates that communications between the MicroCAT and computer have been established. Before proceeding with troubleshooting, attempt to establish communications again by selecting *Connect* in the Communications menu in SeatermIM.

**Cause/Solution 1**: The I/O cable connection may be loose. Check the cabling between the SIM or IMM and computer for a loose connection.

**Cause/Solution 2**: The instrument type and/or its communication settings may not have been entered correctly in SeatermIM. Verify the settings in the Configure Communications dialog box (Communications menu -> *Configure*). The settings should match those on the instrument Configuration Sheet.

**Cause/Solution 3**: The I/O cable between the SIM or IMM and computer may not be the correct one. The I/O cable supplied with the SIM or IMM permits connection to standard 9-pin RS-232 interfaces.

**Cause/Solution 4**: The modem core in the MicroCAT (and/or the ICC, if applicable) may have a gap, be misaligned, or be damaged. See *Application Note 85*: *Handling of Ferrite Core in Instruments with Inductive Modem Telemetry* for details on inspecting the modem core and proper installation of the MicroCAT and the ICC (if applicable) on the cable.

# **Problem 2: No Data Recorded**

**Cause/Solution 1**: The memory may be full; once the memory is full, no further data will be recorded. Verify that the memory is not full using **#iiGetSD** or **#iiDS** (free = 0 or I if memory is full). Sea-Bird recommends that you upload all previous data before beginning another deployment. Once the data is uploaded, send **#iiInitLogging** to reset the memory. After the memory is reset, **#iiGetSD** or **#iiDS** will show samplenumber = 0.

# Problem 3: Unreasonable T, C, or P Data

The symptom of this problem is a data file that contains unreasonable values (for example, values that are outside the expected range of the data).

Cause/Solution 1: A data file with unreasonable (i.e., out of the expected range) values for temperature, conductivity, or pressure may be caused by incorrect calibration coefficients in the MicroCAT. Send #iiGetCC or #iiDC to verify the calibration coefficients in the MicroCAT match the instrument Calibration Certificates. Note that calibration coefficients do not affect the raw data stored in MicroCAT memory or the raw data in the uploaded .hex file.

- If you have not yet overwritten the memory with new data, you can correct the coefficients and then upload the data again.
- If you have overwritten the memory with new data, you can manually correct the coefficients in the .xmlcon configuration file, and then reprocess the data in SBE Data Processing's Data Conversion module.

**Cause/Solution 2**: Minimal changes in **conductivity** are an indication that the pump flow is not correct. Poor flushing can have several causes:

- Air in the plumbing may be preventing the pump from priming. This can result from:
  - A clogged air bleed hole; clean the air bleed hole (see *Plumbing Maintenance* in *Section 5: Routine Maintenance and Calibration*).
  - Incorrect orientation for a shallow deployment in a location with breaking waves; see *Optimizing Data Quality / Deployment Orientation* in *Section 4: Deploying and Operating MicroCAT*.
- The pump may be clogged by sediment. Using a wash bottle, flush the plumbing to attempt to dislodge the sediment. If the sediment is impacted and you cannot flush it, return the MicroCAT to Sea-Bird for servicing. To minimize ingestion of sediment for future deployments, see Optimizing Data Quality / Deployment Orientation in Section 4: Deploying and Operating MicroCAT.

# **Problem 4: Salinity Spikes**

Salinity is a function of conductivity, temperature, and pressure, and must be calculated from C, T, and P measurements made on the same parcel of water. Salinity can be calculated in SBE Data Processing's Data Conversion module from the data uploaded from memory (.hex file) or in SBE Data Processing's Derive module from the converted (.cnv) file.

[Background information: Salinity spikes in **profiling** (i.e., moving, fast sampling) instruments typically result from misalignment of the temperature and conductivity measurements in conditions with sharp gradients. This misalignment is often caused by differences in response times for the temperature and conductivity sensors, and can be corrected for in post-processing if the T and C response times are known.]

In **moored**, pumped instruments such as the 37-IMP MicroCAT, the pump flushes the conductivity cell at a faster rate than the environment changes, so the T and C measurements stay closely synchronized with the environment (i.e., even slow or varying response times are not significant factors in the salinity calculation). More typical causes of salinity spikes in a moored 37-IMP include:

**Cause/Solution 1**: Severe external bio-fouling can restrict flow through the conductivity cell to such an extent that the conductivity measurement is significantly delayed from the temperature measurement.

Manual revision 027 Section 6: Troubleshooting SBE 37-IMP

**Cause/Solution 2**: For a MicroCAT moored at shallow depth, differential solar heating can cause the actual temperature inside the conductivity cell to differ from the temperature measured by the thermistor. Salinity spikes associated mainly with daytime measurements during sunny conditions may be caused by this phenomenon.

**Cause/Solution 3**: For a MicroCAT moored at shallow depth, air bubbles from breaking waves or spontaneous formation in supersaturated conditions can cause the conductivity cell to read low of correct.

# **Glossary**

#### Note:

The 37-IMP battery pack has a **yellow** cover plate. Older MicroCATs used a battery pack with a red cover plate; the wiring of that pack is different from this one, and cannot be used with this MicroCAT.

### Note:

All Sea-Bird software listed was designed to work with a computer running Windows XP service pack 2 or later, Windows Vista, or Windows 7 (32-bit or 64-bit).

### Note:

IDO MicroCATs are integrated with SBE 43F DO sensors (Clark polarographic membrane type).
ODO MicroCATs are integrated with SBE 63 Optical DO sensors.

**Battery pack** – 12 AA lithium cells in a battery holder that connects 4 cells in series and each series string in parallel. Battery pack uses:

- Saft LS 14500, AA, 3.6 V and 2.45 Amp-hours each (www.saftbatteries.com) (recommended),
- Tadiran TL-4903, AA, 3.6 V and 2.4 Amp-hours each (www.tadiran.com), or
- Electrochem 3B0064/BCX85, AA, 3.9 V and 2.0 Amp-hours each (www.electrochemsolutions.com)

**Deployment Endurance Calculator** – Sea-Bird's Windows software used to calculate deployment length for moored instruments, based on user-input deployment scheme, instrument power requirements, and battery capacity.

**Fouling –** Biological growth in the conductivity cell during deployment.

**ICC** – Inductive Cable Coupler, which clamps to the insulated mooring cable and transfers the inductive signal on the wire to the SIM PCB or IMM installed inside the buoy or elsewhere.

**IMM** – Inductive Modem Module PCB, used to interface between the computer serial port and 37-IMPs or other compatible IM instruments. Either an IMM or SIM is required to interface with the 37-IMP.

**MicroCAT (SBE 37)** – High-accuracy conductivity, temperature, and optional pressure Recorder/Sensor. A number of models are available:

- 37-IM (Inductive Modem, internal battery pack and memory) includes internal RS-232 interface
- 37-IMP (Inductive Modem, internal battery pack and memory, integral Pump) includes internal RS-232 interface
- 37-IMP-ODO (Inductive Modem, internal battery pack and memory, integral Pump, Optical Dissolved Oxygen sensor) – includes internal RS-232 interface
- 37-SM (Serial interface, internal battery pack and Memory)
- 37-SMP (Serial interface, internal battery pack and Memory, integral Pump)
- 37-SMP-ODO (Serial interface, internal battery pack and Memory, integral Pump, Optical Dissolved Oxygen sensor)
- 37-SI (Serial Interface, memory, no internal battery pack) \*
- 37-SIP (Serial Interface, integral Pump, memory, no internal battery pack)
- 37-SIP-IDO (Serial Interface, integral Pump, Integrated Dissolved Oxygen sensor, memory, no internal battery pack)

The serial interface versions are available with RS-232 or RS-485 interface. Some serial interface versions are also available with an SDI-12 interface. \* Note: Version 3.0 and later of the 37-SI and 37-SIP include memory; earlier versions did not include memory.

**PCB** – Printed Circuit Board.

**SBE Data Processing -** Windows data processing software, which calculates and plots temperature, conductivity, and optional pressure, and derives variables such as salinity and sound velocity.

**Scan –** One data sample containing temperature, conductivity, optional pressure, and date and time.

**Seasoft V2–** Sea-Bird's complete Windows software package, which includes software for communication, real-time data acquisition, and data analysis and display. Seasoft V2 includes *Deployment Endurance Calculator*, *SeatermV2*, and *SBE Data Processing*.

**SeatermV2 –** Windows terminal program *launcher*, which launches the appropriate terminal program for the selected instrument (SeatermIM for this MicroCAT).

**SeatermIM** – Windows terminal program used with Sea-Bird instruments that communicate via an Inductive Modem (IM) interface, and that were developed or redesigned in 2006 and later. The common feature of these instruments is the ability to output data in XML.

**Seaterm232** – Windows terminal program used with Sea-Bird instruments that communicate via an RS-232 interface, and that were developed or redesigned in 2006 and later. The common feature of these instruments is the ability to output data in XML. Use Seaterm232 (by selecting SBE 37 RS232 in SeatermV2) when communicating with the SBE 37-IMP via its internal RS-232 connector.

**SIM** – Surface Inductive Modem PCB, used to interface between the computer serial port and 37-IMPs or other compatible IM instruments. Either a SIM or IMM is required to interface with the 37-IMP.

**CAUTION:** 

Do not use Parker O-Lube, which is petroleum based; use only *Super* O-Lube.

**Super O-Lube –** Silicone lubricant used to lubricate O-rings and O-ring mating surfaces. Super O-Lube can be ordered from Sea-Bird, but should also be available locally from distributors. Super O-Lube is manufactured by Parker Hannifin (www.parker.com/ead/cm2.asp?cmid=3956).

**TCXO** – Temperature Compensated Crystal Oscillator.

# **Appendix I: Functional Description**

# Sensors

The MicroCAT embodies the same sensor elements (3-electrode, 2-terminal, borosilicate glass cell, and pressure-protected thermistor) previously employed in our modular SBE 3 and SBE 4 sensors and in the Seacat and Seacat *plus* family.

### Note:

Pressure ranges are expressed in meters of deployment depth capability.

The MicroCAT's optional strain-gauge pressure sensor is available in the following pressure ranges: 20, 100, 350, 600, 1000, 2000, 3500, and 7000 meters. Compensation of the temperature influence on pressure offset and scale is performed by the MicroCAT's CPU.

# **Sensor Interface**

Temperature is acquired by applying an AC excitation to a hermetically sealed VISHAY reference resistor and an ultra-stable aged thermistor with a drift rate of less than 0.002°C per year. A 24-bit A/D converter digitizes the outputs of the reference resistor and thermistor (and optional pressure sensor). AC excitation and ratiometric comparison using a common processing channel avoids errors caused by parasitic thermocouples, offset voltages, leakage currents, and reference errors.

Conductivity is acquired using an ultra-precision Wien Bridge oscillator to generate a frequency output in response to changes in conductivity.

# **Real-Time Clock**

To minimize power and improve clock accuracy, a temperature-compensated crystal oscillator (TCXO) is used as the real-time-clock frequency source. The TCXO is accurate to  $\pm$  1 minute per year (0 °C to 40 °C).

# **Appendix II: Electronics** Disassembly/Reassembly

### **CAUTION:**

See Section 5: Routine Maintenance and Calibration for handling instructions for the plastic ShallowCAT housing.

### Disassembly:

- Remove the modem end cap and battery pack following instructions in Section 3: Preparing MicroCAT for Deployment.
- Remove two screws connecting the conductivity cell guard to the housing. Put one of the removed modem end cap screws in the machined detail. Remove the housing by twisting the housing counter clockwise; the housing will release.

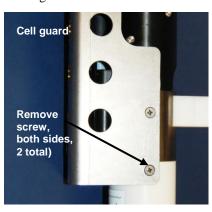

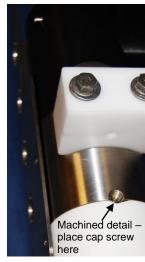

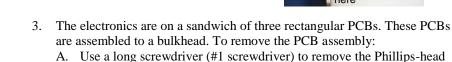

- with Phillips-head. assembly will pull away from the edge connector used to connect to the sensors. If needed, pull the sandwich of three rectangular PCBs
- Pull out the PCB assembly using the pylon (post with connector). The from the bulkhead.

screw. The Phillips-head screw is a 198 mm (7.8 inch) threaded rod

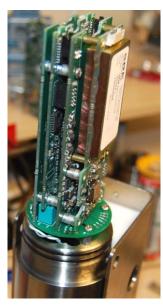

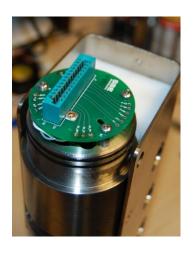

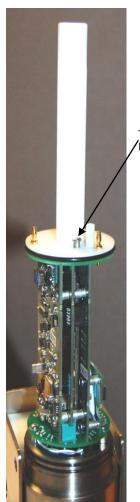

Threaded rod with Phillips-head screw

### Note:

If the rod will not tighten, the PCBs have not fully mated or are mated in reverse.

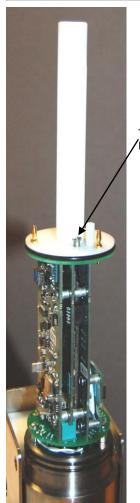

Threaded rod with Phillips-head screw

### Note:

Before delivery, a desiccant package is inserted in the housing and the electronics chamber is filled with dry Argon gas. These measures help prevent condensation. To ensure proper functioning:

- Install a new desiccant bag each time you open the electronics chamber. If a new bag is not available, see Application Note 71: Desiccant Use and Regeneration (drying).
- If possible, dry gas backfill each time you open the housing. If you cannot, wait at least 24 hours before redeploying, to allow the desiccant to remove any moisture from the housing.

Note that opening the battery compartment does not affect desiccation of the electronics.

### **CAUTION:**

Do not use Parker O-Lube, which is petroleum based; use only Super O-Lube.

# Reassembly:

1. Replace all the components as shown at left. Tighten gently the threaded rod with Phillips-head screw. A gentle resistance can be felt as the PCB assembly mates to the edge connector.

- 2. Replace the housing on the end cap:
  - A. Remove any water from the O-rings and mating surfaces with a lint-free cloth or tissue. Inspect the O-rings and mating surfaces for dirt, nicks, and cuts. Clean as necessary. Apply a light coat of O-ring lubricant (Parker Super O Lube) to the O-rings and mating surfaces.
  - B. Carefully fit the housing onto the housing until the O-rings are fully seated.
  - C. Reinstall the two Phillips-head screws to secure the housing.
- 3. Reinstall the battery pack and modem end cap following instructions in *Section 3: Preparing MicroCAT for Deployment.*

# **Appendix III: Command Summary**

### Notes:

- See Command Descriptions in Section 4: Deploying and Operating MicroCAT for detailed information and examples.
- If using the MicroCAT with an IMM, see the IMM manual for IMM command descriptions.

|                 |                                                                                 |                                                                                     | I                                                                                                    |
|-----------------|---------------------------------------------------------------------------------|-------------------------------------------------------------------------------------|----------------------------------------------------------------------------------------------------|
| FUNCTION        | CATEGORY                                                                        | COMMAND                                                                             | DESCRIPTION                                                                                                    |
|                 |                                                                                 | PwrOn                                                                               | Send wakeup tone to all MicroCATs.                                                                                                    |
|                 |                                                                                 | PwrOff                                                                              | Send power off command to all<br>MicroCATs. MicroCATs enter<br>quiescent (sleep) state. Main power<br>turned off, but logging and memory<br>retention unaffected.                                                                                                    |
|                 | AutoPwrOn=x    X=Y (default   PwrOn to Mapplied to SI   MicroCATs   x=N: Do not |                                                                                     | <ul> <li>x=Y (default): Automatically send</li> <li>PwrOn to MicroCATs when power applied to SIM. This wakes up all MicroCATs on line.</li> <li>x=N: Do not send PwrOn when power applied to SIM.</li> </ul>                                                                                              |
|                 | Status                                                                          | DS                                                                                  | Display SIM status.                                                                                                    |
| SIM Commands    |                                                                                 | Baud=x                                                                              | x= baud rate between SIM and computer/controller (1200, 2400, 4800, or 9600). Default 9600.                                                                                                    |
|                 |                                                                                 | DataNNMax=x                                                                         | x= timeout (milliseconds) that applies to <b>Dataii</b> or <b>!iiData</b> only. If no reply received within <b>x</b> (0-32767), control returned to computer and other commands can be sent.  Default 1000 milliseconds.                                                                                  |
|                 | Communications                                                                  | RelayMax=x                                                                          | <b>x</b> = timeout (seconds) that applies to all other commands. If no reply received within <b>x</b> (0-3276), control returned to computer and other commands can be sent. Default 20 seconds.                                                                                                    |
|                 |                                                                                 | EchoOn                                                                              | Echo characters received from computer (default).                                                                                                    |
|                 |                                                                                 | EchoOff                                                                             | Do not echo characters received from computer.                                                                                                    |
|                 |                                                                                 | ID?                                                                                 | Get MicroCAT ID (0-99).                                                                                                    |
|                 | ID and Group<br>Number                                                          | *ID=ii<br>(only 1 MicroCAT can be<br>on line or all MicroCATs<br>will have same ID) | Set MicroCAT ID to ii (0–99).  *ID=ii must be sent twice, because verification requested.                                                                                                    |
|                 |                                                                                 | !iiSetGroupNumber=x                                                                 | Set MicroCAT group number to <b>x</b> (0–9). Group 0 is pre-defined as group of all instruments with integrated IMM.                                                                                                    |
|                 | g, :                                                                            | !iiGetCD                                                                            | Get integrated IMM configuration data.                                                                                                    |
|                 | Status                                                                          | !iiGetHD                                                                            | Get integrated IMM hardware data.                                                                                                    |
| Integrated      | Testing                                                                         | !iiGetSD<br>!iiTestCableCoupler                                                     | Get integrated IMM status data.  Test integrity of integrated IMM. Line must be captured before command sent.                                                                                                    |
| IMM<br>Commands |                                                                                 | !iiSetGDataStr=x                                                                    | x= character string to send to MicroCAT acquisition microcontroller from integrated IMM when <b>GData</b> is sent from surface IMM/SIM.                                                                                                    |
|                 | Get Data                                                                        | GData                                                                               | Make time-synchronized measurements across multiple instruments of different types. Command initiated when <b>GData</b> is sent is set with !iiSetGDataStr=. When <b>GData</b> is sent, individual instruments hold response in buffer until user sends !iiData or Dataii or !iiGetReply (as applicable). |
|                 |                                                                                 | !iiData or Dataii or<br>!iiGetReply                                                 | Get data obtained with <b>GData</b> from MicroCAT with ID=ii.                                                                                                    |

| FUNCTION        | CATEGORY      | COMMAND                                                                                                    | DESCRIPTION                                                                                                    |  |  |  |
|-----------------|---------------|----------------------------------------------------------------------------------------------------|----------------------------------------------------------------------------------------------------|--|--|--|
|                 |               | #iiGetCD                                                                                                    | Get and display configuration data.                                                                                                    |  |  |  |
|                 |               | #iiGetSD                                                                                                    |                                                                                                    |  |  |  |
|                 |               | #iiGetCC                                                                                                    |                                                                                                    |  |  |  |
|                 |               | #iiGetEC                                                                                                    |                                                                                                    |  |  |  |
|                 | Status        | #iiResetEC                                                                                                    | Reset event counter.                                                                                                    |  |  |  |
|                 |               | #iiGetHD                                                                                                    | Get and display hardware data.                                                                                                    |  |  |  |
|                 |               | #iiDS                                                                                                    | Get and display status and                                                                                                    |  |  |  |
|                 |               |                                                                                                    |                                                                                                    |  |  |  |
|                 |               | #iiDC                                                                                                    |                                                                                                    |  |  |  |
|                 |               | Help                                                                                                    | Ā ·                                                                                                    |  |  |  |
|                 |               | #iiDateTime=                                                                                                    |                                                                                                    |  |  |  |
|                 |               | mmddyyyyhhmmss                                                                                                    |                                                                                                    |  |  |  |
|                 |               |                                                                                                    |                                                                                                    |  |  |  |
|                 |               |                                                                                                    |                                                                                                    |  |  |  |
|                 |               |                                                                                                    |                                                                                                    |  |  |  |
|                 |               | #nBaudRate=x                                                                                                    | connector. This command must be                                                                                                    |  |  |  |
|                 |               |                                                                                                    | sent while communicating with IM                                                                                                    |  |  |  |
|                 |               |                                                                                                    |                                                                                                    |  |  |  |
|                 |               |                                                                                                    | Get and display status data. Get and display status data. Get and display event counter data. Reset event counter. Get and display hardware data. Get and display status and configuration data. Get and display status and configuration data. Get and display calibration coefficients. Display a list of active commands. Set real-time clock month, day, year, hour, minute, second.  x= baud rate (600, 1200, 2400, 4800, 9600, 19200, 38400, 57600, or 115200) for communicating through MicroCAT's internal RS-232 connector. This command must be sent while communicating with IM telemetry; it cannot be sent while communicating via RS-232.  x=Y: Display XML Executing and Executed tags. x=N: Do not.  x= reference pressure (gauge) in decibars (used for conductivity calculation when MicroCAT does not have pressure sensor).  For use only when communicating through internal RS-232 serial connector. Place MicroCAT in quiescent (sleep) state. Main power is turned off. Data logging and memory retention are not affected.  x= minimum conductivity frequency (Hz) to enable pump turn-on for autonomous or serial line sync mode sampling.  Turn pump off, if turned on with #iiPumpOn. Initialize logging to make entire memory available for recording.  x= sample number for last sample in memory. #iiSampleNumber=0 equivalent to #iiInitLogging.  x=0: output converted decimal data x=1: output converted decimal data, compatible alternate format x=5: output converted decimal data, alternate format x=5: output converted decimal data, compatible format x=7: alter the output format for compatibile format x=Y: alter the output format for compatibile format x=Y: output six-character sample number with data from Dataii, !iiData, #iiTS, #iiSLT, #iiTSS, #iiTSN:x,       |  |  |  |
|                 | General Setup | #iiOutputExecutedTag=x                                                                                                    |                                                                                                    |  |  |  |
|                 |               | "HoutputExecuted rug-x                                                                                                    | <u> </u>                                                                                                    |  |  |  |
|                 |               |                                                                                                    | <b>x</b> = reference pressure (gauge) in                                                                                                    |  |  |  |
|                 |               | #iiReferencePressure-v                                                                                                    |                                                                                                    |  |  |  |
|                 |               | "Interest ressure—x                                                                                                    |                                                                                                    |  |  |  |
|                 |               |                                                                                                    | •                                                                                                    |  |  |  |
| MicroCAT        |               |                                                                                                    |                                                                                                    |  |  |  |
| Acquisition     |               | QS                                                                                                    | 8                                                                                                    |  |  |  |
| Microcontroller |               |                                                                                                    | quiescent (sleep) state. Main power is                                                                                                    |  |  |  |
| Commands        |               |                                                                                                    |                                                                                                    |  |  |  |
| (ii = MicroCAT  |               |                                                                                                    | <b>x</b> = minimum conductivity frequency                                                                                                    |  |  |  |
| ID)             |               | #iiMinCondFreq= (Hz) to enable pump autonomous or serial                                                                                                    |                                                                                                    |  |  |  |
|                 |               |                                                                                                    |                                                                                                    |  |  |  |
|                 | <b>D</b> G (  |                                                                                                    |                                                                                                    |  |  |  |
|                 | Pump Setup    | #iiPumpOn autonomous or serial line sync mode sampling.  Turn pump on for testing or to remo sediment.                                                                                                    |                                                                                                    |  |  |  |
|                 |               |                                                                                                    |                                                                                                    |  |  |  |
|                 |               |                                                                                                    |                                                                                                    |  |  |  |
|                 |               | •                                                                                                    |                                                                                                    |  |  |  |
|                 |               | #iiInitLogging                                                                                                    | 00 0                                                                                                    |  |  |  |
|                 | Memory Setup  |                                                                                                    | quiescent (sleep) state. Main power is turned off. Data logging and memory retention are not affected.  x = minimum conductivity frequency (Hz) to enable pump turn-on for autonomous or serial line sync mode sampling.  Turn pump on for testing or to remove sediment.  Turn pump off, if turned on with #iiPumpOn.  Initialize logging to make entire memory available for recording.  x = sample number for last sample in memory. #iiSampleNumber=0 equivalent to #iiInitLogging.                                                                                                    |  |  |  |
|                 | ,             | through internal RS-232 serial connector. Place MicroCAT in quiescent (sleep) state. Main power is turned off. Data logging and memory retention are not affected.  x= minimum conductivity frequency (Hz) to enable pump turn-on for autonomous or serial line sync mode sampling.  Turn pump on for testing or to remov sediment.  Turn pump off, if turned on with #iiPumpOn.  #iiInitLogging  #iiInitLogging  #iiSampleNumber=x  #iiSampleNumber=x  #iiSampleNumber=0 equivalent to #iiInitLogging.                                                                                                    |                                                                                                    |  |  |  |
|                 |               |                                                                                                    | Get and display event counter data.  Reset event counter.  Get and display hardware data.  Get and display status and configuration data.  Get and display calibration coefficients.  Display a list of active commands.  Set real-time clock month, day, year, hour, minute, second.  x= baud rate (600, 1200, 2400, 4800, 9600, 19200, 38400, 57600, or 115200)  for communicating through  MicroCAT's internal RS-232  connector. This command must be sent while communicating with IM telemetry; it cannot be sent while communicating via RS-232.  x=Y: Display XML Executing and Executed tags.  x=N: Do not.  x= reference pressure (gauge) in decibars (used for conductivity calculation when MicroCAT does not have pressure sensor).  For use only when communicating through internal RS-232 serial connector. Place MicroCAT in quiescent (sleep) state. Main power is turned off. Data logging and memory retention are not affected.  x= minimum conductivity frequency (Hz) to enable pump turn-on for autonomous or serial line sync mode sampling.  Turn pump off, if turned on with #iiPumpOn.  Initialize logging to make entire memory available for recording.  x= sample number for last sample in memory. #iiSampleNumber=0 equivalent to #iiInitLogging.  x=0: output converted decimal data x=1: output converted decimal data, alternate format x=4: output converted decimal data, compatible alternate format x=5: output converted decimal data, alternate format x=5: output converted decimal data, compatible fromat x=Y: oltent format for compatible fromat x=Y: oltent format for compatible fromat x=Y: oltent format for compatible format x=Y: Oltent six-character sample number with data from Dataii, !iiData,                                                              |  |  |  |
|                 |               |                                                                                                    |                                                                                                    |  |  |  |
|                 |               |                                                                                                    |                                                                                                    |  |  |  |
|                 |               |                                                                                                    |                                                                                                    |  |  |  |
|                 |               | #iiBaudRate=x  connector. This command must be sent while communicating with IM telemetry; it cannot be sent while communicating via RS-232.  #iiOutputExecutedTag=x  #iiReferencePressure=x  #iiReferencePressure=x  #iiReferencePressure=x  #iiIMinCondFreq=  #iiMinCondFreq=  #iiPumpOn  #iiPumpOff  #iiInitLogging  #iiInitLogging  #iiSampleNumber=x  #iiOutputFormat=x  #iiOutputFormat=x  #iiOutputFormat=x  #iiOutputFormat=x  #iiOutputFormat=x  connector. This command must be sent while communicating with IM telemetry; it cannot be sent while communicating and Executed tags.  x=Y: Display XML Executing and Executed tags.  x=Y: Display XML Executing and Executed tags.  x=Y: Display XML Executing and Executed tags.  x=Y: Display XML Executing and Executed tags.  x=Y: Display XML Executing and Executed tags.  x=Y: Display XML Executing and Executed tags.  x=Y: Display XML Executing and Executed tags.  x=Y: Display XML Executing and Executed tags. x=Y: Display XML Executing and Executed tags. x=Y: Display XML Executing and Executed tags. x=Y: Display XML Executing and Executed tags. x=Y: Display XML Executing and Executed tags. x=Y: Display XML Executing and Executed tags. x=Y: Display XML Executing and Executed tags. x=Y: Display XML Executing and Executed tags. x=Y: Display XML Executing and Executed tags. x=Y: Display XML Executing and Executed tags. x=Y: Display XML Executing and Executed tags. x=Y: Display XML Executing and Executed tags. x=Y: Display XML Executing and Executed tags. x=Y: Display XML Executing and executed tags. x=Y: Display XML Executing and Executed tags. x=Y: Display XML Executing and Executed tags. x=Y: Display XML Executing and executed tags. x=Y: Display XML Executing and Executed tags. x=Y: Display XML Executing and executed tags. x=Y: Display XML Executing and Executed tags. x=Y: Display XML Executing and Executed tags. x=Y: Display XML Executing and Executed tags. x=Y: Display XML Executing and Executed tags. x=Y: Display XML Executing and Executed tags. x=Y: Display XML Executing and Execut |                                                                                                    |  |  |  |
|                 |               |                                                                                                    |                                                                                                    |  |  |  |
|                 |               |                                                                                                    | Get and display hardware data.  Get and display status and configuration data.  Get and display calibration coefficients. Display a list of active commands.  Set real-time clock month, day, year, hour, minute, second.  x= baud rate (600, 1200, 2400, 4800, 9600, 19200, 38400, 57600, or 115200)  for communicating through  MicroCAT's internal RS-232  connector. This command must be sent while communicating with IM telemetry; it cannot be sent while communicating via RS-232.  x=Y: Display XML Executing and Executed tags.  x=N: Do not.  x= reference pressure (gauge) in decibars (used for conductivity calculation when MicroCAT does not have pressure sensor).  For use only when communicating through internal RS-232 serial connector. Place MicroCAT in quiescent (sleep) state. Main power is turned off. Data logging and memory retention are not affected.  x= minimum conductivity frequency (Hz) to enable pump turn-on for autonomous or serial line sync mode sampling.  Turn pump on for testing or to remove sediment.  Turn pump off, if turned on with #iiPumpOn.  Initialize logging to make entire memory available for recording.  x= sample number for last sample in memory. #iiSampleNumber=0 equivalent to #iiInitLogging.  x=0: output raw decimal data  x=1: output converted decimal data, compatible alternate format  x=4: output converted decimal data, alternate format  x=5: output converted decimal data, compatible alternate format  x=5: output converted decimal data, compatible format  x=7: alter the output format for compatibility with older 37-IM/IMP firmware versions  x=N: do not alter the output format  x=Y: output six-character sample number with data from Dataii, !iiData, #iiTS, #iiSLT, #iiTSS, #iiTSN:x, #iiSLT, #iiSACG, or #iiSAC. |  |  |  |
|                 | Output Format |                                                                                                    |                                                                                                    |  |  |  |
|                 | Setup         | #iiCompatibleMade=                                                                                                    |                                                                                                    |  |  |  |
|                 |               | #iiCompatibleMode=                                                                                                    |                                                                                                    |  |  |  |
|                 |               | X                                                                                                    |                                                                                                    |  |  |  |
|                 |               |                                                                                                    |                                                                                                    |  |  |  |
|                 |               |                                                                                                    | number with data from Dataii, !iiData,                                                                                                    |  |  |  |
|                 |               | •                                                                                                    |                                                                                                    |  |  |  |
|                 |               |                                                                                                    |                                                                                                    |  |  |  |
|                 |               |                                                                                                    | <b>x=N:</b> Do not output sample number.                                                                                                    |  |  |  |

|                            | Appendix III. Comm     | ana Cammary        | SDE 31-IIVIF                                                                                                    |                                                                                                    |                                                                                                    |
|----------------------------|------------------------|--------------------|----------------------------------------------------------------------------------------------------|----------------------------------------------------------------------------------------------------|----------------------------------------------------------------------------------------------------|
|                            |                        |                    |                                                                                                    | #iiLegacy=x                                                                                                    | <b>x=0</b> : Allow all commands. <b>x=1</b> : Reset units to °C, S/m, dbar, ml/L, and enable output of temperature, conductivity, pressure, oxygen (disable sound velocity, specific conductivity, sample number). Do not allow user to disable temperature, conductivity, pressure, or oxygen, or change output units. Modify # <b>iiDS</b> response to match output from digital firmware < 2.0. |
|                            |                        | #iiOutputTemp=x    | x=Y: Output temperature.<br>x=N: Do not.                                                                                                    |                                                                                                    |                                                                                                    |
|                            |                        | #iiSetTempUnits=x  | x=0: Temperature °C, ITS-90.<br>x=1: Temperature °F, ITS-90.                                                                                                    |                                                                                                    |                                                                                                    |
|                            |                        | #iiOutputCond=x    | x=Y: Output conductivity.<br>x=N: Do not.                                                                                                    |                                                                                                    |                                                                                                    |
| MicroCAT<br>Acquisition    | Output Format<br>Setup |                    | #iiSetCondUnits=x                                                                                                    | <ul> <li>x=0: Conductivity, specific conductivity S/m.</li> <li>x=1: Conductivity, specific conductivity mS/cm.</li> <li>x=2: Conductivity, specific conductivity μS/cm.</li> </ul> |                                                                                                    |
| Microcontroller            |                        | #iiOutputPress=x   | x=Y: Output pressure.<br>x=N: Do not.                                                                                                    |                                                                                                    |                                                                                                    |
| Commands<br>(ii = MicroCAT |                        | #iiSetPressUnits=x | x=0: Pressure decibars.<br>x=1: Pressure psi (gauge).                                                                                                    |                                                                                                    |                                                                                                    |
| ID)                        |                        |                    |                                                                                                    | #iiOutputSal=x                                                                                                    | x=Y: Calculate and output salinity (psu). x=N: Do not.                                                                                                    |
|                            |                        | #iiOutputSV=x      | x=Y: Calculate and output sound velocity (m/sec). x=N: Do not.                                                                                                    |                                                                                                    |                                                                                                    |
|                            |                        | #iiOutputSC=x      | <ul><li>x=Y: Calculate and output specific conductivity.</li><li>x=N: Do not.</li></ul>                                                                                                    |                                                                                                    |                                                                                                    |
|                            |                        | #iiUseSCDefault=x  | Only applicable if #iiOutputSC=y. x=0: Do not use default; use #iiSetSCA=. x=1: Use default value (0.020) for thermal coefficient of conductivity for natural salt ion solutions (specific conductivity calculation). |                                                                                                    |                                                                                                    |
|                            |                        | #iiSetSCA=x        | Only applicable if #iiOutputSC=y and #iiUseSCDefault=0. x= thermal coefficient of conductivity for natural salt ion solutions (specific conductivity calculation).                                                    |                                                                                                    |                                                                                                    |

| FUNCTION                       | CATEGORY                                                 | COMMAND             | DESCRIPTION                                                                                                    |                                                                                                    |
|--------------------------------|----------------------------------------------------------|---------------------|----------------------------------------------------------------------------------------------------|----------------------------------------------------------------------------------------------------|
|                                |                                                          | #iiSampleInterval=x | x= interval (seconds) between samples (6 – 21,600). When commanded to start sampling with #iiStartNow, #iiStartLater, #iiGA, or GData, MicroCAT runs pump for 1.0 second, takes sample, stores data in FLASH memory, and powers down at x second intervals. |                                                                                                    |
|                                |                                                          | #iiStartNow         | Start logging now.                                                                                                    |                                                                                                    |
|                                |                                                          | #iiStartDateTime=   | Delayed logging start:                                                                                                    |                                                                                                    |
|                                |                                                          | mmddyyyyhhmmss      | month, day, year, hour, minute second.                                                                                                    |                                                                                                    |
|                                | <b>A4</b>                                                | #iiStartLater       | Start logging at delayed logging start time.                                                                                                    |                                                                                                    |
|                                | Autonomous<br>Sampling<br>(Logging)                      | #iiStop             | Stop logging or stop waiting to start logging. Must send #iiStop before uploading data.                                                                                                    |                                                                                                    |
|                                |                                                          | #iiGA               | Start logging now.                                                                                                    |                                                                                                    |
|                                |                                                          | #iiSACG             | Output averaged data, in format specified by #iiOutputFormat=. Start new average.                                                                                                    |                                                                                                    |
|                                |                                                          | #iiSARG             | Output averaged raw data.<br>Start new average.                                                                                                    |                                                                                                    |
|                                |                                                          | #iiSAC              | Output averaged data, in format specified by #iiOutputFormat=. Continue averaging.                                                                                                    |                                                                                                    |
|                                |                                                          | #iiSAR              | Output averaged raw data. Continue averaging.                                                                                                    |                                                                                                    |
| Continued                      |                                                          | #iiSS               | Output statistics. Continue averaging.                                                                                                    |                                                                                                    |
| Acquisition<br>Microcontroller |                                                          | #iiTS               | Run pump, take sample, and output data in format specified by #iiOutputFormat=.                                                                                                    |                                                                                                    |
| Commands<br>(ii = MicroCAT     |                                                          | #iiTSR              | Run pump, take sample, and output data in raw decimal format.                                                                                                    |                                                                                                    |
| ID) Continued                  |                                                          | #iiTSH              | Run pump, take sample (do not output data).                                                                                                    |                                                                                                    |
| Continued                      |                                                          | #iiTSS              | Run pump, take sample, <b>store data in FLASH memory</b> , and output data in format specified by <b>#iiOutputFormat</b> =                                                                                                    |                                                                                                    |
|                                |                                                          | #iiTPS              | Run pump, take sample, output data.                                                                                                    |                                                                                                    |
|                                |                                                          | #iiTPSH             | Run pump, take sample (do not output data).                                                                                                    |                                                                                                    |
|                                |                                                          | #iiTPSS             | Run pump, take sample, <b>store data in FLASH memory</b> , output data.                                                                                                    |                                                                                                    |
|                                | Polled<br>Sampling                                       | #iiTPSN:x           | Run pump continuously while taking <b>x</b> samples and outputting data.                                                                                                    |                                                                                                    |
|                                | (data not stored in<br>FLASH memory,<br>except as noted) | #iiTSN:x            | Run pump, take <b>x</b> samples and output data in format specified by <b>#iiOutputFormat</b> =.                                                                                                    |                                                                                                    |
|                                |                                                          | #iiSL               | Output data from last sample, in format specified by #iiOutputFormat=.                                                                                                    |                                                                                                    |
|                                |                                                          | #iiSLT              | Output data from last sample in format specified by <b>#iiOutputFormat</b> =, and then run pump for 1 second and take new sample (do not output data from                                                                                                   |                                                                                                    |
|                                |                                                          |                     | new sample).  Output data from last sample in raw                                                                                                    |                                                                                                    |
|                                |                                                          |                     | #iiSLTR                                                                                                    | decimal format from last sample, and than run pump for 1 second and take new sample (do not output data from new sample). |
|                                |                                                          | #iiSLTP             | Output data from last sample, and then run pump and take new sample (do not output data from new sample).                                                                                                    |                                                                                                    |

Note:
Use SeatermIM's or
Seaterm232's
Upload menu to
upload data that
will be processed
by SBE Data
Processing.
Manually entering a
data upload
command does not
produce data with
the required header
information for
processing by SBE
Data Processing.

|                 |                                                    | •                 |                                                                                                    |
|-----------------|----------------------------------------------------|-------------------|----------------------------------------------------------------------------------------------------|
|                 | Polled Sampling (Continued)                        | #iiSLTPR          | Output data from last sample in raw decimal format, then run pump and take new sample (do not output data from new sample). |
|                 | Data Upload                                        | #iiDNx            | Upload last x scans from FLASH memory, in format specified by #iiOutputFormat=.                                             |
|                 | (send #iiStop<br>before sending<br>upload command) | #iiGetSamples:b,e | Upload scan <b>b</b> to scan <b>e</b> , in format defined by <b>#iiOutputFormat</b> =.                                      |
|                 |                                                    | #iiDDb,e          | Upload data from scan <b>b</b> to scan <b>e</b> , in alternate converted decimal format (#iiOutputFormat=2).                |
|                 |                                                    | #iiTCalDate=S     | S=Temperature calibration date.                                                                                             |
|                 |                                                    | #iiTA0=F          | F=Temperature A0.                                                                                                    |
|                 |                                                    | #iiTA1=F          | F=Temperature A1.                                                                                                    |
|                 |                                                    | #iiTA2=F          | F=Temperature A2.                                                                                                    |
|                 |                                                    | #iiTA3=F          | <b>F</b> =Temperature A3.                                                                                                   |
| Continued       | G 991 1                                            | #iiCCalDate=S     | S=Conductivity calibration date.                                                                                            |
|                 | with no spaces)                                    | #iiCG=F           | <b>F</b> =Conductivity G.                                                                                                   |
| Acquisition     |                                                    | #iiCH=F           | <b>F</b> =Conductivity H.                                                                                                   |
| Microcontroller |                                                    | #iiCI=F           | <b>F</b> =Conductivity I.                                                                                                   |
| Commands        |                                                    | #iiCJ=F           | F=Conductivity J.                                                                                                    |
| (ii = MicroCAT  |                                                    | #iiWBOTC=F        | <b>F</b> =Conductivity wbotc.                                                                                               |
| ID)             |                                                    | #iiCTCor=F        | <b>F</b> =Conductivity etcor.                                                                                               |
|                 |                                                    | #iiCPCor=F        | <b>F</b> =Conductivity cpcor.                                                                                               |
|                 |                                                    | #iiPCalDate=S     | S=Pressure calibration date.                                                                                                |
|                 |                                                    | #iiPA0=F          | <b>F</b> =Pressure A0.                                                                                                    |
|                 |                                                    | #iiPA1=F          | <b>F</b> =Pressure A1.                                                                                                    |
|                 |                                                    | #iiPA2=F          | <b>F</b> =Pressure A2.                                                                                                    |
|                 | shipped with                                       | #iiPTCA0=F        | <b>F</b> =Pressure ptca0.                                                                                                   |
|                 | MicroCATs. View                                    | #iiPTCA1=F        | <b>F</b> =Pressure ptca1.                                                                                                   |
|                 | all coefficients with #iiGetCC or                  | #iiPTCA2=F        | F=Pressure ptca2.                                                                                                    |
|                 | #iiDC.                                             | #iiPTCB0=F        | F=Pressure ptcb0.                                                                                                    |
|                 |                                                    | #iiPTCB1=F        | F=Pressure ptcb1.                                                                                                    |
|                 | <u> </u>                                           | #iiPTCB2=F        | F=Pressure ptcb2.                                                                                                    |
|                 | <u> </u>                                           | #iiPTempA0=F      | F=Pressure temperature a0.                                                                                                  |
|                 |                                                    | #iiPTempA1=F      | F=Pressure temperature a1.                                                                                                  |
|                 |                                                    | #iiPTempA2=F      | <b>F</b> =Pressure temperature a2.                                                                                          |
|                 |                                                    | #iiPOffset=F      | <b>F</b> =Pressure offset (decibars).                                                                                       |

# Appendix IV: SIM Hookup and Configuration

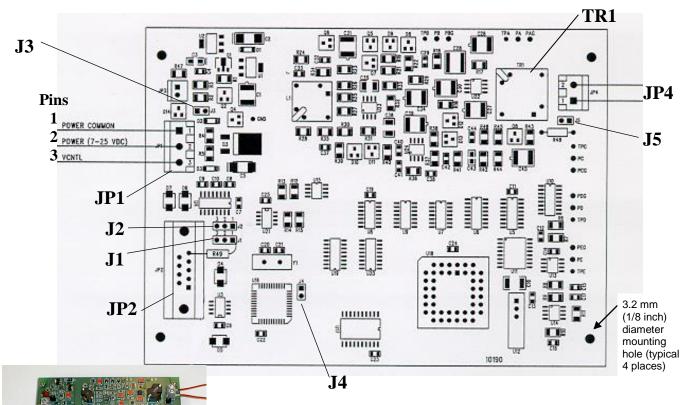

Photo shows SIM-Direct for use without Inductive Cable Coupler. SIM-Coupled for use with Inductive Cable Coupler is similar, but does not include TR1.

### **Dimensions:**

*PCB*: 109 mm x 147.5 mm (4  $^{1}/_{4}$  x 5  $^{3}/_{4}$  inches)

Mounting holes: 90.5 mm x 138.1 mm (3  $^{9}/_{16}$  x 5  $^{7}/_{16}$  inches)

### **Power Connection**

The SIM can be configured to power up in either of the following two modes:

- **Normal Power Switching (factory setting)** The SIM runs when power is applied. Set up the SIM as follows:
  - 1. Connect Power Common to JP1 pin 1.
  - 2. Connect 7-25 VDC to JP1 pin 2.
  - 3. Verify there is no connection to JP1 pin 3.
  - 4. Verify jumper is across J3.
- Logic Level Controlled Power Switching Power is always applied to JP1, pins 1 and 2. Voltage applied to JP1 pin 3 (VCNTL) switches power to the SIM. Set up the SIM as follows:
  - 1. Connect Power Common to JP1 pin 1.
  - 2. Connect 7-25 VDC to JP1 pin 2.
  - 3. Remove jumper on J3.

### Note:

If VCNTL < 1 volt, SIM is Off (consuming < 100 microAmps). If VCNTL > 2 volts, SIM is On.

# Interface Option Connection (J1, J2, and J4) and I/O Connector Wiring (JP2)

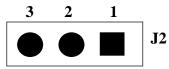

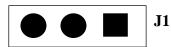

Verify that the SIM is configured for RS-232:

- 1. Jumper is on **J1** pins 2 and 3.
- 2. Jumper is on **J2** pins 2 and 3.
- 3. Remove jumper on **J4**.

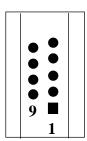

Connect wires to **JP2** as follows:

- 1. **Pin 2** RS-232 transmit from SIM to computer.
- 2. **Pin 3** RS-232 transmit from computer to SIM.
- 3. **Pin 5** Power Common.

# **Inductive Mooring Cable Connection (JP4)**

### Note:

ICC version 4 may have 3 wires in the cable. If you ordered the ICC with a pigtail termination, solder the white and white/black wires together and attach to 1 terminal of JP4. Attach the white/red wire to the other terminal.

- MicroCAT installed with Inductive Cable Coupler (ICC) -Connect wires from the ICC to JP4 on SIM-Coupled.
- MicroCAT installed without Inductive Cable Coupler Connect wires from the mooring cable and seawater ground to JP4 on
  SIM-Direct.

# **Normal Deployed Operation (J5)**

### Note:

If more than one IM instrument is on-line when you set the ID, all IM instruments will be set to the same ID. The inductive modem receivers in IM instruments are very sensitive; two IM instruments that are side-by-side will take the same ID, even if one of them is not on the IM loop. Therefore, separate IM instruments by at least 2 meters when setting IDs.

- Normal Deployed Operation Ensure jumper on J5 is installed.
- Instrument Setup and Lab Testing Remove jumper on J5.

  Removing the jumper on J5 inserts a 1K resistor in series with the inductive loop, reducing the signal amplitude. This prevents the MicroCATs in close proximity from responding to commands, which is especially important when sending \*ID=.

# Appendix V: AF24173 Anti-Foulant Device

AF24173 Anti-Foulant Devices supplied for user replacement are supplied in polyethylene bags displaying the following label:

# **AF24173 ANTI-FOULANT DEVICE**

FOR USE ONLY IN SEA-BIRD ELECTRONICS' CONDUCTIVITY SENSORS TO CONTROL THE GROWTH OF AQUATIC ORGANISMS WITHIN ELECTRONIC CONDUCTIVITY SENSORS.

ACTIVE INGREDIENT:

 Bis(tributyltin) oxide.
 52.1%

 OTHER INGREDIENTS:
 47.9%

 Total.
 100.0%

### DANGER

See the complete label within the Conductivity Instrument Manual for Additional Precautionary Statements and Information on the Handling, Storage, and Disposal of this Product.

Net Contents: Two anti-foulant devices.

Sea-Bird Electronics, Inc.

13431 NE 20th Street EPA Registration No. 74489-1 Bellevue, WA 98005 EPA Establishment No. 74489-WA-1

SBE 37-IMP

# AF24173 Anti-Foulant Device

FOR USE ONLY IN SEA-BIRD ELECTRONICS' CONDUCTIVITY SENSORS TO CONTROL THE GROWTH OF AQUATIC ORGANISMS WITHIN ELECTRONIC CONDUCTIVITY SENSORS.

### **ACTIVE INGREDIENT:**

| Bis(tributyltin) oxide | 52.1%        |
|------------------------|--------------|
| OTHER INGREDIENTS:     | <u>47.9%</u> |
| Total                  | 100.0%       |

### **DANGER**

See Precautionary Statements for additional information.

| FIRST AID                                                                                             |                                                                                        |  |  |
|----------------------------------------------------------------------------------------------------|----------------------------------------------------------------------------------------|--|--|
| If in eyes                                                                                            | • Hold eye open and rinse slowly and gently with water for 15-20 minutes.              |  |  |
|                                                                                                    | • Remove contact lenses, if present, after the first 5 minutes, then continue          |  |  |
|                                                                                                    | rinsing eye.                                                                           |  |  |
|                                                                                                    | Call a poison control center or doctor for treatment advice.                           |  |  |
| If on skin or                                                                                         | Take off contaminated clothing.                                                        |  |  |
| clothing                                                                                              | • Rinse skin immediately with plenty of water for 15-20 minutes.                       |  |  |
|                                                                                                    | Call a poison control center or doctor for treatment advice.                           |  |  |
| If swallowed                                                                                          | Call poison control center or doctor immediately for treatment advice.                 |  |  |
|                                                                                                    | Have person drink several glasses of water.                                            |  |  |
|                                                                                                    | Do not induce vomiting.                                                                |  |  |
|                                                                                                    | Do not give anything by mouth to an unconscious person.                                |  |  |
| HOT LINE NUMBER                                                                                       |                                                                                        |  |  |
| Note to Physician                                                                                     | Note to Physician Probable mucosal damage may contraindicate the use of gastric lavage |  |  |
| Have the product container or label with you when calling a poison control center or doctor, or going |                                                                                        |  |  |
| for treatment. For further information call National Pesticide Telecommunications Network (NPTN) at   |                                                                                        |  |  |

Net Contents: Two anti-foulant devices

Sea-Bird Electronics, Inc. 13431 NE 20<sup>th</sup> Street Bellevue, WA 98005

1-800-858-7378.

EPA Registration No. 74489-1 EPA Establishment No. 74489-WA-1

# PRECAUTIONARY STATEMENTS

### HAZARD TO HUMANS AND DOMESTIC ANIMALS

### **DANGER**

**Corrosive** - Causes irreversible eye damage and skin burns. May be fatal if swallowed or absorbed through the skin. Do not get in eyes, on skin, or on clothing. Wash thoroughly with soap and water after handling and before eating, drinking, chewing gum, using tobacco, or using the toilet. Remove and wash contaminated clothing before reuse.

# PERSONAL PROTECTIVE EQUIPMENT

Users must wear: protective gloves (rubber or latex), goggles or other eye protection, long-sleeved shirt, long pants, and shoes plus socks.

# USER SAFETY RECOMMENDATIONS

Users should:

- Remove clothing immediately if pesticide gets inside. Then wash thoroughly and put on clean clothing.
- Follow manufacturer's instructions for cleaning and maintaining PPE. If no such instructions for washables, use detergent and hot water. Keep and wash PPE separately from other laundry.

# **ENVIRONMENTAL HAZARDS**

Do not discharge effluent containing this product into lakes, streams, ponds, estuaries, oceans, or other waters unless in accordance with the requirements of a National Pollutant Discharge Elimination System (NPDES) permit and the permitting authority has been notified in writing prior to discharge. Do not discharge effluent containing this product to sewer systems without previously notifying the local sewage treatment plant authority. For guidance contact your State Water Board or Regional Office of EPA. This material is toxic to fish and aquatic invertebrates. Do not contaminate water when cleaning equipment or disposing of equipment washwaters.

# PHYSICAL OR CHEMICAL HAZARDS

Do not use or store near heat or open flame. Avoid contact with acids and oxidizers.

# **DIRECTIONS FOR USE**

It is a violation of Federal Law to use this product in a manner inconsistent with its labeling.

For use only in Sea-Bird Electronics' conductivity sensors. Read installation instructions in the applicable Conductivity Instrument Manual.

Intended for professional use by military, government, academic, commercial, and scientific personnel.

### STORAGE AND DISPOSAL

PESTICIDE STORAGE: Store in original container in a cool, dry place. Prevent exposure to heat or flame. Do not store near acids or oxidizers. Keep container tightly closed.

PESTICIDE SPILL PROCEDURE: In case of a spill, absorb spills with absorbent material. Put saturated absorbent material to a labeled container for treatment or disposal.

PESTICIDE DISPOSAL: Pesticide that cannot be used according to label instructions must be disposed of according to Federal or approved State procedures under Subtitle C of the Resource Conservation and Recovery Act.

CONTAINER HANDLING: Nonrefillable container. Do not reuse this container for any other purpose. Offer for recycling, if available.

# **Appendix VI: Replacement Parts**

| Part<br>Number | Part                                                                   | Application Description                                                                                                    | Quantity in<br>MicroCAT |
|----------------|------------------------------------------------------------------------|----------------------------------------------------------------------------------------------------|-------------------------|
| 50441          | 3.6V AA Saft Lithium cells (12)                                        | Power MicroCAT                                                                                                    | 1                       |
| 801863         | Cell holder for<br>MicroCATs with<br>firmware version 4.0 and<br>later | Holds cells. (This cell holder has a yellow cover plate. Older MicroCATs use a holder with a red cover plate, which is wired differently and will not work properly in this MicroCAT.) | 1                       |
| 801542         | AF24173<br>Anti-Foulant Device                                         | Bis(tributyltin) oxide device<br>inserted in intake and exhaust<br>openings                                                                                                    | 1 (set of 2)            |
| 30411          | Surfactant                                                             | Octyl Phenol Ethoxylate – Reagent grade non-ionic cleaning solution for conductivity cell (supplied in 100% strength; dilute as directed)                                              | 1                       |
| 801836         | 6-pin DF11 to<br>9-pin DB-9S I/O cable,<br>0.3 m (1 ft) long           | From internal RS-232 connector<br>to computer, for fast upload and/or<br>for updating firmware (remove<br>battery end cap to connect)                                                  | -                       |
| 171887         | 9-pin DB-9P to 9-pin<br>DB-9S I/O cable, 3 m<br>(10 ft)                | From SIM to computer                                                                                                    | -                       |
| 801583         | 10-pin DF11 to 9-pin<br>DB-9S and battery snap                         | From IMM to computer and power supply                                                                                                    | -                       |
| 171888         | 25-pin DB-25S to 9-pin<br>DB-9P cable adapter                          | For use with computer with DB-25 connector                                                                                                    | -                       |

# Continued from previous page

| PN 60077: SBE 37 Universal Spare Hardware Kit |                                                                                                    |          |  |
|-----------------------------------------------|----------------------------------------------------------------------------------------------------|----------|--|
| Part Number                                   | Description                                                                                          | Quantity |  |
| 30633                                         | Washer, <sup>1</sup> / <sub>4</sub> " Split Ring Lock, titanium (for 30900)                          | 4        |  |
| 30634                                         | Washer, <sup>1</sup> / <sub>4</sub> " Flat, titanium (for 30900)                                     | 4        |  |
| 30867                                         | Washer, #6 split ring lock, titanium (for 31873)                                                     | 1        |  |
| 30900                                         | Bolt, ½-20 x 2", Hex head, titanium (secures guide to connector end cap and clamp to sensor end cap) | 4        |  |
| 31066                                         | Cap screw, 8-32 x 3/4 socket head, titanium (secures guide to connector end cap)                     | 3        |  |
| 31118                                         | Screw, 10-32 x 3/8" FH Phillips, titanium (secures cell guard to sensor end cap)                     | 7        |  |
| 31755                                         | 31755 Cap Screw, 8-32 x 1/4" SH, titanium (secures connector end cap to housing)                     | 2        |  |
| 31873                                         | 31873 Cap Screw, 6-32 x 1/2", socket head, titanium (secures clamp to sensor end cap)                | 1        |  |
| 31020                                         | 31020 Screw, 4-40x1", flat head, SS (secures guide to modem end cap)                                 | 2        |  |
| 31019                                         | 31019 O-ring, Parker 2-008 N674-70 (for 30900)                                                       | 4        |  |
| 311521                                        | AntiFoulant Shipping Sticker                                                                         | 1        |  |
| 31862                                         | MicroCAT Air Bleed Tag                                                                               | 1        |  |
| 311276                                        | Air Bleed Wire, .016" SS                                                                             | 6        |  |
| 30858                                         | 30858 O-ring, Parker 2-133 N674-70 (battery pack end cap O-ring)                                     | 1        |  |
| 31749                                         | 31749 Hex Key, 7/64" long arm, (tool for battery pack)                                               | 1        |  |
| 31516                                         | 31516 Hex Key, 9/64" long arm, (tool for guide)                                                      | 1        |  |
| 30857                                         | 30857 O-ring, Parker 2-033E515-80 (connector end cap O-rings)                                        | 2        |  |
| 31322                                         | 31322 O-ring, Parker 2-130 N674-70 (battery pack housing O-rings)                                    | 2        |  |

# **Appendix VII: Manual Revision History**

| Manual<br>Version | Date  | Description                                                                                                    |  |  |
|-------------------|-------|----------------------------------------------------------------------------------------------------|--|--|
| 001               | 02/03 | New product release.                                                                                                    |  |  |
| 002               | 03/04 | Changes associated with Seaterm updates.                                                                                                    |  |  |
|                   |       | Add / revise information on shipping lithium batteries.                                                                                                    |  |  |
|                   |       | Add more information on required orientation and description of flow path u-shape.                                                                                               |  |  |
|                   |       | Add drawing and photos with standard clamp, update weight.                                                                                                    |  |  |
|                   |       | Add note that #iiDS indicates 37-IM because IMP uses same firmware.                                                                                                    |  |  |
|                   |       | GData starts logging without needing to send StartNow or StartLater.                                                                                                    |  |  |
|                   |       | • Update SIM <b>DS</b> reply to reflect new commands in SIM version 2.8a.                                                                                                    |  |  |
|                   |       | • #iiDS output # to be averaged cannot be changed by command, preset by SBE.                                                                                                    |  |  |
|                   |       | Reference pressure line in #iiDS reply only if no pressure sensor installed.                                                                                                    |  |  |
| 003               | 06/04 | Changes associated with new board layout, modern firmware 1.3, digital firmware 2.3.                                                                                             |  |  |
|                   |       | • ICC Version 4.                                                                                                    |  |  |
|                   |       | Change SIM terminology to SIM-Direct and SIM-Coupled.                                                                                                    |  |  |
| 004               | 12/04 | • Digital firmware 2.3a eliminates requirement to send #iiStop before #iiDNx.                                                                                                    |  |  |
|                   |       | Add 600 m pressure sensor.                                                                                                    |  |  |
|                   |       | • Add more Triton information – strength, where to order, etc. Heat to < 40 C.                                                                                                   |  |  |
|                   |       | Add details on processing data in Derive with .con file.                                                                                                    |  |  |
|                   |       | Change <b>DataNNMax</b> maximum value to 32767 msec. Previously showed 65535 msec as                                                                                             |  |  |
|                   |       | maximum – number greater than 65485 works properly but displays incorrectly.                                                                                                    |  |  |
|                   |       | Add troubleshooting section                                                                                                    |  |  |
| 005               | 05/05 | Update cleaning recommendations to correspond to revised application note 2D.                                                                                                    |  |  |
|                   |       | Update AF24173 Anti-Foulant Device appendix to current label.                                                                                                    |  |  |
|                   |       | Update battery shipping precautions.                                                                                                    |  |  |
|                   |       | Add #iiDNx to list of commands that can be sent while logging.                                                                                                    |  |  |
|                   |       | Change SIM operating current from 60 mA to 30 mA based on testing.                                                                                                    |  |  |
|                   |       | Add notes about not running pump while dry.                                                                                                    |  |  |
| 006               | 08/05 | • Add information about SBE 37-IM Format 0 to ASCII Converter.                                                                                                    |  |  |
|                   |       | Add note to SIM wiring appendix, Inductive Mooring Cable Connection (JP4): For ICC with                                                                                          |  |  |
|                   |       | pigtail termination: In some ICC versions, there are 3 wires. Solder white and white/black wires                                                                                 |  |  |
| 007               | 05/06 | together, attach to 1 terminal of JP4. Attach white/red wire to other JP4 terminal.                                                                                              |  |  |
| 007               | 05/06 | Add more detail to recovery warning.                                                                                                    |  |  |
| 008               | 12/06 | Change orientation recommendation to incorporate new bleed hole.                                                                                                    |  |  |
|                   |       | Add option for plastic housing.                                                                                                    |  |  |
|                   |       | • Add more detail on mating of modem core, description of guide, communication problems caused                                                                                   |  |  |
|                   |       | by broken ferrite in ICC or instrument clamp, see application note 85 for details.                                                                                               |  |  |
|                   |       | <ul> <li>Add explanation about NCycles in status (#iiDS) response.</li> <li>Update Triton website information.</li> </ul>                                                        |  |  |
|                   |       | D OPE 1                                                                                                    |  |  |
|                   |       | <ul> <li>Pressure port maintenance – SBE no longer putting silicon oil in port.</li> <li>Update PN of AF24173.</li> </ul>                                                        |  |  |
| 009               | 06/07 |                                                                                                    |  |  |
| 010               | 07/08 | <ul> <li>Add handling precautions for plastic housing.</li> <li>Update battery installation procedure, specifications, endurance, &amp; shipping instructions for new</li> </ul> |  |  |
| 010               | 07/08 | battery packs (12 AA lithium cells).                                                                                                    |  |  |
|                   |       | <ul> <li>Add information that Poffset is in decibars.</li> </ul>                                                                                                    |  |  |
|                   |       | <ul> <li>Change stability specification for pressure to per year instead of per month.</li> </ul>                                                                                |  |  |
|                   |       | <ul> <li>Deployment recommendations: must be inclined ≥ 10 degrees from horizontal for good flow.</li> </ul>                                                                     |  |  |
| 011               | 12/08 | <ul> <li>Update for new boards and Digital Firmware Version 3.0.</li> </ul>                                                                                                    |  |  |
| 011               | 12/00 | <ul> <li>Update for SeatermV2.</li> </ul>                                                                                                    |  |  |
|                   |       | <ul> <li>Manufacturing change: for plastic housing, 2 Phillips-head screws at battery end cap replaced</li> </ul>                                                                |  |  |
|                   |       | with hex screws (9/64" Allen wrench shipped with instrument).                                                                                                    |  |  |
|                   |       | <ul> <li>Update PN231459 to 233539 (black cup), PN 231505 to 233540 (black cap).</li> </ul>                                                                                      |  |  |
|                   |       | - Crame 11.231 105 to 233335 (office cap), 11. 231303 to 233310 (office cap).                                                                                                    |  |  |

Continued on next page

|       |       | evious page                                                                                                    |
|-------|-------|----------------------------------------------------------------------------------------------------|
| 012   | 08/09 | Add information about Deployment Endurance Calculator.                                                                                                    |
|       |       | • Change Seasoft-Win32 to Seasoft V2, update file name to SeasoftV2_date.exe.                                                                                                    |
|       |       | • Update SeatermV2 screen capture.                                                                                                    |
|       |       | Update SeatermIM Send Commands window screen capture.                                                                                                    |
|       |       | • Add battery endurance example to cover uploading all data since last query using #iiDNx.                                                                                                    |
|       |       | • RS-232 upload: remove battery end cap and connect to Molex pins, don't need to connect to PCB.                                                                                                    |
|       |       | Update battery pack information in Replacement Parts list.                                                                                                    |
| 013   | 12/09 | • Digital firmware 3.0c: Add #iiCompatibleMode= to fix firmware bug. If Y, then date & time                                                                                                    |
|       |       | format for #iiOutputFormat=2 or #iiFormat=2 matches that of firmware < 3.0. Also, output for                                                                                                    |
|       |       | #iiDNx doesn't have start sample number or start sample time lines. This makes current firmware                                                                                                    |
|       |       | fully compatible with systems set up for firmware < 3.0.                                                                                                    |
|       |       | • Remove #iiFormat=0 from list of old compatible commands, not supported.                                                                                                    |
|       |       | Add statement about not having other IM instruments nearby when setting ID.      SPE Data Processing 7.20 and delinformation about processing file.                                                                  |
|       |       | • SBE Data Processing 7.20a: Add information about .xmlcon file.                                                                                                    |
|       |       | Add CE mark.      Undete SPE address.                                                                                                    |
|       |       | <ul> <li>Update SBE address.</li> <li>Update anti-foul label in Appendix with new Container Handling requirement and new address.</li> </ul>                                                                         |
| 014   | 07/10 | <ul> <li>Update anti-foul label in Appendix with new Container Handling requirement and new address.</li> <li>Digital firmware 3.0c fix, not documented previously: Fix bug related to #iiStartDateTime=.</li> </ul> |
| 014   | 07/10 | Previously, when <b>#iiStartLater</b> was sent, register ignored month in <b>#iiStartDateTime=</b> , and                                                                                                    |
|       |       | started at next day and time corresponding to day and time (example: if it is July 1 and you set it                                                                                                    |
|       |       | to start on August 15, it ignored the August part of the date, and started on July 15). Manual said                                                                                                    |
|       |       | could be started 90 days out, but this actually limited it to 30 days out. Now, it provides a message                                                                                                    |
|       |       | saying it will start logging in 5 seconds if start date is > 30 days out.                                                                                                    |
|       |       | Clarify shipping restrictions for spare lithium batteries.                                                                                                    |
|       |       | • Add 60054 spare parts kit for plastic housing.                                                                                                    |
| 015   | 08/10 | • Digital firmware 3.0e: add #iiOutputFormat=0 for converted hex data, #iiTxHexTime=0 (do not                                                                                                    |
|       |       | append date/time with converted hex data) or 1 (append date/time with converted hex data). This                                                                                                    |
|       |       | gives output as described in appendix III of manual for 37-IMP digital firmware 2.3b.                                                                                                    |
| 016   | 10/10 | • Update for changes to SeatermV2 version 1.1 (upload now converts .xml file to .hex and .xmlcon                                                                                                    |
|       |       | files, which are used in Data Conversion to convert to .cnv file for further processing).                                                                                                    |
|       |       | Remove references to Druck pressure sensors (pressure sensors can be supplied by other                                                                                                    |
| 0.1.5 | 00/11 | manufacturers).                                                                                                    |
| 017   | 03/11 | • SeatermV2 1.1b changes:                                                                                                    |
|       |       | - Update upload procedure, Seaterm232 now automatically starts SBE Data Processing after                                                                                                    |
|       |       | upload.                                                                                                    |
|       |       | <ul> <li>- Update SeatermV2 Instruments list screen capture.</li> <li>Add information about compatibility with Windows 7.</li> </ul>                                                                                 |
| 018   | 03/11 | Firmware Version 4.0 MicroCAT, new electronics, new mechanical configuration, new high-                                                                                                    |
| 010   | 03/11 | efficiency pump, new battery pack.                                                                                                    |
| 019   | 08/12 | Update Shipping Precautions for latest IATA rules.                                                                                                    |
|       | 30,12 | <ul> <li>Add Declaration of Conformity.</li> </ul>                                                                                                    |
|       |       | Add more information on selecting output variables for data processing of uploaded data.                                                                                                    |
|       |       | <ul> <li>Update configuration dialog box in SBE Data Processing.</li> </ul>                                                                                                    |
|       |       | • Triton – update company name (Avantor Performance Materials) and link.                                                                                                    |
|       |       | Remove factory-set commands: #iiSetPressureInstalled=, #iiSetMfgDate=,                                                                                                    |
|       |       | #iiSetPCBAssembly=, #iiSetPCBSerialNum=.                                                                                                    |
|       |       | Glossary - Add information on ODO MicroCATs                                                                                                    |
|       |       | Add more information on RS-485 version of SIM.                                                                                                    |
|       |       | Remove RS-485 option for IMM.                                                                                                    |
|       |       | Fix typos.                                                                                                    |
| 020   | 01/13 | Update lithium shipping restrictions to meet 2013 requirements.                                                                                                    |
|       |       | Update Upload dialog box.                                                                                                    |
|       |       | Update software compatibility information.                                                                                                    |
| ]     |       | Add information about limitations with 115200 baud rate.                                                                                                    |

Continued on next page

|     | 1     | ·                                                                                                |
|-----|-------|--------------------------------------------------------------------------------------------------|
| 021 | 09/13 | Update plastic housing depth rating to 350 meters.                                               |
|     |       | Add RS-232 cable wiring drawing.                                                                 |
|     |       | Update photo in Calibration section for current hardware.                                        |
|     |       | • Firmware 4.3: <b>OutputFormat=1</b> format now matches what was documented in the manual.      |
|     |       | Update SeatermV2 screen capture, and Upload dialog box.                                          |
|     |       | • Clarify that accuracy specifications are ±.                                                    |
|     |       | Update contents of spare hardware & o-ring kit.                                                  |
|     |       | Add information on new protective label to cover intake and exhaust, in place of plugs that were |
|     |       | used previously.                                                                                 |
|     |       | Update information on cleaning air bleed valve.                                                  |
|     |       | Glossary - Add information on SDI-12 MicroCATs.                                                  |
|     |       | Add information on editing raw .hex files.                                                       |
|     |       | Update Declaration of Conformity.                                                                |
|     |       | • Fix typos.                                                                                     |
| 022 | 03/14 | Update temperature range and accuracy specifications.                                            |
|     |       | Update lithium cell and battery language to conform to latest IATA rules.                        |
|     |       | Add information on O-ring maintenance.                                                           |
|     |       | Remove standard and optional language.                                                           |
| 023 | 02/15 | Add information on PC settings for binary upload.                                                |
|     |       | • Add caution regarding using Parker Super O Lube, not Parker O Lube (which is petroleum based). |
|     |       | Update language on where to find updated software on website.                                    |
|     |       | Remove RS-485 option for Surface Inductive Modem (SIM); not available.                           |
|     |       | • Remove 37-SMP-IDO, 37-IMP-IDO, and 37-SIP-ODO from MicroCAT listing in Glossary; not           |
|     |       | available.                                                                                       |
|     |       | Switch to Sea-Bird Scientific cover.                                                             |
| 024 | 06/18 | Updated for firmware v5.0.0 commands and output formats                                          |
|     |       | Updated PN 60077: SBE 37 Universal Spare Hardware Kit                                            |
|     |       | Updated physical dimensions                                                                      |
| 025 | 10/18 | Update for new "CompatibleMode" output formats                                                   |
|     |       | Add note about IM Idle Mode                                                                      |
| 026 | 09/20 | Updated EPA Certified composition of TBTO anti-foulant                                           |
| 027 | 09/21 | Remove references to Triton-X                                                                    |

Index

D .hex files Data Conversion · 79 editing · 83 Data format · 53, 61 Data processing · 10, 20, 71, 79 Data upload · 59, 71 Date and time  $\cdot$  51 Acquisition microcontroller · 43 Declaration of Conformity · 3 Air bleed hole · 66, 85 Deployment · 66, 68 Anti-Foulant Device · 68, 106 preparing for · 18 removal before shipping to Sea-Bird · 89 setup · 67 replacing · 87, 88 Deployment Endurance Calculator · 10, 14, 20 Autonomous sampling  $\cdot$  35, 55 Deployment orientation · 10 Derive · 79 Description · 9 Battery pack · 11, 67 Dimensions · 12 endurance · 10, 14, 20 installing · 18 replacing · 85 Editing data files · 83 shipping precautions · 8 Electronics disassembly/reassembly · 97 Baud command · 51 Bleed hole · 66, 85  $\boldsymbol{C}$ Flooded CTD · 70 **Format** Cables · 13 data · 61 Calibration · 89 Functional description · 96 Calibration coefficients · 60 CE certification · 3 Cells installing · 18 Get data commands · 42 replacing · 85 Glossary · 94 Cleaning · 84 Group number commands · 41 Clock · 11, 96 Guard Combo sampling · 36 removal · 87, 88 Command summary · 99 Commands acquisition microcontroller · 43 ICC · See Inductive Cable Coupler autonomous sampling · 55  $ID \cdot 26, 30$ baud · 51 setting · 25, 28 calibration coefficients · 60 ID commands · 41 communications · 40, 51 IM telemetry · 21 data format · 53 IMM · 28, See Inductive Modem Module data upload · 59 Inductive Cable Coupler · 17, 69 date and time · 51 Inductive Modem Module · 16, 28 descriptions · 38 Initializing memory · 53 echo · 39 general setup · 51  $\boldsymbol{L}$ get data · 42 Limited liability statement  $\cdot$  2 group number · 41 Logging · 35, 55 ID · 41 logging · 55 M memory setup · 53 Maintenance · 84 MicroCAT integrated IMM · 41 Manual revision history · 112 output format  $\cdot$  53 Memory · 11 polled sampling · 57 Memory setup · 53 power-on · 39 Minimum conductivity frequency · 52 pump setup · 52 Modes · See Sampling modes status · 39, 41, 44 Mooring cable · 17 Surface Inductive Modem · 39 Mounting · 66, 68 testing · 41 timeout · 39 0 upload · 71 Communication defaults · 23, 26, 30, 76 Operation description · 32 Communications commands · 40, 51 Orientation · 66 Conductivity cell · 96 O-ring cleaning · 84 maintenance · 85 Corrosion precautions · 84 Output format · 53, 61

| Manual revision 027                                                                                                    | Index                                                                                                    | SBE 37-IMP |
|----------------------------------------------------------------------------------------------------|----------------------------------------------------------------------------------------------------|------------|
| P                                                                                                    | SeatermIM · 10, 20, 21, 26, 30, 76                                                                                                    |            |
| Parker Super O-Lube · 95 Parts replacement · 110 Plastic housing handling · 86 Plumbing maintenance · 85 Polled sampling · 34, 57 Power endurance · 10, 14, 20 Power-on commands · 39 Pressure sensor · 96 maintenance · 86 Processing data · 71 Pump · 10, 11, 66 | SeatermV2 · 10, 20, 21, 26, 30, 70  SeatermV2 · 10, 20, 21, 26, 30, 71, 76  Sensors · 11  Serial mode telemetry · 21, 72  Setup commands · 51  ShallowCAT  handling · 86  Shipping precautions · 8  SIM · See Surface Inductive Modem  Software · 10, 20  Specifications · 11  Status commands · 39, 41, 44  Storage · 84  Super O-Lube · 95  Surface Inductive Modem · 16, 25  wiring · 104  System description · 9 |            |
| Pump setup commands · 52                                                                                                    | 1                                                                                                    |            |
| Quick start · 6  R  Recovery uploading data · 71 Recovery · 70 Replacement parts · 110 Revision history · 112                                                                                                    | Terminal program · 10, 20, 21, 26, 30, 71, Test setup · 28 Testing · 25, 28 Testing commands · 41 Thermistor · 96 Timeout descriptions · 33 Troubleshooting · 91                                                                                                    |            |
| RS-232 telemetry · 21, 72                                                                                                    | $oldsymbol{U}$                                                                                                    |            |
| Sample timing · 14 Sampling modes · 33                                                                                                    | Unpacking MicroCAT · 7 Uploading data · 59, 71 RS-232 telemetry · 72 serial mode telemetry · 72                                                                                                    |            |
| autonomous · 35<br>averaging · 37                                                                                                    | $\overline{V}$                                                                                                    |            |
| combo · 36<br>logging · 35<br>polled · 34<br>SBE Data Processing · 10, 20, 79<br>Sea Plot · 79<br>Seasoft · 10, 20<br>Seaterm232 · 10, 20, 21, 72                                                                                                    | Versions · 112                                                                                                    |            |
|                                                                                                    | <b>W</b> Wiring ⋅ 13, 69                                                                                                    |            |